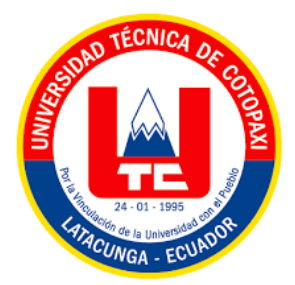

# **UNIVERSIDAD TÉCNICA DE COTOPAXI FACULTAD DE CIENCIAS DE LA INGENIERÍA Y APLICADAS INGENIERÍA ELÉCTRICA EN SISTEMAS ELÉCTRICOS DE POTENCIA**

# **PROPUESTA TECNOLÓGICA**

# **DESARROLLO DE UNA RED ETHERNET PARA EL MONITOREO Y CONTROL DE MOTORES DE INDUCCIÓN TRIFÁSICOS**

Proyecto de Titulación presentado previo a la obtención del Título de Ingeniero Eléctrico en Sistemas Eléctricos de Potencia

**Autores:**

Averos Rea Jenny Grimanesa

Padilla Valencia Isaac Alexis

**Tutora Académica:**

Ing. MSc. Castillo Fiallos Jessica Nataly

**Latacunga – Ecuador**

**Marzo 2023**

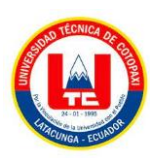

## **DECLARACIÓN DE AUTORÍA**

Nosotros, **AVEROS REA JENNY GRIMANESA Y PADILLA VALENCIA ISAAC ALEXIS** declaramos ser autores de la presente propuesta tecnológica: **"DESARROLLO DE UNA RED ETHERNET PARA EL MONITOREO Y CONTROL DE MOTORES DE INDUCCIÓN TRIFÁSICOSN",** siendo la Ing. **CASTILLO FIALLOS JESSICA NATALY** la autora del presente trabajo; y eximo expresamente a la Universidad Técnica de Cotopaxi y a sus representantes legales de posibles reclamos o acciones legales.

Además, certifico que las ideas, conceptos, procedimientos y resultados vertidos en el presente trabajo investigativo, son de mi exclusiva responsabilidad.

**Averos Rea Jenny Grimanesa** C.C. 020238030-9

Padilla Valencia Isaac Alexis C.C. 050328105-7

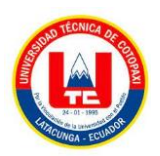

## **AVAL DEL TUTOR DEL PROYECTO DE TITULACIÓN**

En calidad de Tutora de la Propuesta Tecnológica sobre el título:

**"DESARROLLO DE UNA RED ETHERNET PARA EL MONITOREO Y CONTROL DE MOTORES DE INDUCCIÓN TRIFÁSICOS"**, de **AVEROS REA JENNY GRIMANESA y PADILLA VALENCIA ISAAC ALEXIS**, de la carrera de Ingeniería Eléctrica, considero que dicho Informe Investigativo cumple con los requerimientos metodológicos y aportes científico-técnicos suficientes para ser sometidos a la evaluación del Tribunal de Validación de Proyecto que el Honorable Consejo Académico de la Facultad de la Ingeniería y Aplicadas de la Universidad Técnica de Cotopaxi designe, para su correspondiente estudio y calificación.

Latacunga, febrero 2023

 $551C<sup>A</sup>$ Ing. Castillo Fiallos Jessica Nataly C.C. 0604590216

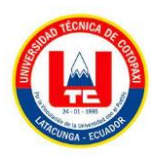

## **APROBACIÓN DEL TRIBUNAL DE TITULACIÓN**

En calidad de Tribunal de Lectores, aprueban el presente Informe de Investigación de acuerdo a las disposiciones reglamentarias emitidas por la Universidad Técnica de Cotopaxi, y por la Facultad de Ciencias de la Ingeniería y Aplicadas; por cuanto, los postulantes **AVEROS REA JENNY GRIMANESA** e **ISAAC ALEXIS PADILLA VALENCIA** con el título de Proyecto de titulación "**DESARROLLO DE UNA RED ETHERNET PARA EL MONITOREO Y CONTROL DE MOTORES DE INDUCCIÓN TRIFÁSICOS**", ha considerado las recomendaciones emitidas oportunamente y reúne los méritos suficientes para ser sometido al acto de Sustentación de Proyecto.

Por lo antes expuesto, se autoriza realizar los empastados correspondientes, según la normativa institucional.

Latacunga, febrero 2023

Para constancia firman:

Lector 1 (presidente) Ing. MSc. Corales Bastidas Byron Paul CC: 050234776-8

Lector<sub>2</sub> Ing. MSc. León Segovia Marco Aníbal CC: 050230540-2

ector 3 Ing. MSc. León Segovia Manuel Ángel CC: 050204135-3

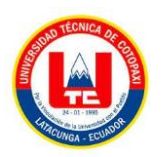

## **AVAL DE IMPLEMENTACIÓN**

En calidad de director de la carrera de Ingeniería Eléctrica de la Universidad Técnica de Cotopaxi certifico que mediante el proyecto tecnológico **"DESARROLLO DE UNA RED ETHERNET PARA EL MONITOREO Y CONTROL DE MOTORES DE INDUCCIÓN TRIFÁSICOS"** de los señores **AVEROS REA JENNY GRIMENESA** con cédula número 020238030-9 **y PADILLA VALENCIA ISAAC ALEXIS** con cédula número 050328105-7 realizan la entrega del módulo de automatización y control industrial para los laboratorios de la Universidad Técnica de Cotopaxi.

Latacunga, marzo 2023

Ing. MSc. Eduardo Hinojosa C.C. 050236581-0

## **AGRADECIMIENTO**

Agradezco a mis padres Wilson Averos, Claudina Rea; a mi esposo José Toapanta y demás familiares por el apoyo moral, económico brindado durante todos estos años de estudio. A los docentes por su esfuerzo, dedicación e interés mostrado en el desarrollo del presente trabajo.

También expreso mi agradecimiento a mi tutora Ing. Jessica Castillo por su guía importante en la culminación del presente proyecto.

*Jenny Averos* 

## **AGRADECIMIENTO**

Agradezco a Dios quien me da la fuerza necesaria para afrontar cada peldaño de la vida, también a las dos mujeres que me dieron su apoyo incondicional en aquellos momentos más difíciles y poder una de varias metas propuestas.

Agradezco a todas las personas que han estado en este camino, con sus palabras de ánimo y sus consejos.

*Isaac Padilla*

## **DEDICATORIA**

El presente trabajo de titulación quiero dedicárselo a mi hija Emilia Toapanta, a mi esposo José Toapanta a mis padres Wilson Averos y Claudina Rea quienes han formado parte fundamental en el alcance de esta meta.

A mis hermanos Xavier y Lorena Averos y a todas aquellas personas que siempre me brindaron un apoyo en el transcurso de mi vida estudiantil.

*Jenny Averos*

#### **DEDICATORIA**

Desde lo más profundo de mi corazón, deseo dedicar este trabajo en primero lugar a Dios por darme la vida y la sabiduría necesaria para realizar todos los objetivos hasta ahora, segundo a mi madre María Casa que, con mucho esfuerzo y trabajo, una gran mujer que me educo en valores y me enseño que, con trabajo duro y honrado, todo se puede.

A Erika quien estuvo siempre a mi lado a pesar del tiempo y la distancia con su amor incondicional y afecto fue mi apoyo para culminar mi carrera universitaria "Nadie como tú".

A Carlos Cadena una gran persona quien motivo a perseguir un sueño que se veía tan lejos y ahora es una realidad cada palabra, enseñanza y carcajada fueron de gran importancia para mi vida.

A mis padres José Luis Padilla y Jackeline Valencia quienes me ayudaron por el apoyo que me brindaron durante mi vida estudiantil sin escatimar ningún esfuerzo.

*Isaac Padilla*

<span id="page-9-0"></span>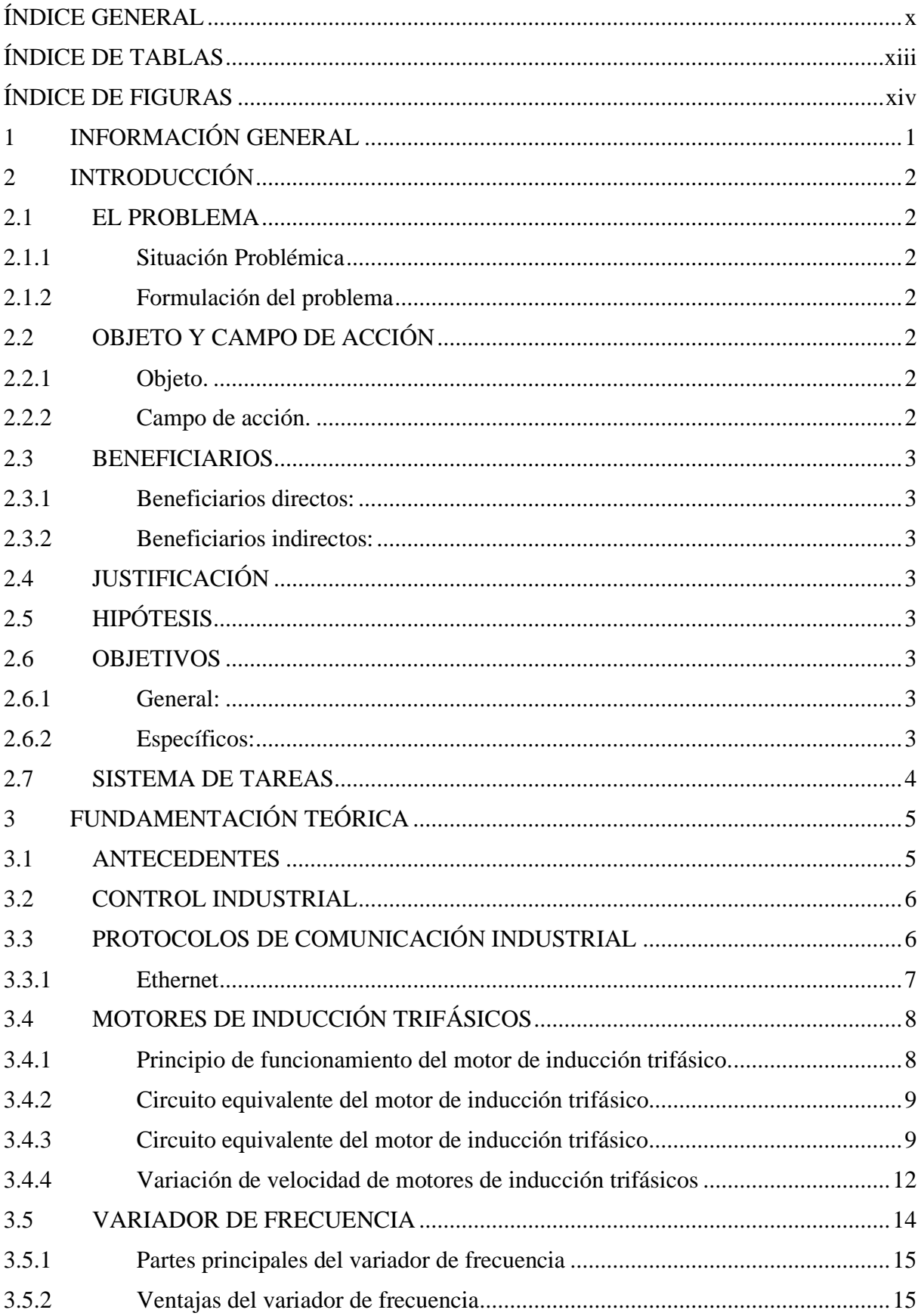

## ÍNDICE GENERAL

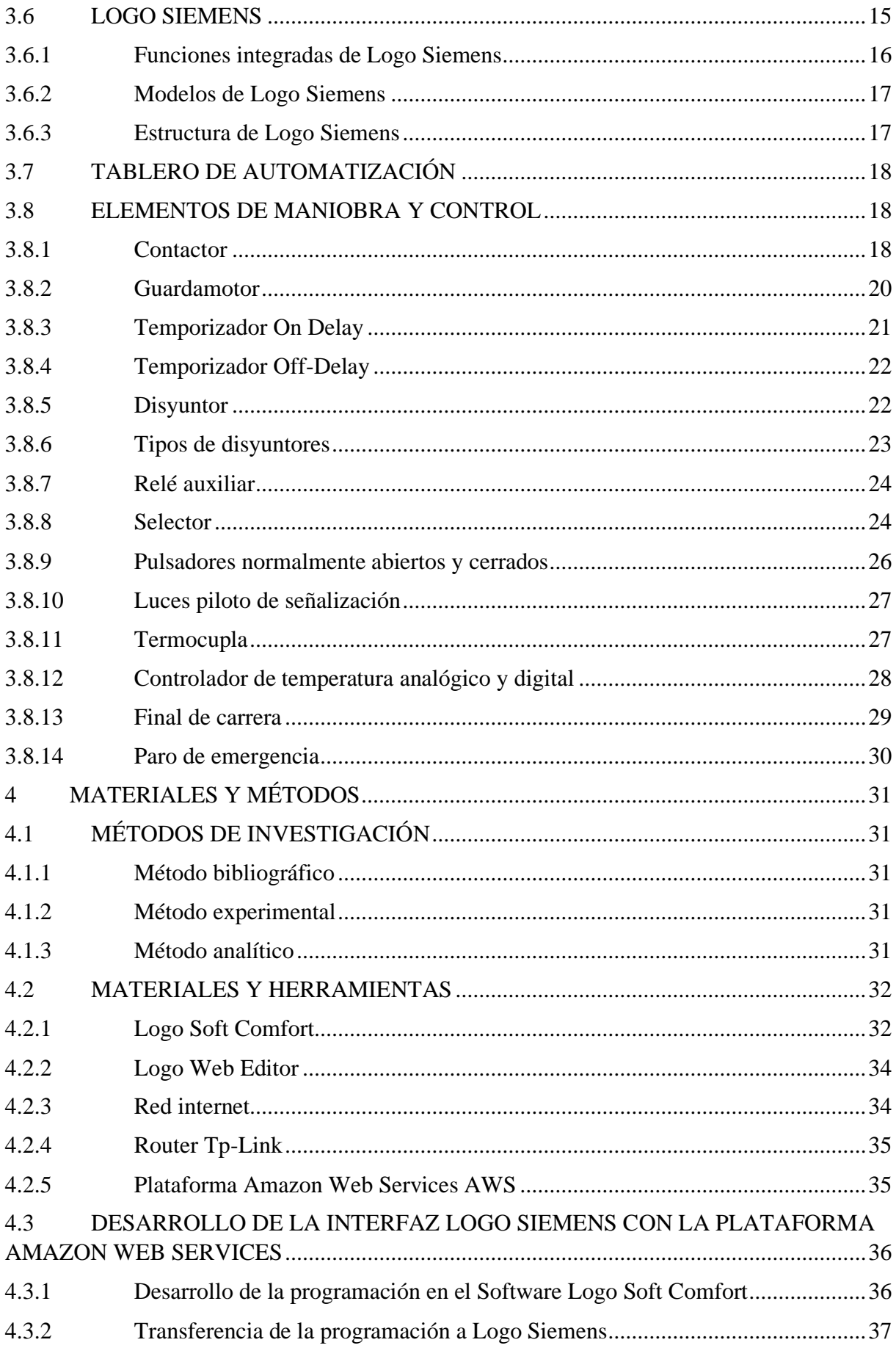

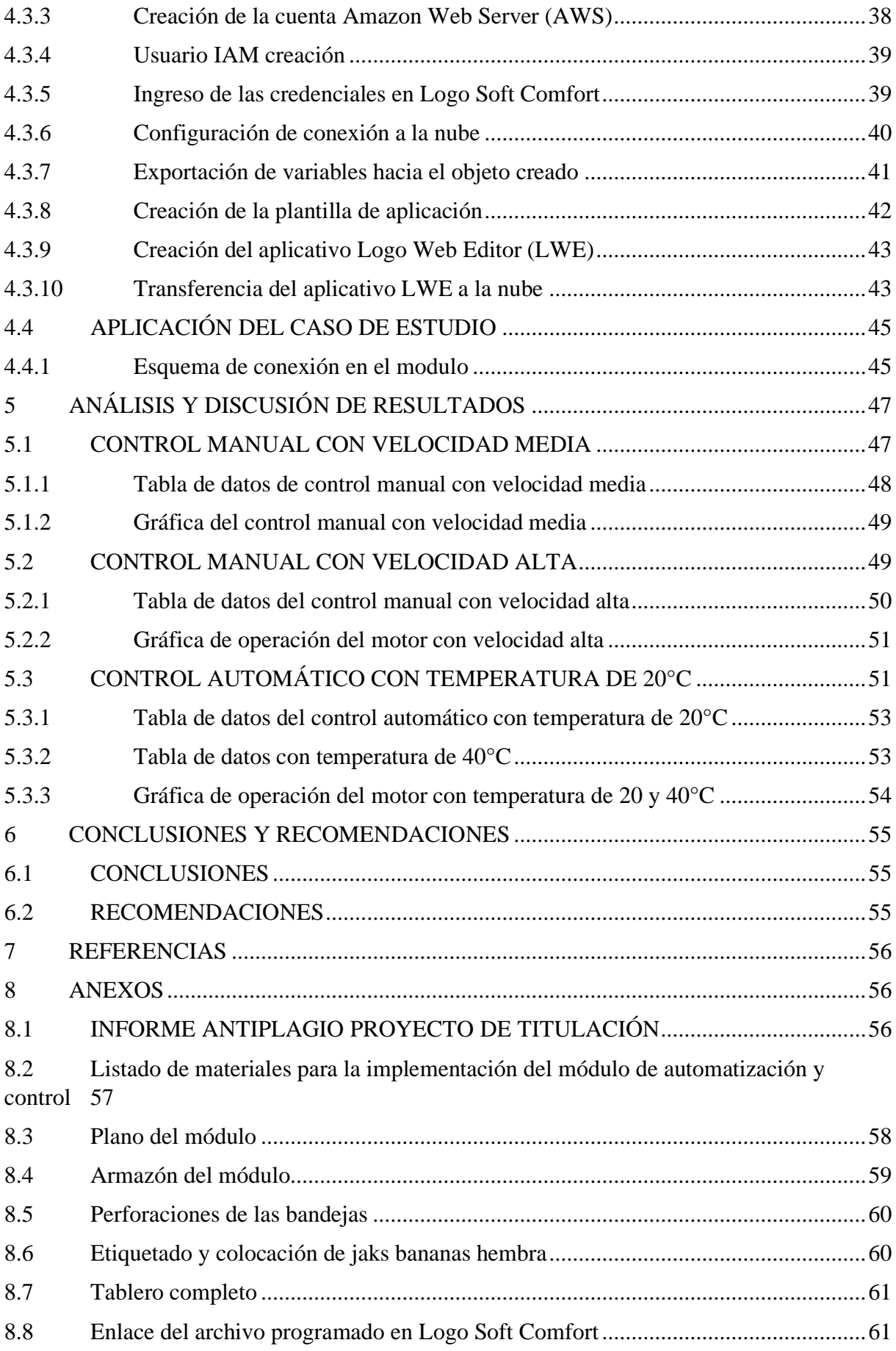

## <span id="page-12-0"></span>**ÍNDICE DE TABLAS**

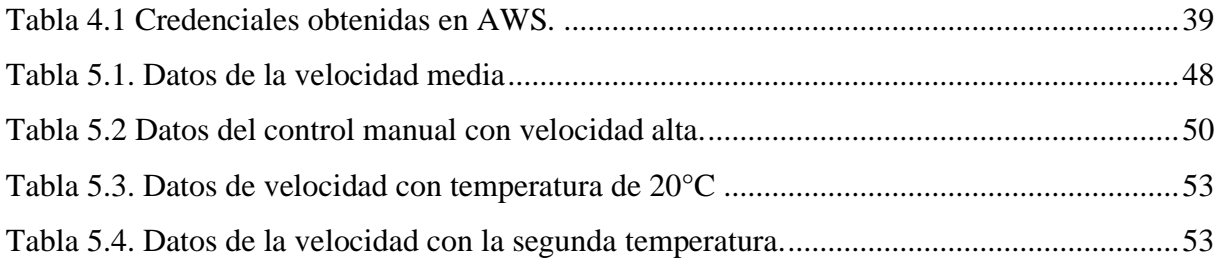

## **ÍNDICE DE FIGURAS**

<span id="page-13-0"></span>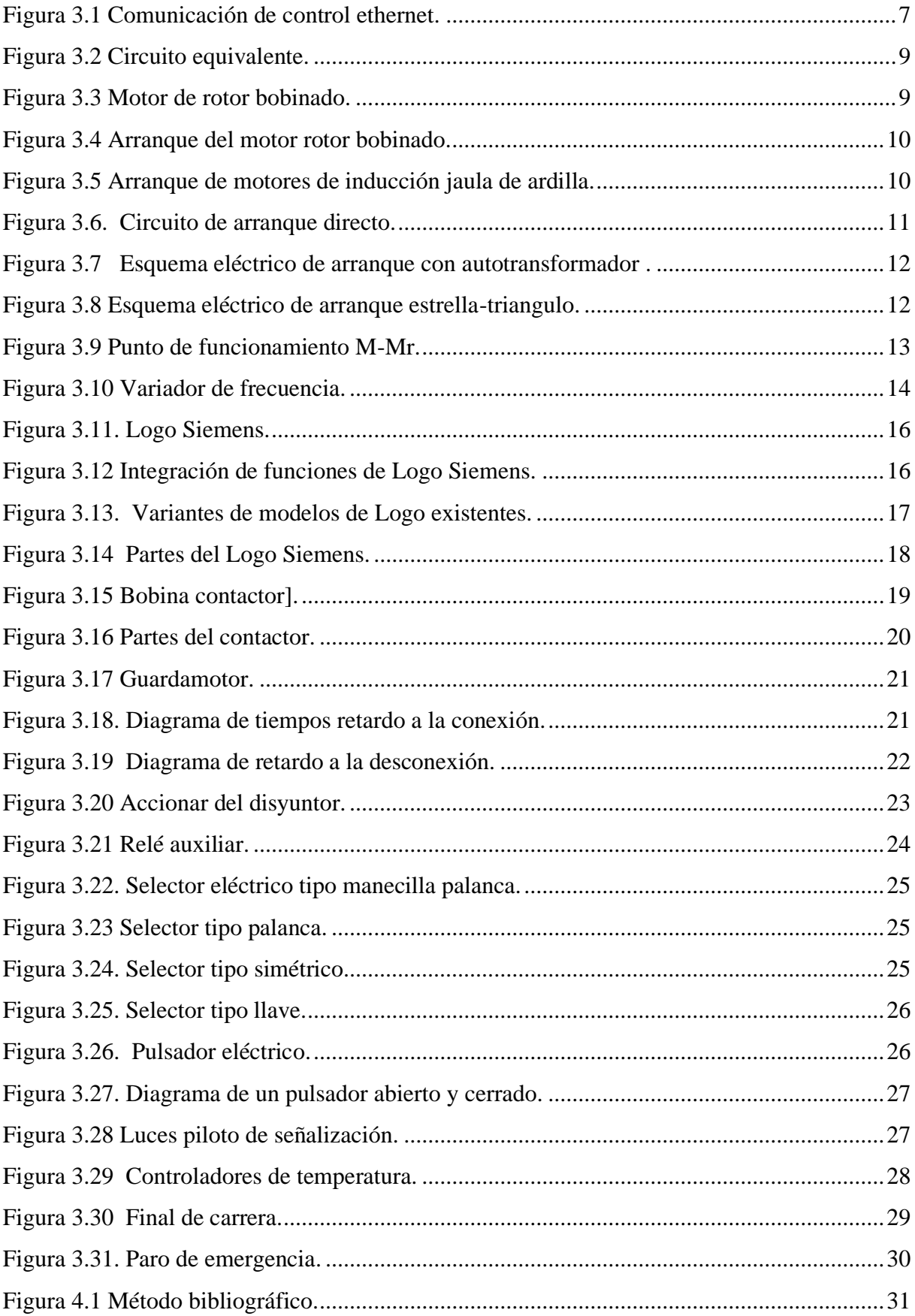

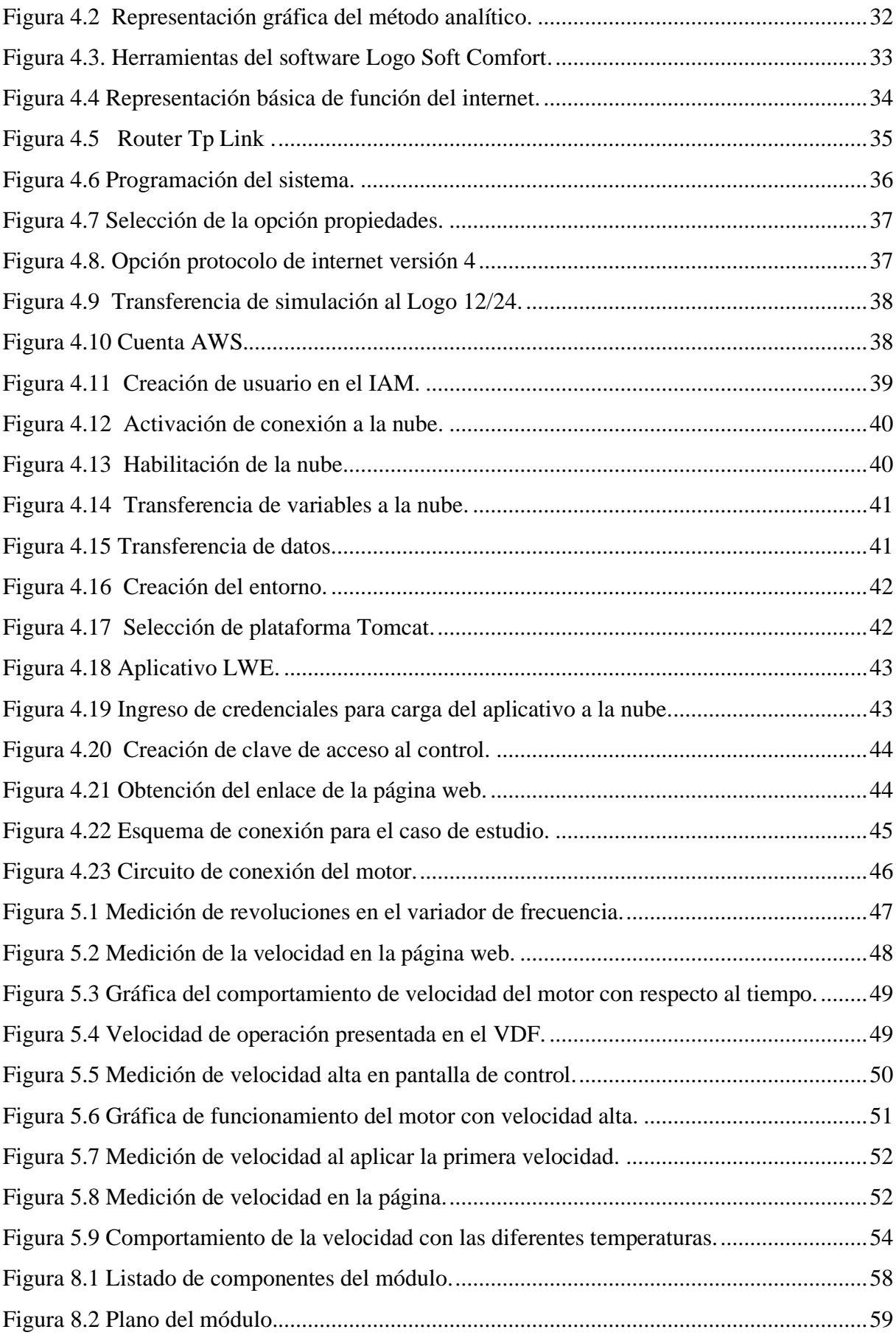

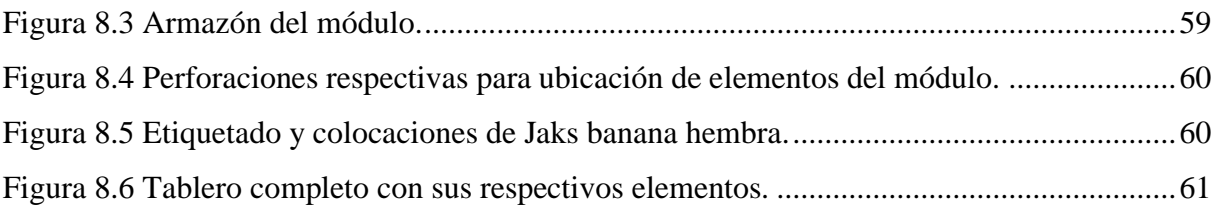

#### **RESUMEN**

## **TÍTULO: "**DESARROLLO DE UNA RED ETHERNET PARA EL MONITOREO Y CONTROL DE MOTORES DE INDUCCIÓN TRIFÁSICOS".

#### **Autores:**

Averos Rea Jenny Grimanesa

Padilla Valencia Isaac Alexis

La automatización de procesos busca fundamentalmente la mejora de la eficiencia y el incremento de la producción, la calidad, en consecuencia, aporta al desarrollo tecnológico y económico de una región y de un país.

En este proyecto se realizó el desarrollo de una red ethernet para el monitoreo y control de motores de inducción trifásicos, para empezar se realizó una investigación bibliográfica referente al tema planteado, seguido se desarrolló la interfaz Logo Siemens con la plataforma Amazon Web Services, dentro de la cual se procedió a la creación de una cuenta Amazon, también se realizó el registro como usuario raíz, seguido, se estableció el entorno, aplicación y objeto de trabajo; mediante el uso del software Logo Soft Comfort se procedió a realizar el caso de estudio como prueba de funcionamiento, el mismo que consistió en controlar el motor mediante la variación de temperatura. Para el control del motor se estableció dos escenarios, el primero un control manual al que se aplicó dos velocidades, a las mismas que se les denominó velocidad media y velocidad alta con límites de 900 y 1200 RPM respectivamente; en el segundo escenario se controló la velocidad del motor con temperaturas de 20°C y 40°C, con límites de 600 y 1200 RPM. Como resultado al primer escenario se obtuvo que el motor en un tiempo estimado de 60 segundos alcanzó su velocidad límite de operación 900 y 1200 RPM, en el segundo escenario el motor varió la velocidad cuando la termocupla alcanzó los 21°C y 41ºC, finalmente se calculó el error relativo porcentual promedio en el control manual de la velocidad media con 1,7% y la velocidad alta 1,6% y para el control automático el error obtuvo un valor de 1,5% con la temperatura de 20ºC y 1,8% para los 40ºC, estos errores se ubicaron dentro de los rangos establecidos.

**Palabra Clave:** Ethernet, Amazon Web Services, motores de inducción.

#### **ABSTRACT**

## **TITLE:** "DEVELOPMENT OF AN ETHERNET NETWORK FOR MONITORING AND CONTROL OF THREE-PHASE INDUCTION MOTORS".

#### **Authors:**

Averos Rea Jenny Grimanesa

Padilla Valencia Isaac Alexis

The automation of processes seeks fundamentally to improve efficiency and increase production and quality, consequently, it contributes to the technological and economic development of a region and a country.

In this project the development of an ethernet network for the monitoring and control of three-phase induction motors was carried out, to begin with, a bibliographic research was carried out regarding the proposed topic, followed by the development of the Logo Siemens interface with the Amazon Web Services platform, within which an Amazon account was created, the registration as a root user was also carried out, then, the environment, application and work object were established; by using the Logo Soft Comfort software, the case study was carried out as a test run, which consisted of controlling the motor by means of temperature variation. For the control of the motor, two scenarios were established, the first one a manual control to which two speeds were applied, which were called medium speed and high speed with limits of 900 and 1200 RPM respectively; in the second scenario, the motor speed was controlled with temperatures of 20°C and 40°C, with limits of 600 and 1200 RPM. As a result of the first scenario, the motor reached its operating speed limits of 900 and 1200 RPM in an estimated time of 60 seconds; in the second scenario, the motor varied its speed when the thermocouple reached  $21^{\circ}$ C and  $41^{\circ}$ C. Finally, the average relative percentage error was calculated for the manual control of the medium speed with 1.7% and the high speed with 1.6%, and for the automatic control, the error obtained a value of 1.5% with a temperature of 20ºC and 1.8% for 40ºC. Thus, these errors were located within the established ranges.

**Keywords:** Ethernet, Amazon Web Services, induction motors.

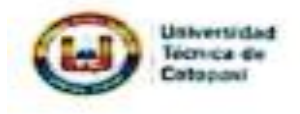

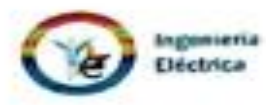

#### **AVAL DE TRADUCCIÓN**

En calidad de Docente del Idioma Inglés del Centro de Idiomas de la Universidad Técnica de Cotopaxi; en forma legal CERTIFICO que:

La traducción del resumen al Idioma Inglés del proyecto presentado por los señores: Averos Rea Jenny Grimanesa y Padilla Valencia Isaac Alexis estudiantes de la carrera de INGENIERÍA ELÉCTRICA EN SISTEMAS ELÉCTRICOS DE POTENCIA cuyo titulo versa "DESARROLLO DE UNA RED ETHERNET PARA EL MONITOREO Y CONTROL DE MOTORES DE INDUCCIÓN TRIFÁSICOS", lo realizaron bajo mi supervisión y cumple con una correcta estructura gramatical del Idioma. Es todo cuanto puedo certificar en honor a la verdad y autorizo a los peticionarios hacer uso del presente certificado de la manera ética que estimaren conveniente.

Latacunga, Febrero 2023

Atentamente,

**TANIA ELIZABETH ALVEAR JIMENEZ** 

Floreado digitalmente<br>por TANIA ELIZABETH **ALVEAR AVENEZ** Fecha: 2023 03.02 11:44:52 -05'00"

Mg. Tania Alvear DOCENTE DEL CENTRO DE IDIOMAS C.C. 0503231763

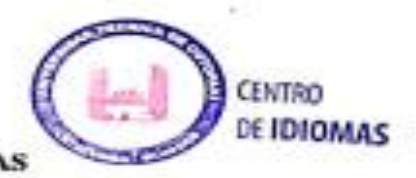

## <span id="page-19-0"></span>**1 INFORMACIÓN GENERAL**

**Título:** Desarrollo de una red ethernet para el monitoreo y control de motores de inducción trifásicos

**Fecha de inicio:** Octubre del 2022

**Fecha de finalización:** Marzo del 2022

**Lugar de ejecución:** Universidad Técnica de Cotopaxi.

**Facultad que auspicia:** Facultad de Ciencias de la Ingeniería y Aplicadas.

**Carrera que auspicia:** Carrera de Ingeniería Eléctrica en Sistema Eléctricos de Potencia.

**Proyecto de investigación vinculado:** Desarrollo de sistemas eléctricos eficientes a nivel residencial, comercial e industrial.

**Equipo de Trabajo:** No aplica

**Tutor de Titulación:** Ing. MSc. Castillo Fiallos Jessica Nataly.

**Estudiantes:** Averos Rea Jenny Grimanesa

Padilla Valencia Isaac Alexis

**Área de Conocimiento:** 07 Ingeniería, Industria y Construcción / 071 Ingeniería y Profesiones Afines / 0714 Electrónica y Automatización.

**Línea de investigación:** Energías alternativas y renovables, eficiencia energética y protección ambiental.

### **Sublíneas de investigación de la Carrera:**

Control y optimización en el uso de la energía del sector Industrial, comercial y residencial.

#### <span id="page-20-0"></span>**2 INTRODUCCIÓN**

#### <span id="page-20-1"></span>**2.1 EL PROBLEMA**

#### <span id="page-20-2"></span>**2.1.1 Situación Problémica**

En la actualidad el planeta está contemplando un gran avance tecnológico, el cual está efectuando grandes transformaciones convirtiendo a las comunicaciones inalámbricas en el oxígeno de las instalaciones en las industrias, en consecuencia, uno de los grandes problemas de las pequeñas empresas es el control y monitoreo de motores; ya que es una máquina esencial en los procesos de producción , por lo tanto, requiere de técnicas que permitan controlar y monitorear a largas distancias con el uso de un medio confiable y seguro, dado que la automatización y el control de procesos se utilizan ampliamente en áreas industriales de todo el mundo, por esto, para lograr mejoras en la eficiencia de una empresa, ésta requiere estar a la par con el desarrollo tecnológico.

La falta de un sistema inalámbrico en pequeñas y medianas empresas es una de las problemáticas presentes, por lo mencionado anteriormente el desarrollo de una red ethernet que permita el control y la observación de variables como en este caso la temperatura y la velocidad a la cual se encuentre operando el motor asíncrono, es una propuesta viable ya que, mediante este trabajo las industrias podrán tener la facilidad de solo con el uso de un ordenador (teléfono, computadora) observar si el motor se encuentra encendido o apagado, así como también la observación de datos en tiempo real.

#### <span id="page-20-3"></span>**2.1.2 Formulación del problema**

La tecnología avanza de manera acelerada, sin embargo, existen pequeñas y medianas empresas que no cuentan con monitoreo y control de motores a largas distancias (inalámbrico), esto ocasiona un gran problema para el desarrollo económico, tecnológico.

#### <span id="page-20-4"></span>**2.2 OBJETO Y CAMPO DE ACCIÓN**

#### <span id="page-20-5"></span>**2.2.1 Objeto.**

Motor de inducción

#### <span id="page-20-6"></span>**2.2.2 Campo de acción.**

Automatización y Control

#### <span id="page-21-0"></span>**2.3 BENEFICIARIOS**

#### <span id="page-21-1"></span>**2.3.1 Beneficiarios directos**:

Sector industrial/ Estudiantes de la Universidad Técnica de Cotopaxi

#### <span id="page-21-2"></span>**2.3.2 Beneficiarios indirectos**:

Pequeñas Industrias

#### <span id="page-21-3"></span>**2.4 JUSTIFICACIÓN**

La constante evolución de los procesos industriales y la exigencia de calidad, han incrementado posibilidades para realizar cambios en los sistemas tradicionales por una estructura acoplada a los elementos tecnológicos existentes en la actualidad [1], por esto, el uso de motores trifásicos de inducción es cada vez más frecuente, en consecuencia, se requiere de un control y monitoreo necesario para garantizar el funcionamiento adecuado, el cuál evitará pérdidas económicas en la producción mediante un control temprano de funcionamiento.

El presente proyecto se desarrolla con el objetivo de llevar a cabo un control y monitoreo a distancia de motores de inducción trifásicos mediante una red ethernet; lo cual, es importante puesto que en la industria surge la necesidad de poder visualizar y operar los procesos presentes en el área desde cualquier lugar en cualquier momento, para así poder determinar el comportamiento de los procesos que se está realizando en un instante de tiempo determinado.

### <span id="page-21-4"></span>**2.5 HIPÓTESIS**

¿Con el desarrollo de una red ethernet se facilitará el monitoreo y control de motores de inducción trifásicos?

#### <span id="page-21-5"></span>**2.6 OBJETIVOS**

#### <span id="page-21-6"></span>**2.6.1 General:**

Desarrollar una red ethernet mediante el uso del Logo Siemens V8.3 para el control y monitoreo de inducción trifásicos.

#### <span id="page-21-7"></span>**2.6.2 Específicos:**

- Investigar el estado de arte referente al monitoreo y control de motores de inducción trifásicos.
- Desarrollar la programación mediante el uso del software Logo Soft Comfort para control y monitoreo de variables eléctricas (temperatura, velocidad) desde la página web creada.

● Validar los datos obtenidos en la práctica a través del uso de una interfaz gráfica.

<span id="page-22-0"></span>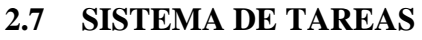

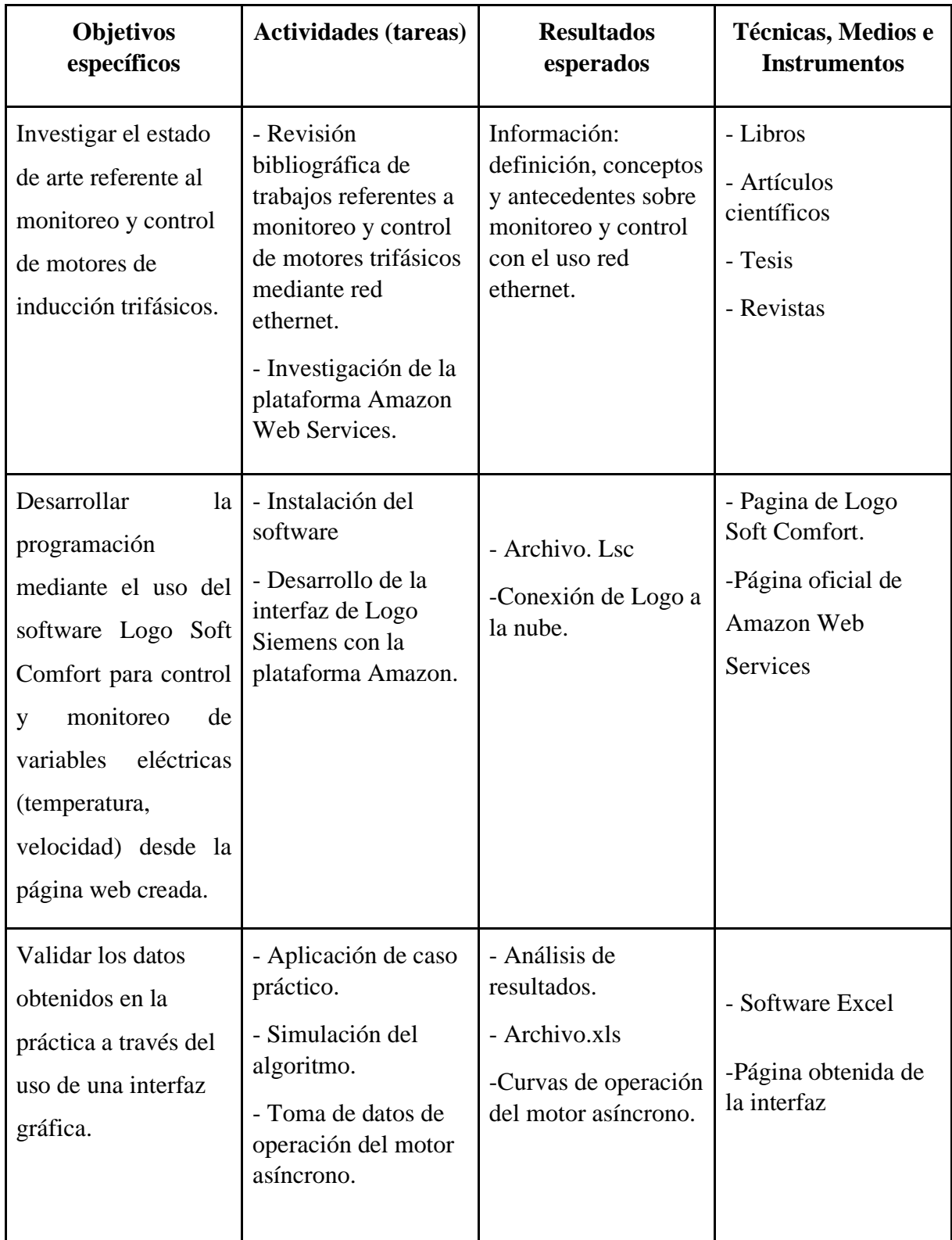

## <span id="page-23-0"></span>**3 FUNDAMENTACIÓN TEÓRICA**

#### <span id="page-23-1"></span>**3.1 ANTECEDENTES**

En la antigüedad el control industrial se desarrollaba de manera manual, es decir, mediante la intervención del hombre accionando equipos, la industria inicia su primera evolución en el siglo XVIII mediante la mecanización de procesos.

En el año 1881 surge la segunda evolución de la industria mediante la creación de la primera planta de generación eléctrica con ello, los motores eléctricos como fuente de energía para las fábricas finalmente en el siglo XX se da la tercera evolución industrial la época de los ordenadores, en consecuencia, el desarrollo tecnológico, aquí se crean las computadoras PLC´s y empieza la aparición de robots de forma masiva, muchos de estos desarrollos dieron origen a la automatización.

De acuerdo a [2], actualmente presenciamos la cuarta evolución industrial conocida como industria 4.0 ésta es de los datos e incluye puntos clave como la sensórica que se encarga de la medición y entrega de datos y el almacenamiento a gran escala de estos; a muy bajo costo y con capacidad de accesibilidad a ellos desde cualquier punto mediante la topología Web Server, permitiendo que los dispositivos puedan realizar conexiones remotas mediante una red local o global donde el usuario puede recibir o transferir datos de los diversos procesos dentro de la industrial para su supervisión y control automático.

En el presente apartado se muestra de forma cronológica el desarrollo de algunos trabajos desarrollados acerca del control y monitoreo de motores eléctricos, realizados en industrias y la eficiencia que en ellas conlleva.

Monitoreo y control de un Motor de Inducción de Jaula de ardilla utilizando LabVIEW; en este proyecto se plantea el diseño y la implementación de un banco de pruebas que tenga como finalidad evaluar las características del motor de inducción como la resistencia, inductancias, y los cambios de parámetros en función de la temperatura a través del tiempo y su desempeño dinámico [3].

Monitoreo y Control de la Estación de Nivel y Velocidad de un Motor Trifásico utilizando la red Ethernet con los PLC'S S7- 1200 para el Laboratorio de Instrumentación Virtual; consiste en por medio de dos PLC's S7 1200 CPU 1214 y el HMI Simatic Panel TOUCH KTP 600 PN mono Basic y utilizando el Switch 1277 se realiza una red Ethernet Industrial, para el Monitoreo y Control de la Estación de Nivel y Velocidad de un Motor Trifásico debido que en el control de velocidad se hace una adquisición analógica se requerirá también del módulo SM 1232 AQ de siemens [4].

Sistema de monitoreo y control para motor de inducción trifásico que utiliza IC de medición de energía multifunción polifásica ADE7758 y protocolo Zigbee; el cual propone un sistema de control y monitoreo inalámbrico para un motor de inducción basado en el protocolo de comunicación Zigbee para la comunicación de datos segura y económica en campos industriales [5].

Diseño y construcción de un banco de pruebas para la detección de fallas en motores de inducción trifásicos; el cual consiste en el diseño, la construcción, y el funcionamiento de un banco de pruebas para motores de inducción trifásicos. Utilizando la técnica del análisis de la corriente (MCSA), para detectar fallas por cortocircuito del estator, barras rotas del rotor, excentricidad y rodamientos. Los armónicos de falla que aparecen en la corriente del estator son medidos a través de sensores de efecto hall y conversores análogo-digitales de 24 bits con una frecuencia de muestreo de 25 KHz en cada una de las fases [6].

#### <span id="page-24-0"></span>**3.2 CONTROL INDUSTRIAL**

Se considera control industrial a la aplicación de diferentes tecnologías con la finalidad de administrar procesos, con el control y monitoreo de maquinaria y dispositivos realizando una acción repetitiva, operando automáticamente los sistemas y disminuyendo al mínimo la intervención humana, obteniendo como resultados la óptima producción, por lo tanto, reduciendo los costos del producto terminado y manteniendo la calidad del producto final [7].

El control y automatización industrial han creado nuevas oportunidades para el desarrollo tecnológico, tanto en el sector comercial, industrial facilitando actividades que en tiempos pasados fueron desarrolladas por la humanidad.

## <span id="page-24-1"></span>**3.3 PROTOCOLOS DE COMUNICACIÓN INDUSTRIAL**

El término resulta familiar para quienes suelen utilizar el tema de protocolo de comunicación industrial en el campo de la electrónica, pero no está claro a qué se refiere. Para darle sentido, un protocolo de comunicación industrial hay que definir que es un conjunto de reglas que permiten el intercambio continuo de datos entre un grupo de dispositivos ensamblados en una red.

A medida que avanza la tecnología, estos protocolos pasan por un proceso de progresión hasta un nivel en el que se requieren propiedades clave para cumplir con los requisitos de la intercomunicación en tiempo real. El protocolo actualmente en uso en la industria es anterior a las mejoras implementadas en los protocolos más antiguos basados en comunicaciones seriales.

## <span id="page-25-0"></span>**3.3.1 Ethernet**

Según [8], el termino Ethernet hace referencia a un conjunto de redes de área local, las cuales son reguladas por la normativa IEEE 802.3; definiendo lo que se conoce como protocolo de red.

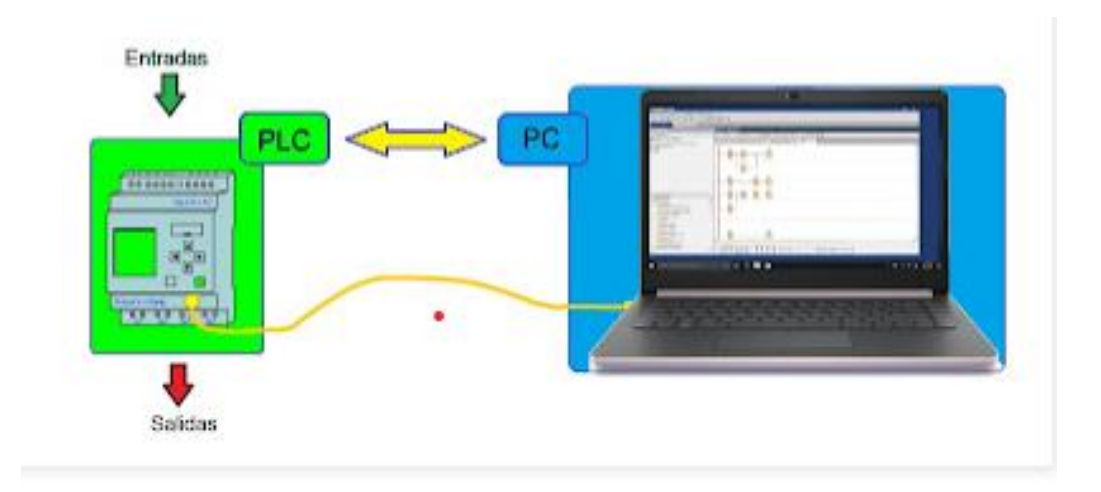

**Figura 3.1** Comunicación de control ethernet [8].

## <span id="page-25-1"></span>**3.3.1.1 Topologías de red Ethernet**

Se conoce las siguientes estructuras de interconexiones básicas principales, las cuales determinan el tamaño y complejidad de una LAN.

- **Topología punto a punto:** Se interconectan dos unidades de red con el cable que se denomina link de red.
- **Topología de bus:** Usa un bus de estructura coaxial, la desventaja de este tipo de red es la existencia de muchas limitaciones con una longitud de 500 metros y con una capacidad de 100 estaciones conectadas a un segmento simple.
- **Topología estrella:** Esta es la más usada, debido a que la unidad central se comporta como un switch de red
- **Topología de anillo:** Este tipo de red es comúnmente usada, ya que la información circula de manera ordenada, es decir, si una maquina falla toda la red no funciona [8].

## <span id="page-26-0"></span>**3.4 MOTORES DE INDUCCIÓN TRIFÁSICOS**

El motor de inducción trifásico es una de las maquinas eléctricas con mayor fiabilidad que existen en la actualidad, por lo que sus intervenciones de mantenimiento son pocas logrando adaptarse a las necesidades requeridas por los usuarios, en consecuencia, son utilizados a gran escala en los procesos industriales [9].

La máquina de inducción trifásica está formada por los siguientes elementos:

- **Estator:** Corona de forma de un cilindro, en la cual la superficie inferior está ranurada, por lo tanto, es la parte donde se aloja el devanado trifásico.
- **Rotor:** Es la parte móvil cuya superficie se encuentra ranurada para el alojamiento de un devanado formado por barras de aluminio y cobre [9].

#### <span id="page-26-1"></span>**3.4.1 Principio de funcionamiento del motor de inducción trifásico.**

Por su característica de sencillez, robustez constructiva y poco mantenimiento los motores de inducción o asíncronos son los más utilizados en procesos de producción.

El estator está formado por un grupo de tres bobinas las mismas que son alimentadas por un sistema trifásico de corrientes originando un campo magnético giratorio constante, este campo creado gira a una velocidad denominada sincronismo [10].

Los motores asíncronos funcionan según el principio de inducción mutua de Faraday. Cuando se aplica una corriente alterna trifásica a la bobina de choque, se produce un campo magnético giratorio, también llamado campo magnético giratorio, cuya frecuencia es la misma que la de la corriente alterna suministrada al motor. A medida que este campo magnético gira alrededor del rotor estacionario, induce una corriente en sí mismo, produciendo un campo magnético que sigue el movimiento del campo del estator, produciendo un par motor que hace girar el rotor, sin embargo, la velocidad del rotor nunca alcanza la velocidad del campo giratorio porque la inducción en el rotor solo ocurre cuando hay una diferencia en las velocidades relativas de los campos del estator y del rotor. De lo contrario, si ambas velocidades son iguales, no hay inducción y el rotor no produce par. Esta diferencia de velocidad es llamada deslizamiento y se mide en por ciento, por lo tanto, el motor de inducción se denomina motor asíncrono. Esto se debe a que la velocidad del rotor es ligeramente diferente a la velocidad del campo giratorio.

El deslizamiento varía con la carga mecánica aplicada al rotor, siendo máximo con la máxima carga aplicada al mismo, pero, a pesar de esto el motor varía poco su velocidad, por lo tanto, el par aumenta por lo que se puede deducir que son motores de velocidad constante [11].

#### <span id="page-27-0"></span>**3.4.2 Circuito equivalente del motor de inducción trifásico**

En la Figura 3.2 se muestra el circuito equivalente por fase, en el cual se presenta con sus respectivos parámetros, facilitando la comprensión matemática de las variables que intervienen en la máquina.

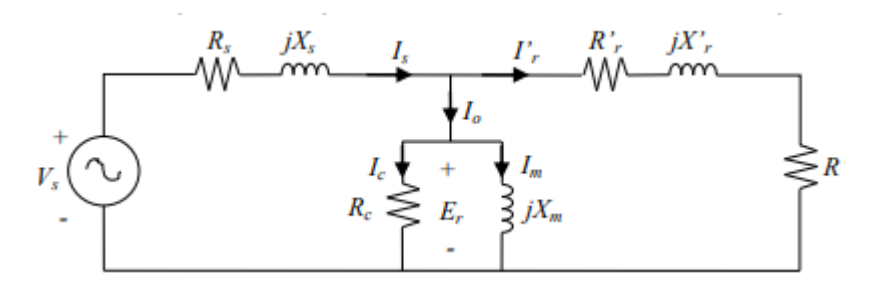

**Figura 3.2** Circuito equivalente [11].

<span id="page-27-2"></span>Se considera de suma importancia el conocimiento de los parámetros del motor de inducción trifásicos, para la evaluación, aplicación de esta máquina.

#### <span id="page-27-1"></span>**3.4.3 Circuito equivalente del motor de inducción trifásico**

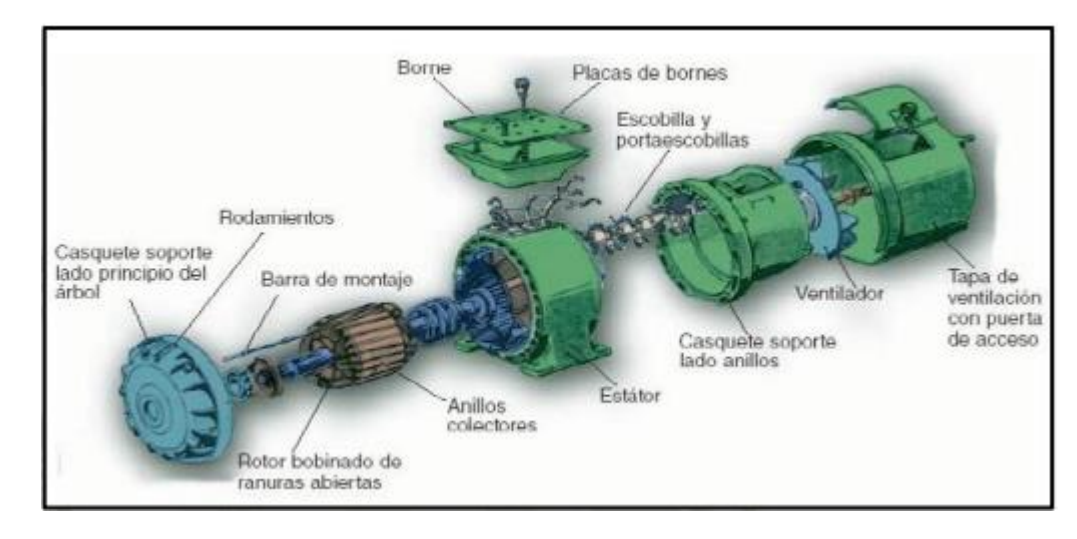

#### **3.4.3.1 Motor rotor bobinado**

**Figura 3.3** Motor de rotor bobinado [12].

<span id="page-27-3"></span>Los devanados son similares a los del estator con el que está asociado. El número de fases del rotor no tiene que ser el mismo del estator, lo que si tiene que ser igual es el número de polos. Los devanados del rotor están conectados a anillos colectores montados sobre el mismo

eje, presentado en la [Figura 3.3](#page-27-3). Una gran ventaja de estos motores es el par de arranque, ya que pueden alcanzar hasta 2,5 veces su par nominal. La corriente de arranque es aproximadamente igual al par nominal [12] .

#### - **Arranque del motor con rotor bobinado**

La corriente de arranque se puede reducir adicionando una resistencia en cada una de las fases del rotor, mediante un reóstato trifásico como se indica en la Figura 3.4 donde se ha supuesto que los devanados de la maquina están conectados en estrella.

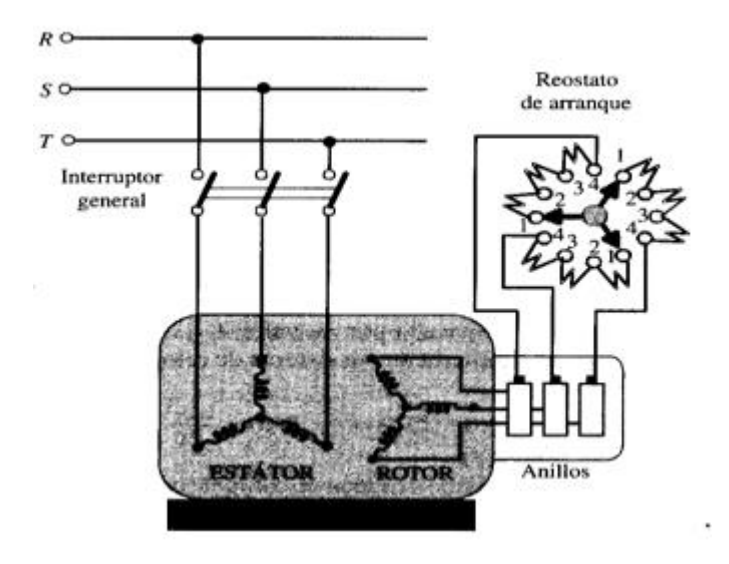

**Figura 3.4** Arranque del motor rotor bobinado [13].

<span id="page-28-0"></span>En la actualidad los arranques se realizan automáticamente con el uso de contactores y relés de tiempo que van eliminando las resistencias secuencialmente las resistencias.

<span id="page-28-1"></span>**3.4.3.2 Motor de inducción tipo jaula de ardilla** 

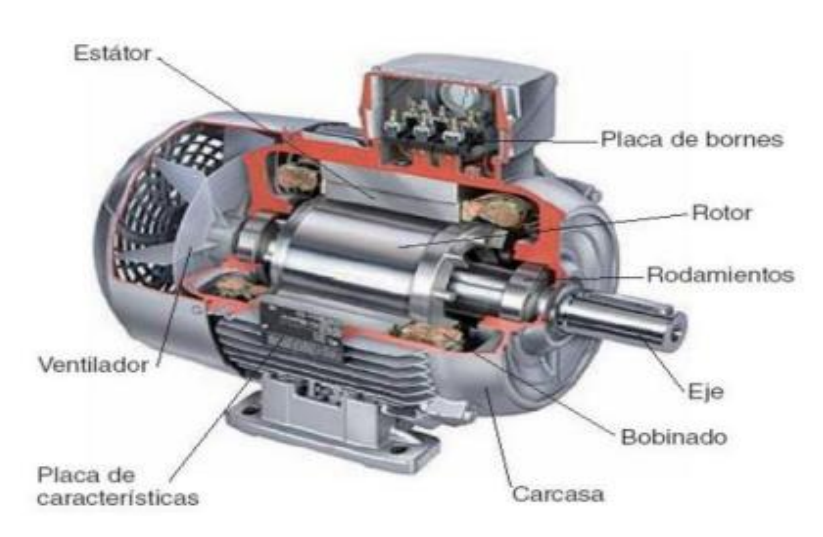

**Figura 3.5** Arranque de motores de inducción jaula de ardilla [12].

El rotor en jaula de ardilla o en corto circuito está construido por un conjunto de chapas apiladas de acero al silicio, formando un cilindro, portando una serie de conductores de cobre o aluminio puestos en cortocircuito por dos anillos laterales, el nombre de jaula proviene del aspecto que tomaría este devanado si se omitiera el apilamiento de hierro [12].

#### - **Arranque de los motores tipo con jaula de ardilla**

#### **a. Arranque directo**

Este tipo de arranque se usa en los motores de baja potencia, se presenta el esquema de conexiones donde se ha supuesto que el estator está conectado en estrella observar Figura 3.6 este método es aplicable para máquinas de potencias inferiores a 5kW, al tratarse de instalaciones conectadas a la red urbana.

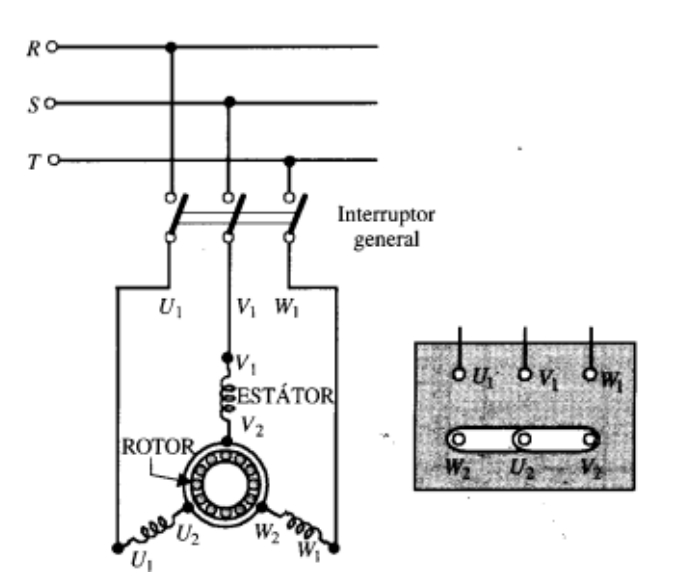

**Figura 3.6**. Circuito de arranque directo [13].

#### <span id="page-29-0"></span>**b. Arranque con autotransformador**

Consiste en intercalar un autotransformador entre la red y el motor, de tal manera que el voltaje aplicado en el arranque sea tan solo una fracción del asignado; sin embargo, este proceso se lo puede realizar en dos o tres ocasiones y con voltajes no inferiores al 40, 60,75 % del voltaje de la línea.

En la Figura 3.7 se observa un arranque por autotransformador, en la posición 1, el conmutador se alimenta del autotransformador con la tensión de la red, aplicando al motor solo una parte de este voltaje de la red. Una vez que el motor eleva su velocidad llegando hasta un valor cercano al requerido, el conmutador pasa a posición 2 elevando el voltaje que llega al motor y aumentando así su velocidad, finalmente el conmutador toma la posición 3 en la cual el voltaje de la red queda aplicada directamente al estator del motor [14].

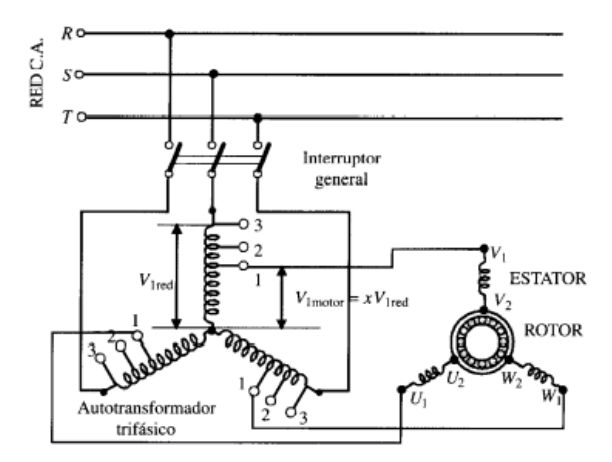

**Figura 3.7** Esquema eléctrico de arranque con autotransformador [14].

#### <span id="page-30-1"></span>**c. Arranque estrella triángulo**

Este tipo de arranque solo se debe utilizar solo en aquellos motores que están preparados para funcionar en triangulo con el voltaje de la red, por lo tanto, la maquina se conecta en estrella al arrancar, pasando a triangulo al momento que está funcionando. Sin embargo, en la actualidad la operación se realiza con automatismo de contactores mediante un circuito de fuerza y otro de mando también llamado de control. En la Figura 3.8 se muestra el circuito de arranque estrella-triangulo [14].

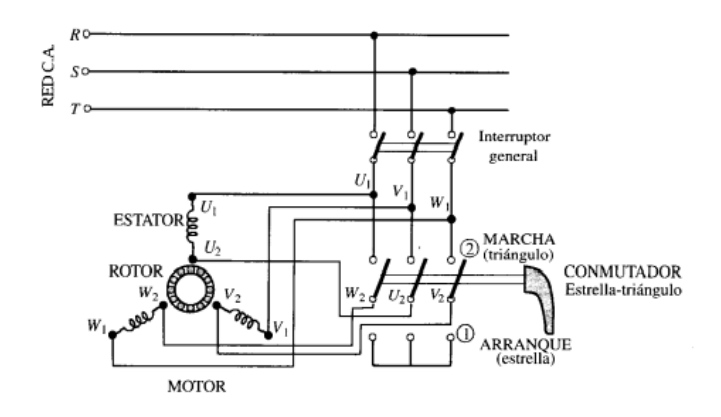

**Figura 3.8** Esquema eléctrico de arranque estrella-triangulo [14].

#### <span id="page-30-2"></span><span id="page-30-0"></span>**3.4.4 Variación de velocidad de motores de inducción trifásicos**

Un motor en funcionamiento con una carga mecánica en régimen permanente la velocidad se mantiene constante, es decir se mantiene en equilibrio el par proporcionado por la maquina y el par resistente de la carga [15].

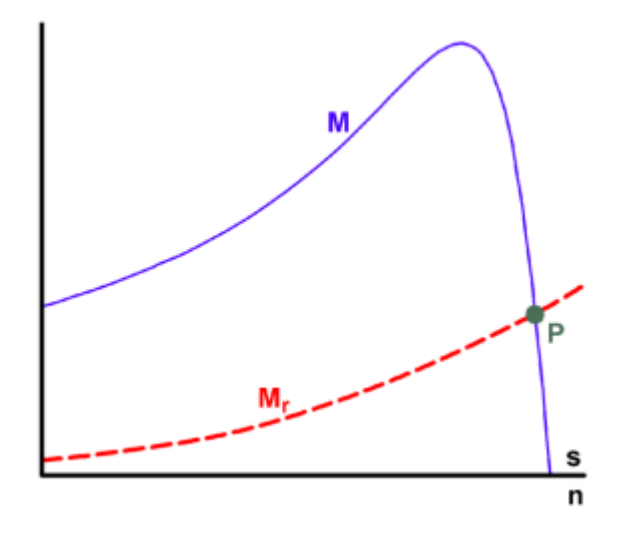

**Figura 3.9** Punto de funcionamiento M-Mr [15].

<span id="page-31-0"></span>La Figura 3.9 presenta el punto de funcionamiento p, del sistema el mismo que está formado por un motor de inducción que proporciona el par M y una carga mecánica cuyo par resistente es Mr [15].

De lo mencionado anterior se deduce que si se desea modificar la velocidad de este sistema motor-carga, lo que hay que hacer es cambiar su punto de funcionamiento de forma que se produzca a la velocidad buscada, actuando sobre la curva del par motor y la del par resistencia.

La Figura 3.9 presenta el punto de funcionamiento p, del sistema el mismo que está formado por un motor de inducción que proporciona el par M y una carga mecánica cuyo par resistente es Mr [15].

De lo mencionado anterior se deduce que si se desea modificar la velocidad de este sistema motor-carga, lo que hay que hacer es cambiar su punto de funcionamiento de forma que se produzca a la velocidad buscada, actuando sobre la curva del par motor y la del par resistencia.

#### **3.4.4.1 Variación de velocidad por número de polos**

Con la modificación del número de polos no se logra una variación exacta de la velocidad, ya que lo que cambia es la velocidad de sincronismo, sin embargo, si permite alcanzar unos pocos valores de velocidad de sincronismo diferente. Este método no es utilizado en los motores con rotor devanado, ya que esto implicaría que el devanado del rotor también realice cambio, en consecuencia, complica el diseño y manejo de estos motores [15].

Este se divide en diferentes tipos:

- Devanados independientes con distintos números de polos
- Conexión Dahlander
- Modulación de la amplitud polar

#### **3.4.4.2 Variación de frecuencia en el estator**

Un método poco eficiente debido que al aumentar el deslizamiento crecen las perdidas en el cobre del rotor, por lo tanto, existe un aumento de la temperatura del motor. Sin embargo, este método es recomendable para cargas mecánicas cuyo par resistente sea cuadrático, como por ejemplo bombas, ventiladores [15].

## <span id="page-32-0"></span>**3.5 VARIADOR DE FRECUENCIA**

Para los motores asíncronos de CA, la velocidad depende de la frecuencia de la línea, sino del voltaje de suministro. El convertidor de frecuencia tiene la tarea de cambiar la frecuencia de la corriente de suministro, basándose en un tiristor que forma un contactor estático. Consta de un convertidor AC/DC y un convertidor DC/AC de velocidad variable entre 0 Hz y frecuencia de línea.

Un convertidor de frecuencia mostrado en la Figura 3.10 permite variar la velocidad total desde 0 rpm hasta la velocidad nominal del motor con un par constante. Su rendimiento es alto, permitiendo un factor de potencia de aproximadamente 1, eliminando la sobrecorriente debida a fenómenos transitorios, así creando protectores al motor [16].

<span id="page-32-1"></span>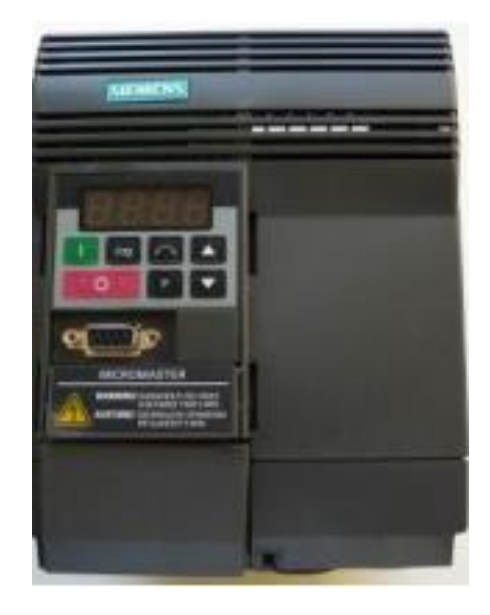

**Figura 3.10** Variador de frecuencia [16].

#### <span id="page-33-0"></span>**3.5.1 Partes principales del variador de frecuencia**

- **Circuito rectificador:** Mediante un puente rectificador recibe voltaje continuo y lo transforma en alterno
- **Circuito intermedio:** Consta de un circuito inductivo capacitivo, con el objetivo de suavizar las ondas de tensión rectificadas y reducir los armónicos hacia la red.
- **Inversor:** Realiza la conversión del voltaje continuo del circuito intermedio en uno de tensión y frecuencia variable mediante la generación de pulsos.
- **Circuito de control:** Realiza funciones de monitoreo de corrientes, voltajes y temperaturas del funcionamiento del sistema [16].

#### <span id="page-33-1"></span>**3.5.2 Ventajas del variador de frecuencia**

- Evita picos o puntas de intensidad en los arranques del motor. (Muy pronunciados en el arranque directo, en estrella-triángulo y medios con arrancadores progresivos).
- El par se controla totalmente a cualquier velocidad, lo que evita saltos o bloqueos del motor ante la carga. (En un arrancador progresivo la regulación del par es difícil, ya que se basa en valores de tensión inicial).
- No tiene factor de potencia (cos  $\varphi = 1$ ), lo que evita el uso de baterías de condensadores y el consumo de energía reactiva (ahorro económico).
- Comunicación mediante bus industrial, lo que permite conocer en tiempo real el estado del variador y el motor, así como el historial de fallos (facilita el mantenimiento).
- Los arranques y paradas son controlados, y suaves, sin movimientos bruscos.
- Protege completamente el motor, el variador y la línea.
- El consumo energético se adapta a la exigencia del motor (ahorro de energía).

#### <span id="page-33-2"></span>**3.6 LOGO SIEMENS**

Un Logo observar [Figura 3.11,](#page-34-1) es un dispositivo capaz de resolver tareas de automatización enmarcadas en el ámbito de instalación y doméstico. Fue diseñado para apoyar la substitución de la antigua lógica de relés y contactores existente antes del surgimiento de los autómatas. Cuenta internamente con un registro de funciones básicas y especiales con las cuáles se pueden implementar numerosas soluciones de automatización de baja dificultad. Puede ser utilizado para controles especiales en invernaderos o jardines de invierno, aplicaciones en la construcción de maquinaria pequeña, aparatos y armarios de distribución. Su tamaño compacto los hace perfectos para el cableado simple y el montaje principalmente en carriles DIN de armarios de bajo volumen [17].

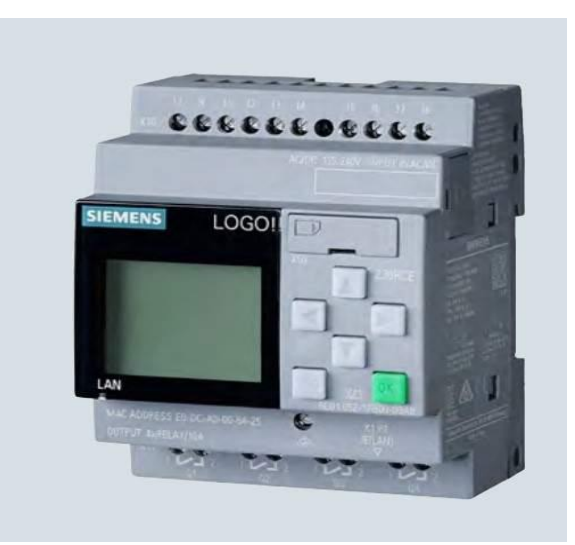

**Figura 3.11.** Logo Siemens [17].

### <span id="page-34-1"></span><span id="page-34-0"></span>**3.6.1 Funciones integradas de Logo Siemens**

Las diversas funciones que implica la nueva versión de Logo Siemens facilitan el desarrollo de los distintos procesos de control de sistemas como se lo puedo mostrar en Figura 3.12.

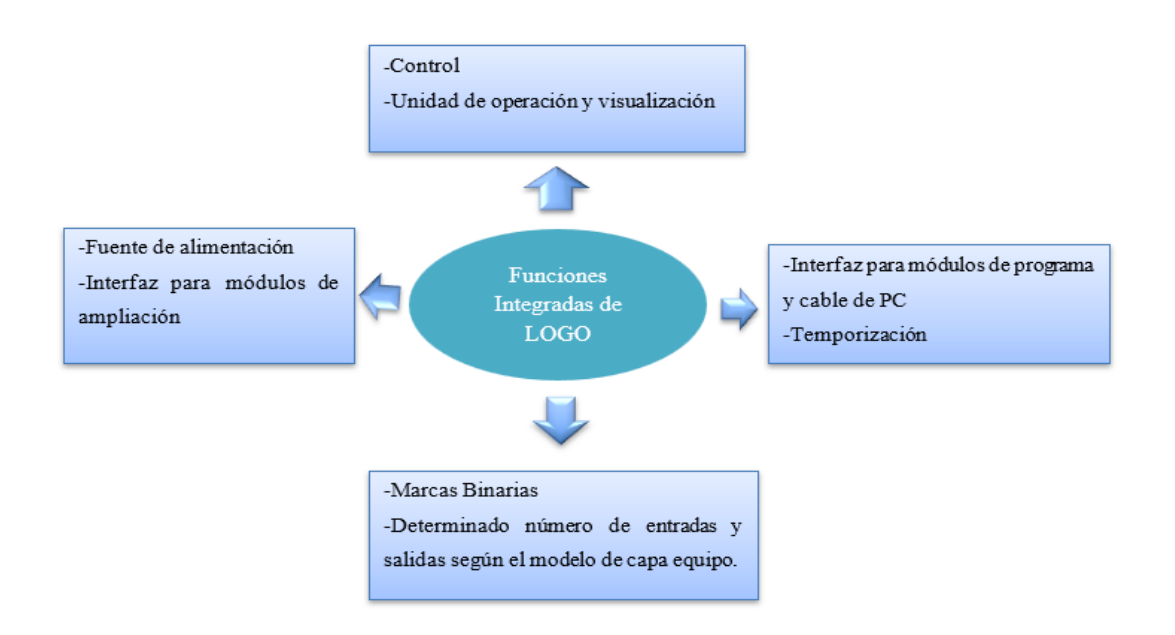

<span id="page-34-2"></span>**Figura 3.12** Integración de funciones de Logo Siemens.

#### <span id="page-35-0"></span>**3.6.2 Modelos de Logo Siemens**

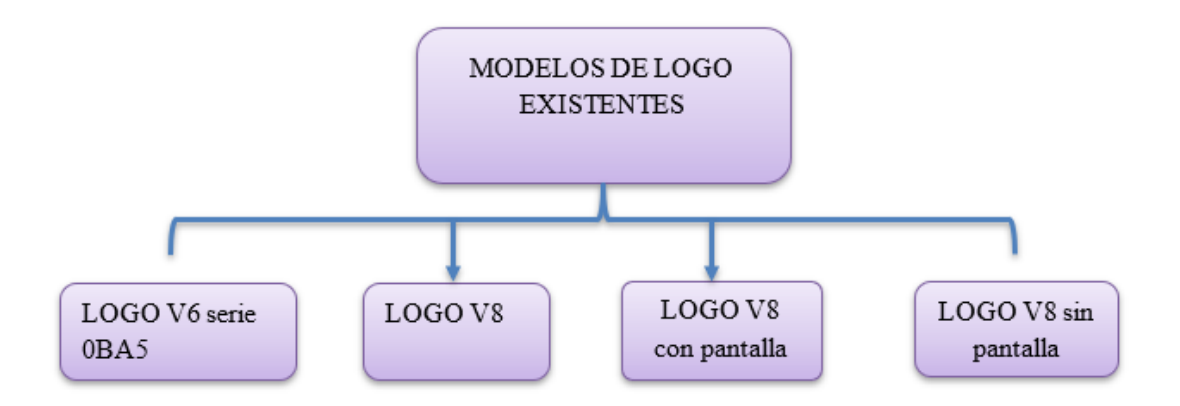

**Figura 3.13.** Variantes de modelos de Logo existentes.

<span id="page-35-2"></span>En la [Figura 3.13](#page-35-2) se presenta los modelos de LOGO se encuentra varias disposiciones en la guía Logo V8.3 y las variantes que infieren en él, existen en cuanto a voltajes, entradas y salidas con y sin pantalla.

La versión 8.3 de Logo Siemens cuenta con una conexión directa a la nube, lo que permite el uso de una gama amplia de funciones y usos potenciales, con la misma seguridad y fácil programación de los sistemas a controlar [18].

#### <span id="page-35-1"></span>**3.6.3 Estructura de Logo Siemens**

El Logo Siemens cuenta con una estructura desarrollada de acorde a necesidades del usuario y sus partes son las siguientes:

- Alimentación de tensión
- Entradas
- **Salidas**
- Receptáculo del módulo con revestimiento
- Panel de manejo
- Pantalla LCD
- Indicaciones de estado
- Interfaz de ampliación
- Codificación mecánica pernos, conectores
- Guía deslizante
- Borne para conexión a tierra y pantalla de cable de medición analógica [17].
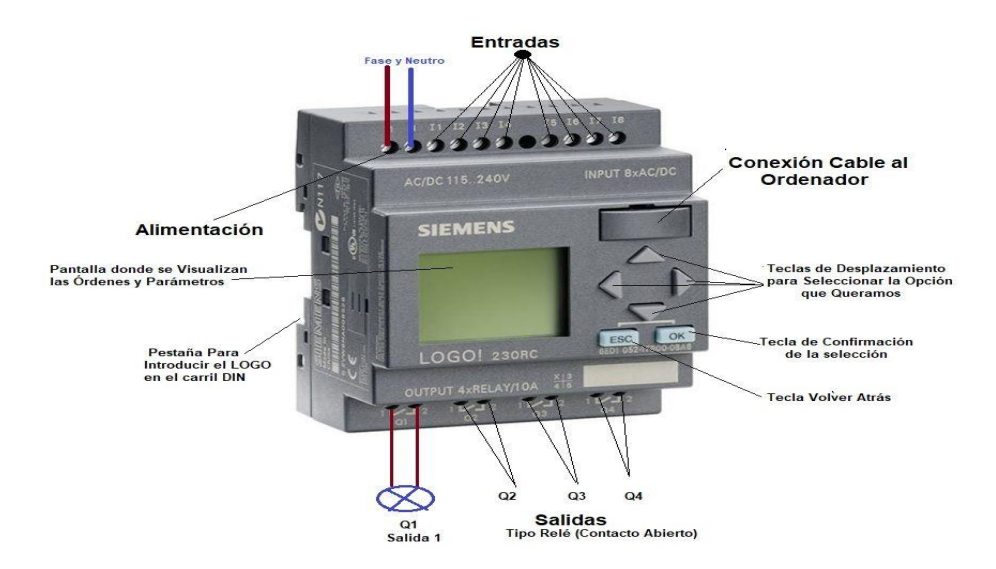

**Figura 3.14** Partes del Logo Siemens [17].

En la Figura 3.14, se presenta las partes del logo las cuales cumplen una función importante en el desarrollo de control de procesos, facilitando de principales operaciones que este realiza al instante de accionar o dar paso a una programación.

# **3.7 TABLERO DE AUTOMATIZACIÓN**

Un tablero es un elemento fundamental en el desarrollo de sistemas automatizados debido a que este contiene un conjunto de elementos los cuales permiten control del funcionamiento de las maquinas eléctricas debidamente conectadas.

En el tablero de control y automatización se presenta un sinnúmero de elementos con la finalidad de controlar, maniobrar, proteger, señalizar y medir los distintos parámetros en una conexión eléctrica. Por lo tanto, para el desarrollo del caso de estudio con la red ethernet se desarrolla con la conexión y funcionamiento adecuado de estos elementos. El listado de materiales usados en la implementación del tablero, así como el procedimiento grafico del mismo se presenta en la Figura 8.1.

#### **3.8 ELEMENTOS DE MANIOBRA Y CONTROL**

Son dispositivos encargados de la apertura y cierre de circuitos, cuando sea necesario.

#### **3.8.1 Contactor**

Un contactor es un interruptor que puede ser controlado a distancia y ser accionado electromagnéticamente con una alta frecuencia de operación que regresa a una posición de reposo cuando se aplica una fuerza de actuación. Los contactos de este elemento tienen la

función de abrir y cerrar un circuito bajo carga; sin embargo, no es considerado una protección [19].

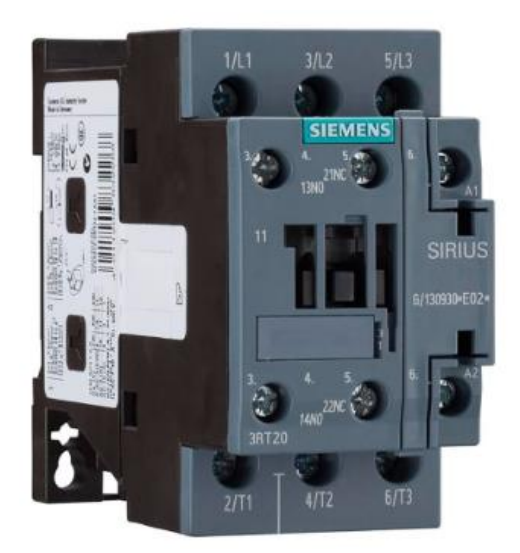

**Figura 3.15** Bobina contactor [19].

Los contactores tienen las siguientes características:

- Tensión Asignada.
- Corriente asignada.
- Poder de corte.
- Endurancia eléctrica y mecánica.
- Tensión y corriente de alimentación al electroimán.
- Número de polos principales.
- Contactos auxiliares.

# **3.8.1.1 Partes del contactor**

- **Contactos principales:** Son los contactos de potencia mediante los cuales se alimenta el circuito, son instalados en las vías principales de la corriente que está destinada al cierre y apertura de un sistema, dependiendo del número de vías este se considera bipolar, tripolar o tetrapolar.
- **Contactos auxiliares:** Usados en el circuito de maniobra y mando, están acoplados mecánicamente a los contactos principales, son de dimensiones pequeñas por lo tanto trabajan con corrientes relativas pequeñas.

- **Electroimán:** Está formado por un núcleo magnético en cual se forma de chapas laminadas de hierro al silicio, sujetas por remaches, y aisladas entre sí y una bobina [19].

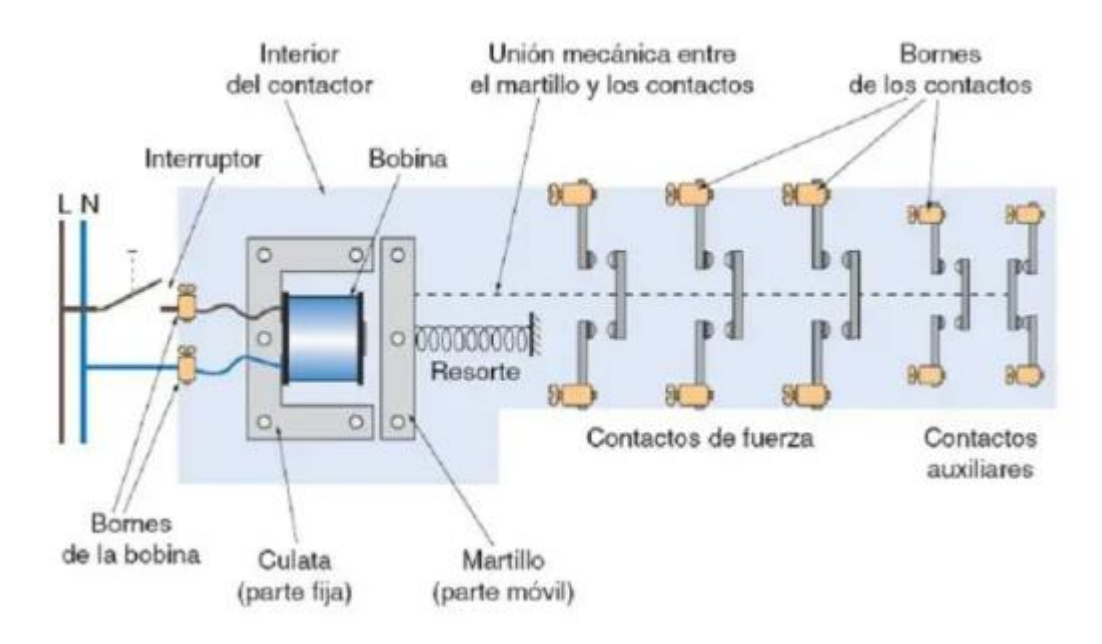

**Figura 3.16** Partes del contactor [19].

### **3.8.2 Guardamotor**

Es un dispositivo cuyo fundamental objetivo es proteger al sistema de cortocircuitos y sobrecargas, además de que permite realizar maniobras, contienen disparadores que pueden ser calibrados hasta 19 veces la corriente nominal del disyuntor [20]. Permite arrancar y parar el motor manualmente, proporciona protección contra cortocircuito, sobrecarga y falla de fase. La ventaja de esto es que representa un ahorro de costos y espacio y asegura una reacción rápida a los cortocircuitos, ya que permite que el motor se apague en una milésima de segundo [21].

#### **3.8.2.1 Ventajas del guardamotor**

- Presentan un diseño compacto
- Permiten que la máquina quede en inactividad por menor tiempo, ya que se protegen los motores.
- Se ahorra en costos de mantenimiento, por el cuidado que se hace del motor.

#### **3.8.2.2 Características de los guardamotores**

- Control manual, lo cual permite protección contra cortocircuitos y sobrecargas
- Función de desconexión
- Compensación de temperatura
- Poder de ruptura de un cortocircuito hasta 100 KA
- Ajuste de corriente regulable para proteger la carga e indicación de disparo magnético.

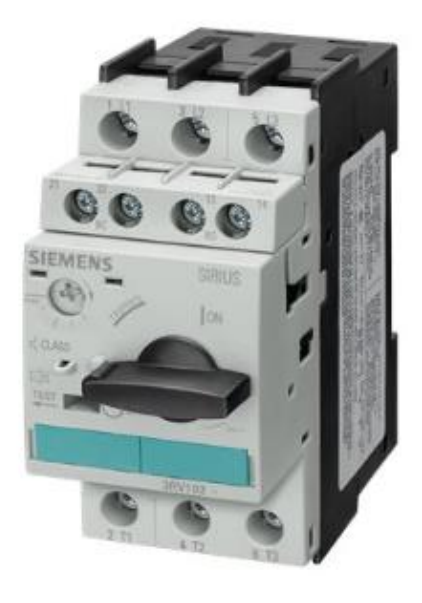

**Figura 3.17** Guardamotor [21].

#### **3.8.3 Temporizador On Delay**

También denominado con retardo al trabajo, son aquellos en los que la posición de los contactos cambia después de un período de tiempo desde que la bobina del temporizador se activó (energizó) [22].

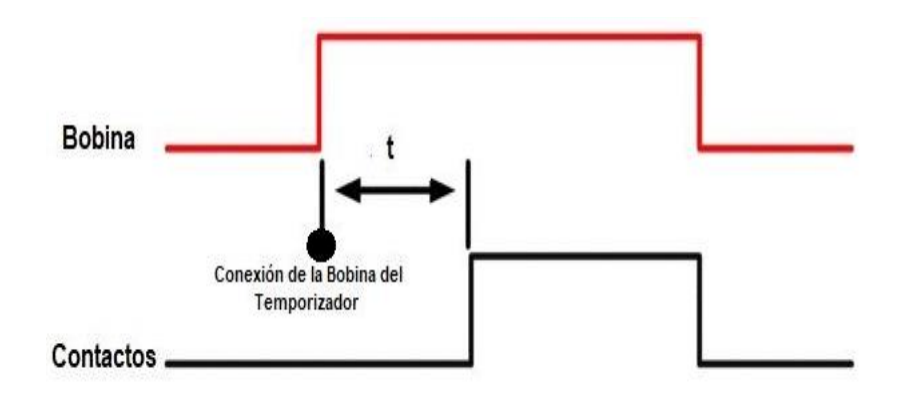

<span id="page-39-0"></span>**Figura 3.18.** Diagrama de tiempos retardo a la conexión [22].

Como se puede observar en la [Figura 3.18,](#page-39-0) una vez que la corriente llega a la bobina del temporizador, después del tiempo "t", los contactos cambian de posición, es decir, los que están abiertos están cerrados y los que están cerrados están abiertos (estado de trabajo). Permanecen así mientras la bobina esté energizada. Cuando las bobinas de los relés de tiempo se des energizan, volverán a su estado inicial. El tiempo preestablecido puede ser de tan solo milisegundos a horas e incluso días, pero generalmente, en los sistemas de control industrial, se configura en segundos y minutos [22].

#### **3.8.4 Temporizador Off-Delay**

Denominado también con retardo al reposo, estos temporizadores tienen contactos que cambian de posición en el momento en que la corriente llega a la bobina del temporizador. Cuando se desactivan las bobinas, transcurre el tiempo de desactivación "t" para que vuelvan a su estado inicial (reposo). "t" es el tiempo transcurrido desde que se apaga la bobina hasta que los contactos cambian de posición. Mientras la bobina esté energizada, los contactos están en la posición ON [22].

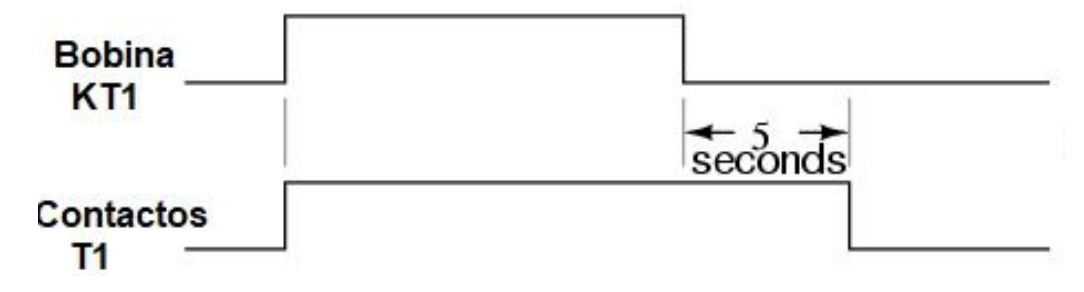

**Figura 3.19** Diagrama de retardo a la desconexión [22].

<span id="page-40-0"></span>En la [Figura 3.19,](#page-40-0) se muestra que al cabo de 5 segundos desde que se desactiva la bobina, los contactos vuelven a su posición de reposo.

#### **3.8.5 Disyuntor**

Es considerado como un dispositivo capaz de interrumpir o aislar un circuito eléctrico ante la ocurrencia de fallas, este elemento se puede volver a poner en funcionamiento una vez resueltos los problemas.

#### **3.8.5.1 Características del disyuntor**

Los disyuntores se fabrican en diferentes tamaños y diferentes características. Por su amplia gama de tipologías, son aptos y utilizados no solo en viviendas particulares, sino también en establecimientos comerciales y naves industriales [23]. El principio de funcionamiento de un

interruptor térmico magnético se basa en la expansión térmica de un metal y la fuerza de atracción generada por un campo magnético, debido a la existencia de una tira bimetálica a través de la cual fluye la corriente. A medida que aumenta esta intensidad, el metal se calienta y comienza a expandirse, creando así un circuito abierto [24].

- La tensión de trabajo
- La intensidad nominal.
- El poder de corte.
- El poder de cierre
- El número de polos.

# **3.8.6 Tipos de disyuntores**

- **Disyuntor magnetotérmico:** También conocido como interruptor termomagnético, es el dispositivo que cumple la función de interrumpir el paso de corriente cuando esta haya superado un límite establecido. Este dispositivo es muy usado en el campo industrial por su diseño para soportar picos de corrientes generadas al arrancar motores.
- **Disyuntor diferencial:** Protegen a las personas de posibles descargas eléctricas mediante su función conjunta con las puestas a tierra de los elementos de la instalación [23].

### **3.8.6.1 Selectividad del disyuntor termomagnético**

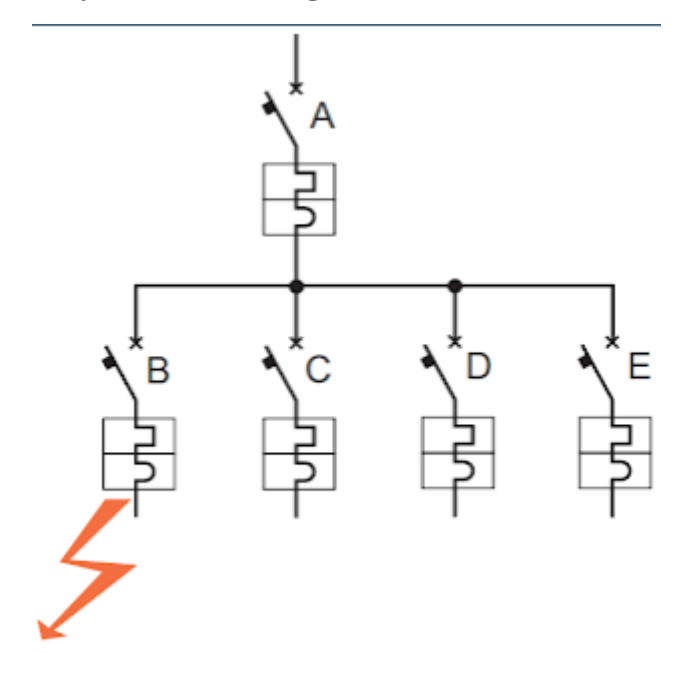

**Figura 3.20** Accionar del disyuntor [25].

Para un adecuado funcionamiento de las instalaciones eléctricas se deben considerar aspectos importantes como los dispositivos de maniobra y protección instalados en serie, en consecuencia, la selectividad entre dispositivos de este tipo es necesario cuando se requiere lograr continuidad del servicio aun en las condiciones más críticas de funcionamiento [25].

#### **3.8.7 Relé auxiliar**

Un relé se puede definir como un interruptor eléctrico que conduce corriente cuando está cerrado y se corta cuando se abre, pero se acciona eléctricamente en lugar de manualmente, consiste en una bobina conectada a una corriente eléctrica, al energizar la bobina crea un campo electromagnético que cierra los contactos del relé normalmente abiertos, lo que permite que la corriente fluya a través del circuito. Cuando deja de suministrar corriente a la bobina, el campo electromagnético desaparece y los contactos del relé se vuelven a abrir, sin dejar corriente en el circuito que conduce a esa bombilla o motor [26].

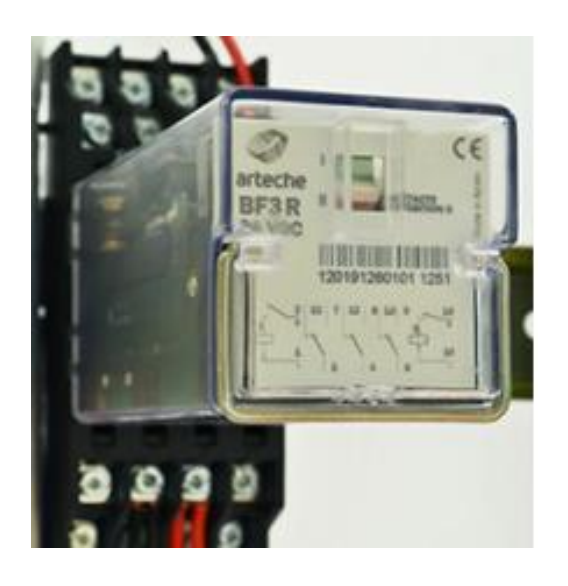

**Figura 3.21** Relé auxiliar [27].

Los relés se utilizan para activar circuitos que consumen mucha energía a través de un pequeño circuito de -12 o 24 voltios (magnetizando una bobina). Supongamos que desea mecanizar la puerta de su garaje o finca, para lo cual se necesita un mando a distancia que active esta pequeña carga eléctrica a través de un colector e inicie el funcionamiento del relé; la bobina magnetiza y cierra el circuito eléctrico que alimenta el motor, otro uso de este elemento está destinado a encender máquinas, motores, sistemas de iluminación.

#### **3.8.8 Selector**

El selector giratorio abre o cierra los contactos según una posición seleccionada manualmente. En cuanto al estado que tienen los contactos, es necesario contar o preparar una tabla para cada posición ya que puede haber infinidad de combinaciones. Debe verificar si las funciones de tabla proporcionadas se están cumpliendo realmente [28].

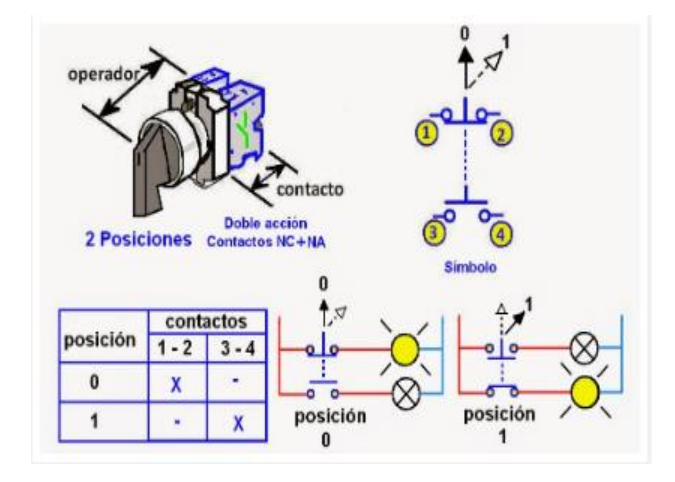

**Figura 3.22.** Selector eléctrico tipo manecilla palanca [28].

# **3.8.8.1 Tipos de operadores de los selectores**

**Manecilla de palanca** 

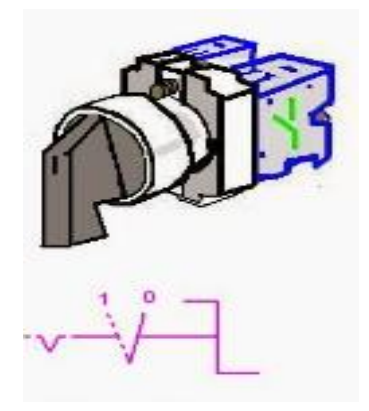

**Figura 3.23** Selector tipo palanca [28].

**Manecilla simétrica**

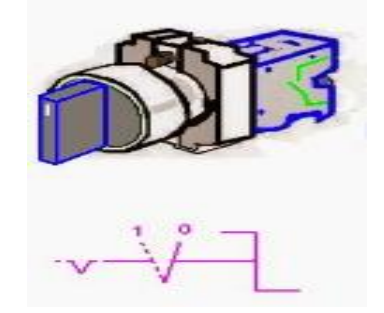

**Figura 3.24.** Selector tipo simétrico [28].

#### **Selector con llave**

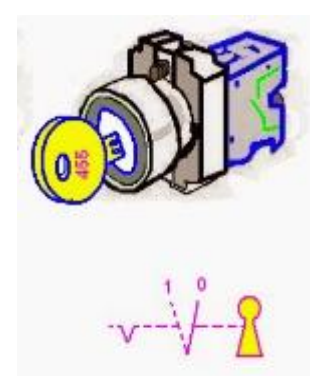

**Figura 3.25.** Selector tipo llave [28].

### **3.8.9 Pulsadores normalmente abiertos y cerrados**

Un pulsador eléctrico es una pieza eléctrica que permite o impide que fluya corriente cuando se pulsa o presiona. El botón pulsador se abre o se cierra solo cuando el usuario lo presiona y lo mantiene presionado, por lo que al soltarlo vuelve a su posición original [29].

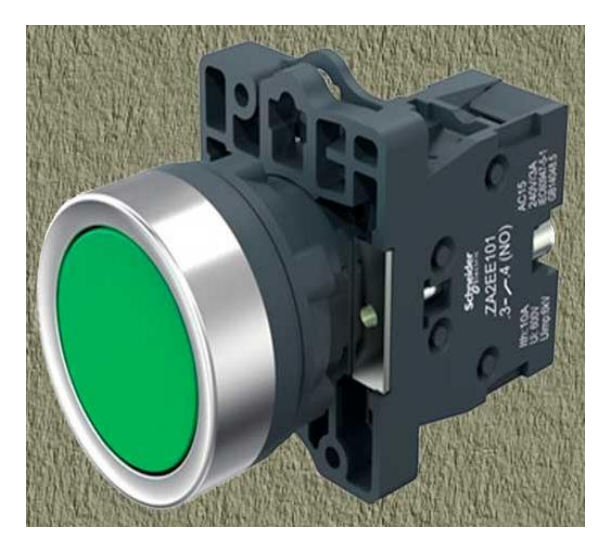

**Figura 3.26.** Pulsador eléctrico [29].

<span id="page-44-0"></span>En la [Figura 3.26](#page-44-0) se muestra un selector usado para distintos fines el mismo que tiene los siguientes bornes:

- Cerrado: Los 2 bornes están juntos y el pulsador permite el paso de la corriente eléctrica.
- Abierto: Los 2 bornes están separados y el pulsador corta o no permite el paso de la corriente eléctrica.

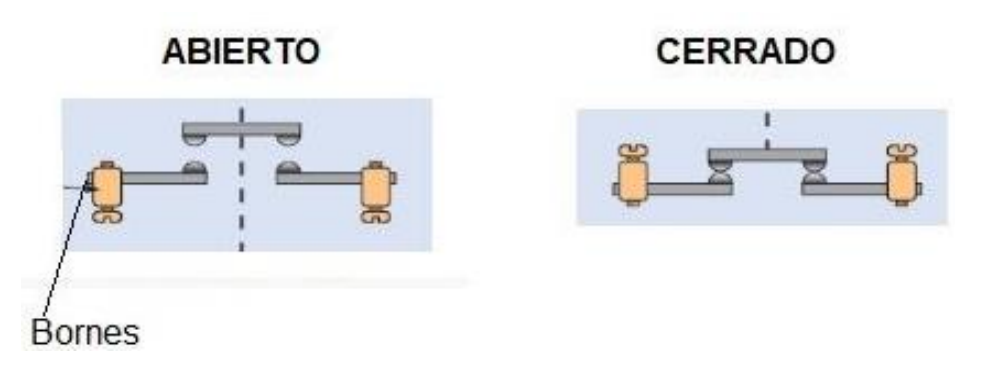

**Figura 3.27.** Diagrama de un pulsador abierto y cerrado [29].

El pulsador frecuentemente usado es el normalmente abierto, debido a que sin pulsarlo está abierto, pero no deja pasar la corriente, por otro lado, el pulsador normalmente cerrado es el que, en su posición de reposo, sin pulsar el pulsador, permite el paso de la corriente, y mientras lo mantengamos presionado se corta la corriente que pasa a través de él [29].

### **3.8.10 Luces piloto de señalización**

Un piloto de señalización presentado en la [Figura 3.28,](#page-45-0) es un elemento óptico utilizado para indicar la presencia de electricidad en una placa de circuito, a su vez sirve como indicador del accionamiento de un pulsador o interruptor [30].

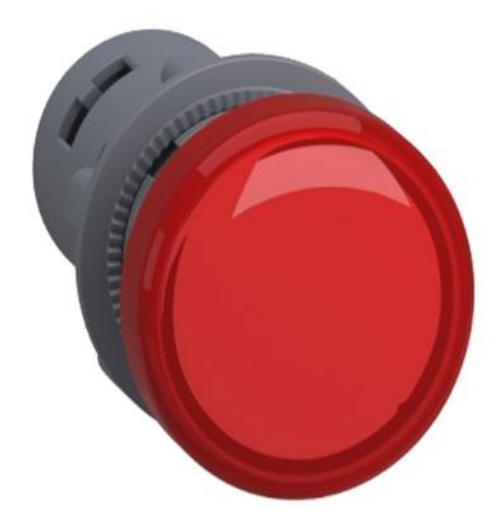

**Figura 3.28** Luces piloto de señalización [30].

#### <span id="page-45-0"></span>**3.8.11 Termocupla**

Son sensores de temperatura más utilizados a nivel industrial. Está formado por dos hilos de diferentes materiales, unidos por un extremo mediante soldadura. Cuando se aplica calor o frío en la unión de los dos extremos, se produce un voltaje muy pequeño, debido al efecto Seebeck, del orden de milivoltios, este voltaje aumenta con la temperatura.

También se puede definir como un transductor fabricado al unir dos partes metálicas entre sí de manera que se produce una diferencia de potencial muy pequeña, del orden de milivoltios, que determina la variación de temperatura entre uno de los polos, denominada "acoplamiento en caliente", mientras que el otro se llama "junta fría", por lo tanto, este elemento cumple el propósito de traducir una señal en otra [31]. Las termocuplas tipo K son aplicadas en los sistemas de medición de temperatura de los procesos de fundición de metales hasta los 300 °C, se deberán usar cuando hay que colocar las termocuplas en vainas muy delgadas.

#### **3.8.12 Controlador de temperatura analógico y digital**

Son una herramienta utilizada para regular las condiciones térmicas en procesos donde el clima es un factor importante en el éxito de los procesos industriales. Además, automatiza el método de fabricación para garantizar que el proceso cumpla con las pautas de fabricación del producto, y el uso de controladores de temperatura ayuda a mantener la temperatura en el rango ideal requerido para cada proceso [32].

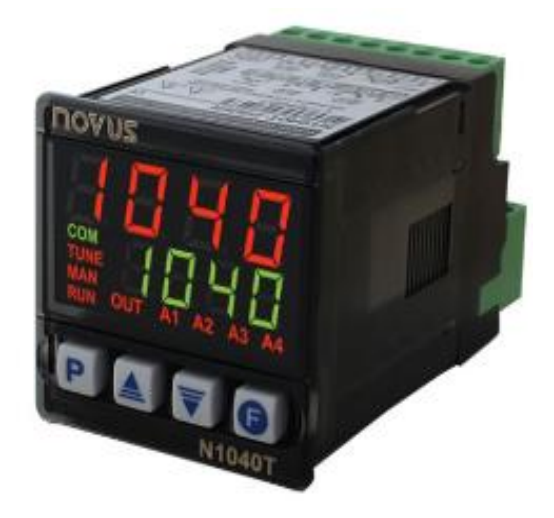

**Figura 3.29** Controladores de temperatura [32].

Los controladores de temperatura se clasifican en:

#### **3.8.12.1 Controlador de encendido y apagado**

Este tipo de controlador es la forma más sencilla de controlar la temperatura porque su salida es de apagado o encendido sin estados intermedios. Entonces, un controlador de encendido/apagado cambia la salida cuando la temperatura excede el punto establecido o la temperatura deseada, en consecuencia, cada vez que la temperatura supera el punto de ajuste, el estado de salida cambia, lo que hace que la temperatura del proceso fluctúe continuamente.

#### **3.8.12.2 Controlador proporcional**

Están diseñados para que se pueda eliminar el lazo de control que tendrías con un botón de encendido y apagado. El controlador proporcional trabaja en conjunto con un regulador que reduce la corriente suministrada al calentador o enfriador cuando la temperatura objetivo se acerca al valor establecido, evitando el sobrecalentamiento o el subcalentamiento; mantiene una temperatura constante en todo momento. Esta distribución de calor se puede realizar gracias al funcionamiento del sistema de conmutación en determinados intervalos de tiempo.

### **3.8.12.3 Controladores PID**

El acrónimo PID significa Control Integral Derivativo Proporcional. Este controlador de temperatura combina los dos sistemas mencionados anteriormente y puede compensar los cambios de temperatura mediante un control integrado, proporcional y diferencial, es decir, cada variable se puede ajustar por separado para una detección más precisa [32].

#### **3.8.13 Final de carrera**

Es un sensor que se activa mecánicamente para detectar la posición de un elemento en movimiento. Así, además de ser los sensores más instalados del mundo, siguen siendo sensores de contacto que requieren contacto con un objeto para detectar la llegada de un elemento en movimiento a un lugar específico. La salida del interruptor de límite es binaria y la única información que nos da es si el objeto está en una posición determinada [33].

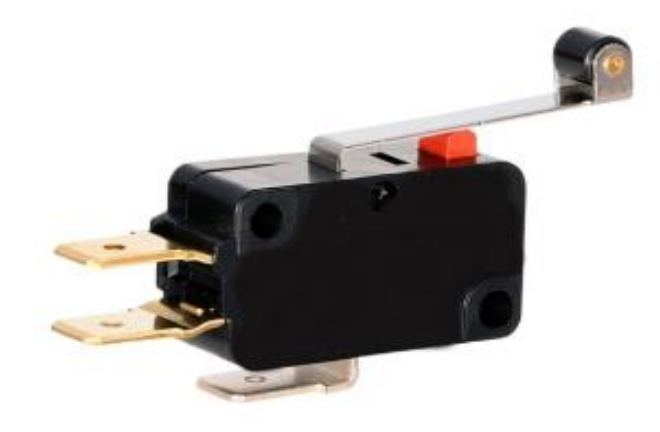

**Figura 3.30** Final de carrera [33]**.**

Las partes principales del final de carrera son:

- **Cabezal:** Es la parte que transforma el movimiento del accionador en movimiento de contacto. Cuando el accionador se mueve correctamente, el mecanismo da contacto eléctrico al final de carrera.
- **Cuerpo del interruptor:** el cuerpo del interruptor aloja el bloque de contactos.
- **Bloque de contactos**: Aquí es donde se encuentran los contactos eléctricos del final de carrera.
- **Base:** La base contiene el modo de conexión de los bloques terminales [33].

### **3.8.14 Paro de emergencia**

Según UNE EN ISO 13850, la función de parada de emergencia se utiliza para prevenir situaciones que puedan poner en peligro la seguridad de las personas, evitar daños a la maquinaria o trabajos en curso o minimizar los riesgos existentes, y debe activarse mediante una sola operación. La función de parada de emergencia a menudo se puede utilizar como medida de seguridad secundaria [34].

En la Figura 3.31 se presenta el paro de emergencia, el cual es usado para la detención del sistema en caso de haber algún tipo de inconveniente.

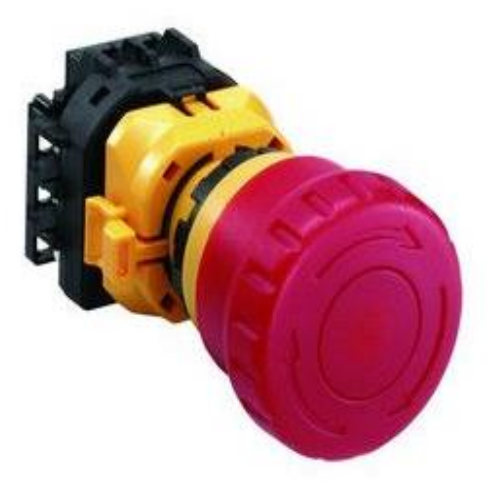

**Figura 3.31.** Paro de emergencia [34].

# **4 MATERIALES Y MÉTODOS**

# **4.1 MÉTODOS DE INVESTIGACIÓN**

#### **4.1.1 Método bibliográfico**

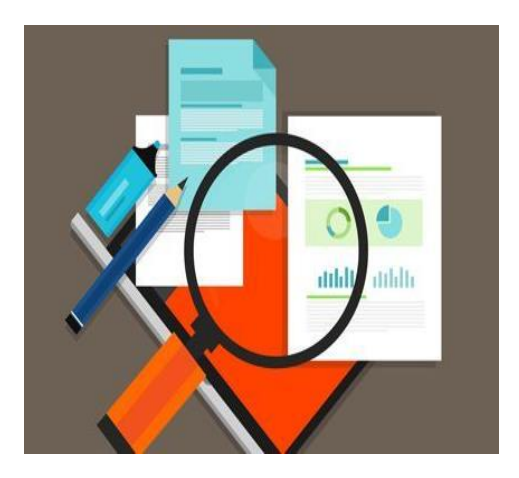

**Figura 4.1** Método bibliográfico [35].

Es el sistema que se sigue para obtener información contenida en documentos, es decir, es el conjunto de técnicas y estrategias que se emplean para localizar, identificar y acceder a aquellos documentos que contienen la información pertinente para la investigación, por lo cual, un método de suma importancia en el desarrollo del presente trabajo, ya que mediante el cual se realiza la recopilación de información necesaria e indispensable de las investigaciones realizadas sobre el tema propuesto. Mediante este método se establece el marco teórico, en el cual se presenta información sobre bases teóricas, materiales y equipos.

#### **4.1.2 Método experimental**

En la investigación de enfoque experimental el investigador manipula una o más variables de estudio, para controlar el aumento o disminución de esas variables y su efecto en las conductas observadas. Dicho de otra forma, un experimento consiste en hacer un cambio en el valor de una variable y observar su efecto en otra variable. Esto se lleva a cabo en condiciones rigurosamente controladas, con el fin de describir de qué modo o por qué causa se produce una situación o acontecimiento particular.

Mediante este método se realiza la implementación del módulo en el mismo que se desarrolla el caso práctico, así como el desarrollo de la red ethernet.

#### **4.1.3 Método analítico**

El método analítico es un procedimiento que descompone un todo en sus elementos básicos y, por tanto, que va de lo general a lo específico. También es posible concebirlo también como un camino que parte de los fenómenos para llegar a las leyes, es decir, de los efectos a las causas.

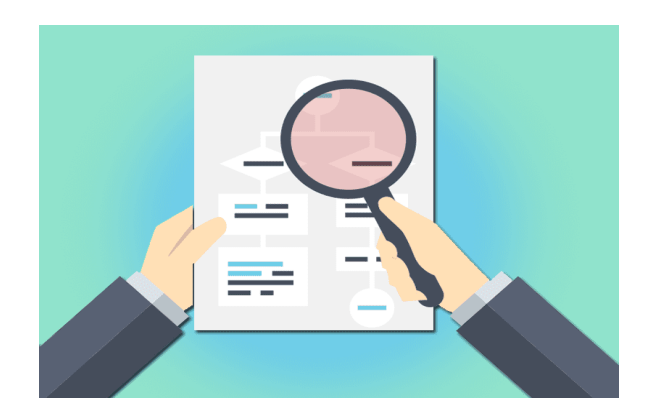

**Figura 4.2** Representación gráfica del método analítico [36].

Es el complemento de los métodos anteriormente mencionados, debido a que mediante esta técnica se realiza análisis de los resultados obtenidos en el desarrollo del presente trabajo representado en la Figura 4.2.

# **4.2 MATERIALES Y HERRAMIENTAS**

# **4.2.1 Logo Soft Comfort**

El software admite pequeños proyectos de automatización con una configuración y un funcionamiento sencillos e intuitivos, desde el software de ingeniería LOGO Soft Confort, al LOGO Access Tool, y también el LOGO Web Editor para el servidor web integrado en LOGO, un software cómodo para cambiar la creación de programas en la PC para modo único y modo de red, además, es posible la creación de programas de conmutación en diagrama de función (FBD) o diagrama de contactos (LD) [37].

Las características de la versión 8.3 de Logo Soft Comfort son las siguientes:

- Transferencia de programas cifrados con TLS a LOGO 8.3
- La transferencia del programa a LOGO 8.3 adicionalmente se puede proteger con una contraseña.
- Soporte de pantalla de alta resolución a través de tres factores de zoom configurables
- Pantalla de calidad con asignación de contraseña
- Pantalla mejorada para LOGO 8 en la selección de hardware
- Asistente para conexión a la nube
- Configuración de los datos en la nube mediante los cuadros de diálogo conocidos, incluida la importación / exportación de la tabla de datos desde / hacia el archivo CSV
- Configuración con Logo Soft Comfort V8.3 para Logo TDE V8.3
- Representación de la pantalla TDE en la prueba en línea
- Compatibilidad con todos los Logo unidades básicas

# **4.2.1.1 Interfaz del proyecto en Logo Soft V 8.3**

Al abrir el modo de proyecto de Logo Soft Comfort muestra un sinnúmero de opciones, las cuales, después de seleccionar y agregar un nuevo dispositivo al proyecto, Logo Soft Comfort activa el cuadro de diálogo del editor de esquemas.

Logo Soft Comfort muestra la vista de red en la interfaz del proyecto, en la que se encuentran dispositivos y conexiones de red; bloques mostrados por el editor de esquemas, programas y combinaciones lógicas. Inicialmente, el programa está vacío para no perder de vista el conjunto, especialmente en el caso de proyectos y programas grandes, en la parte inferior y derecha de la vista web y la interfaz de programación se presentan barras de desplazamiento que le permiten mover el programa horizontalmente y verticales [38].

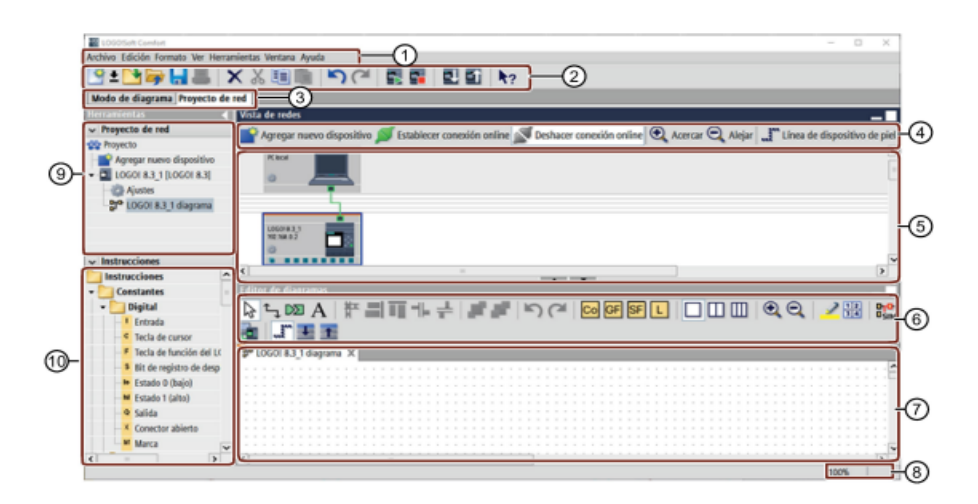

**Figura 4.3.** Herramientas del software Logo Soft Comfort [37].

<span id="page-51-0"></span>En la [Figura 4.3](#page-51-0) se observa la enumeración respectiva de cada función del Software.

- Barra de menús
- Barra de herramientas estándar
- Barra de modo
- Barra de herramienta conexión red
- Vista de red
- Barra de herramientas
- Interfaz de programación
- Barra de estado
- Árbol de dispositivos
- Árbol de operaciones

#### **4.2.2 Logo Web Editor**

Esta herramienta se ha diseñado para controlar cada módulo lógico Logo 8 por separado, por lo tanto, los usuarios pueden diseñar y definir fácilmente sus propias páginas web desde un PC, smartphone o Tablet.

Por ejemplo, los usuarios pueden visualizar y controlar sus soluciones de conmutación y automatización Logo para instalaciones de edificios, armarios de control, construcción de máquinas o dispositivos de forma individual y sencilla a través de Internet. Incluso pueden utilizar una foto real de un objeto de automatización complementándola con datos de un sensor visual o elementos de conmutación autodefinidos y utilizar un ordenador o un dispositivo inteligente personal para controlar y encender o apagar su sistema de alarma o calefacción.

Permite la creación de páginas web personalizadas, las cuales son usadas para el control y monitoreo de funciones de Logo, sus componentes se colocan mediante pulso y arrastre; Web Editor hace posible configurar diferentes resoluciones de pantalla de las páginas web para garantizar una presentación óptima en diferentes dispositivos [39].

# **4.2.3 Red internet**

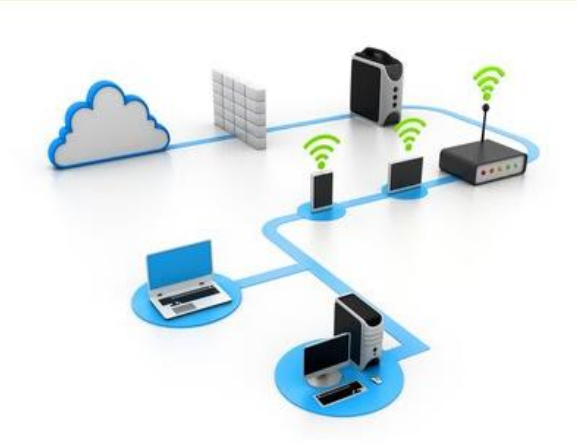

**Figura 4.4** Representación básica de función del internet [40].

Internet es un conjunto de redes de comunicación dispersas e interconectadas que utilizan la familia de protocolos TCP/IP, lo que garantiza que las diferentes redes físicas que la componen operen como una sola red lógica, con alcance global, y sus orígenes se remontan a 1969.

#### **4.2.4 Router Tp-Link**

Permite que varios dispositivos accedan a internet a través de cable o conexión Wifi. La importancia en la selección del tipo de router se basa en el uso al que está destinado, debido a su característica importante de mayor velocidad y amplia cobertura [41].

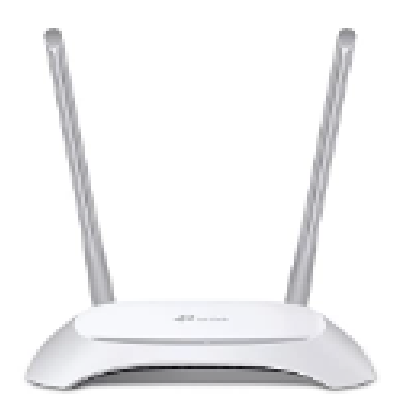

**Figura 4.5** Router Tp Link [41].

#### **4.2.5 Plataforma Amazon Web Services AWS**

En la actualidad, Amazon Web Services ofrece una plataforma de infraestructura en la nube altamente confiable, escalable y asequible que impulsa a cientos de miles de empresas, brindando servicios de infraestructura de tecnología de la información (TI), tal como, los conocemos hoy, como la computación en la nube para facilitar su crecimiento y escalabilidad.

Es la plataforma en la nube más completa y de mayor adopción en el mundo, que proporciona más de 200 servicios de centro de datos de extremo a extremo a nivel mundial. Incluye más servicios y capacidades que cualquier otro proveedor de la nube, y ofrece variación de servicios, desde tecnologías de infraestructura como cómputo, almacenamiento y bases de datos hasta tecnologías emergentes como aprendizaje automático e inteligencia artificial, lagos de datos y análisis [42].

#### **4.2.5.1 Beneficios de la plataforma AWS**

- Ofrecen precios bajos según el uso, sin pagos anticipados
- Rapidez en iteraciones mediante su infraestructura global
- Independiente del lenguaje del sistema operativo
- La seguridad de la plataforma supera a la de una instalación física
- Fácil visibilidad de la conformidad del sistema a controlar, auditar y administrar
- Capacidades hibridas [43].

# **4.3 DESARROLLO DE LA INTERFAZ LOGO SIEMENS CON LA PLATAFORMA AMAZON WEB SERVICES**

# **4.3.1 Desarrollo de la programación en el Software Logo Soft Comfort**

Para el desarrollo de la programación se definen las variables de entrada y salida que se maneja en el caso de estudio a desarrollar. Mediante el uso de los diferentes elementos en el software Logo Soft Comfort se procede al programado del sistema el cual se transfiere al Logo Siemens 12/24 presentado en la [Figura 4.6](#page-54-0) .

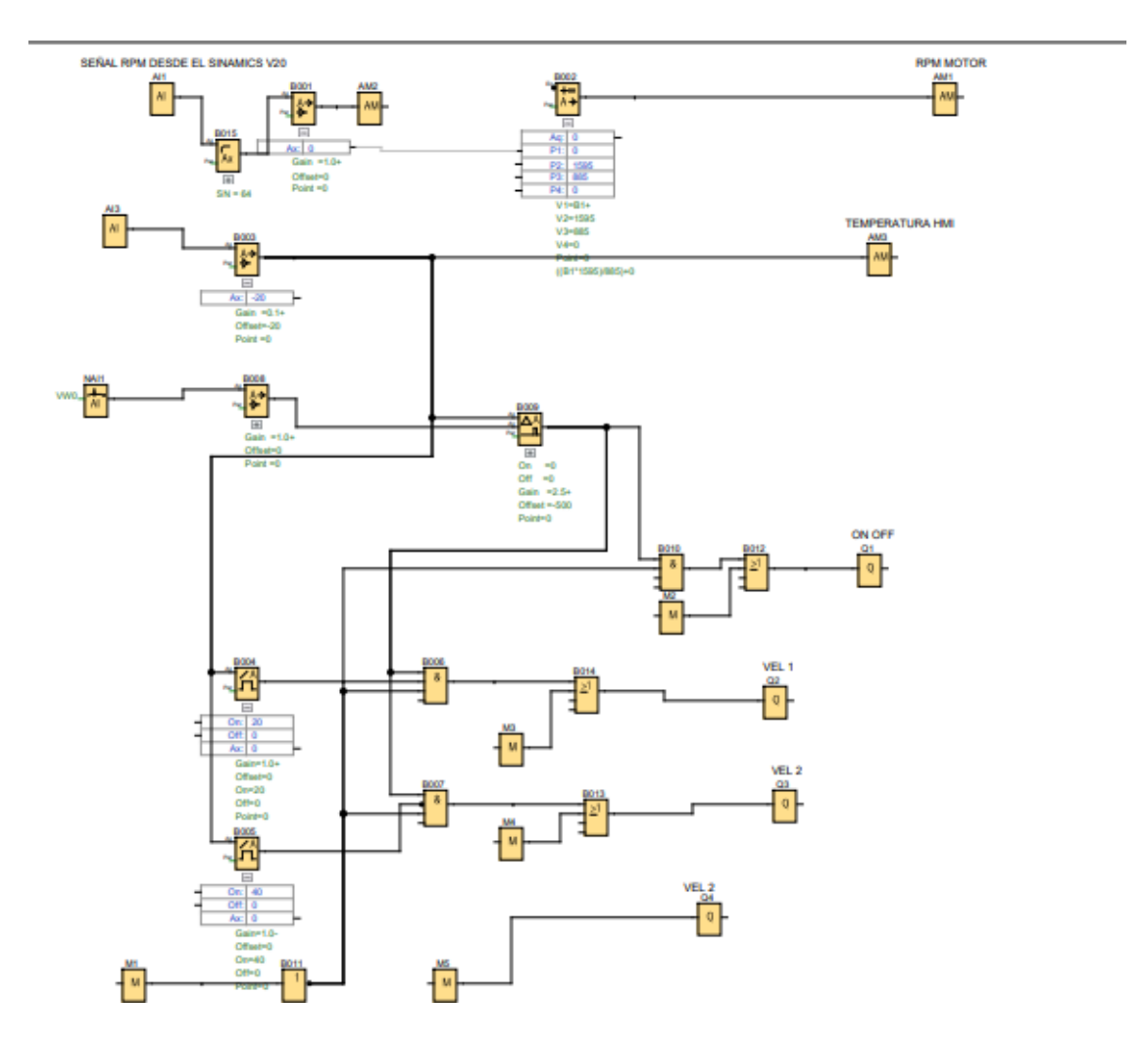

<span id="page-54-0"></span>**Figura 4.6** Programación del sistema.

Con la programación del sistema se podrán dar órdenes al sistema, así como también servirán para monitorear el comportamiento de las variables que son temperatura y velocidad del motor.

### **4.3.2 Transferencia de la programación a Logo Siemens**

Mediante el uso de un cable ethernet y la configuración de la dirección Ip en la Pc se procede a transferir el esquema simulado hacia el Logo 12/24 usado para el proyecto.

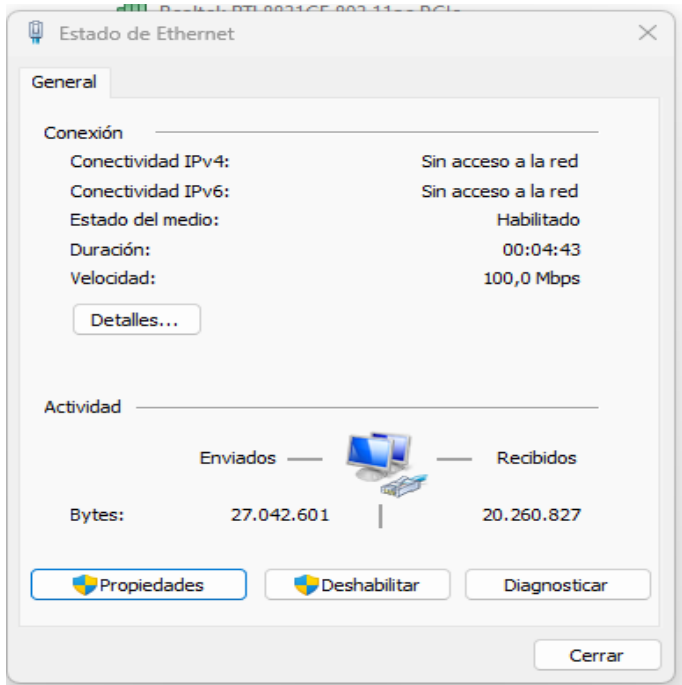

**Figura 4.7** Selección de la opción propiedades.

<span id="page-55-0"></span>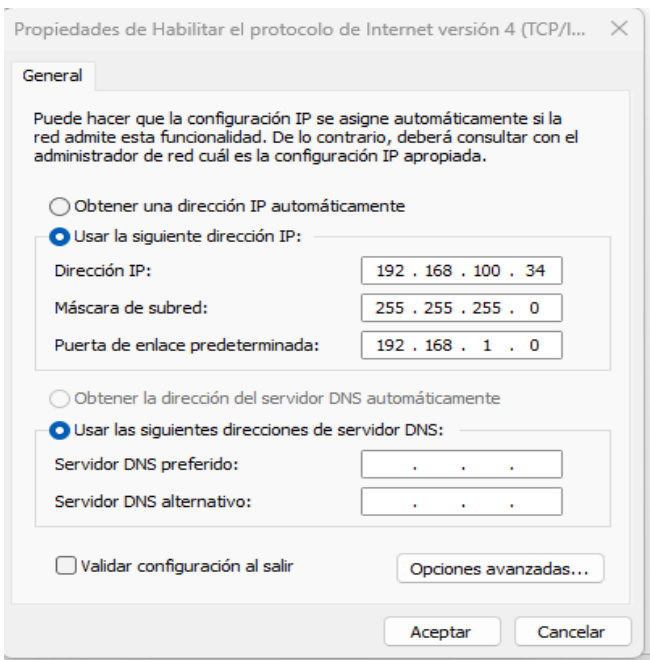

<span id="page-55-1"></span>**Figura 4.8.** Opción protocolo de internet versión 4

Al ingresar en el panel de control de redes, en conexión de red se muestra una pantalla en la cual se debe elegir la red creada, seguido se presenta otra ventana donde elegimos la opción propiedades ver la [Figura 4.7](#page-55-0) y posteriormente en la opción protocolos de internet versión 4 y se procede a la selección de la opción propiedades y se despliega la ventana de configuración de Ip observar [Figura 4.8](#page-55-1).

Una vez configurada la IP el siguiente paso es la transferencia del programa realizado en el Software.

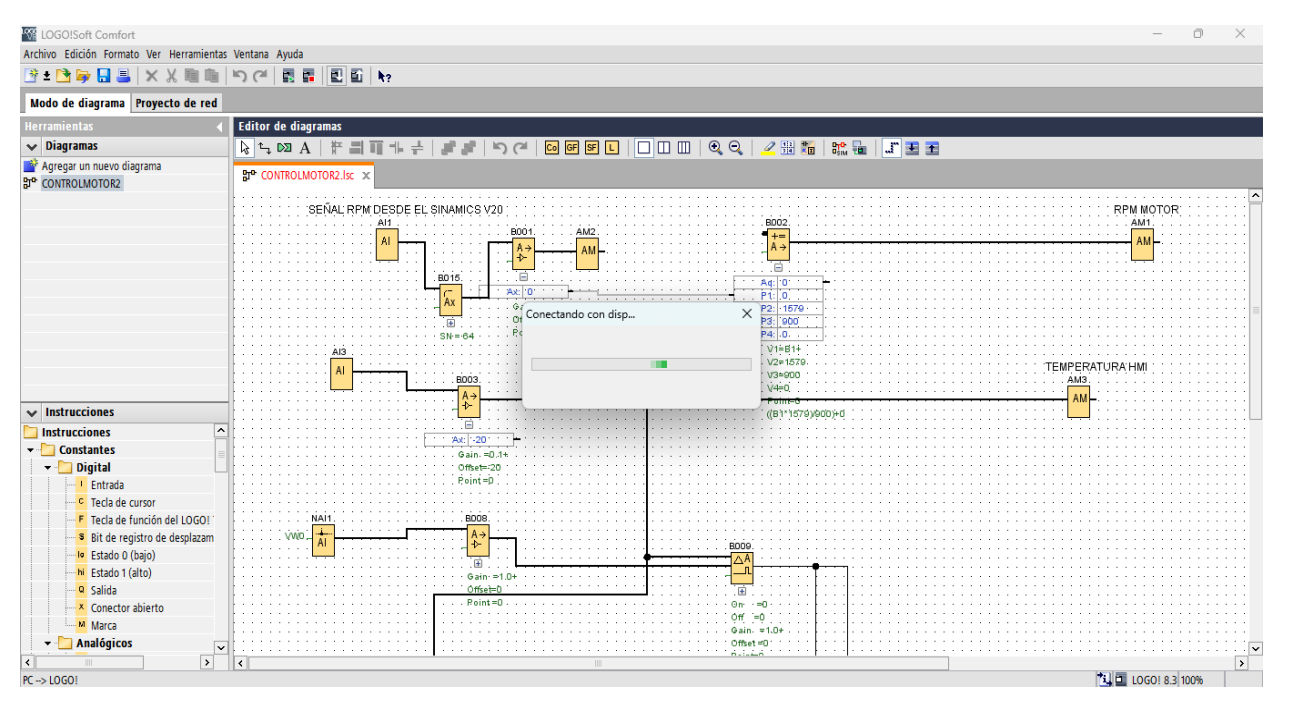

**Figura 4.9** Transferencia de simulación al Logo 12/24.

### **4.3.3 Creación de la cuenta Amazon Web Server (AWS)**

<span id="page-56-0"></span>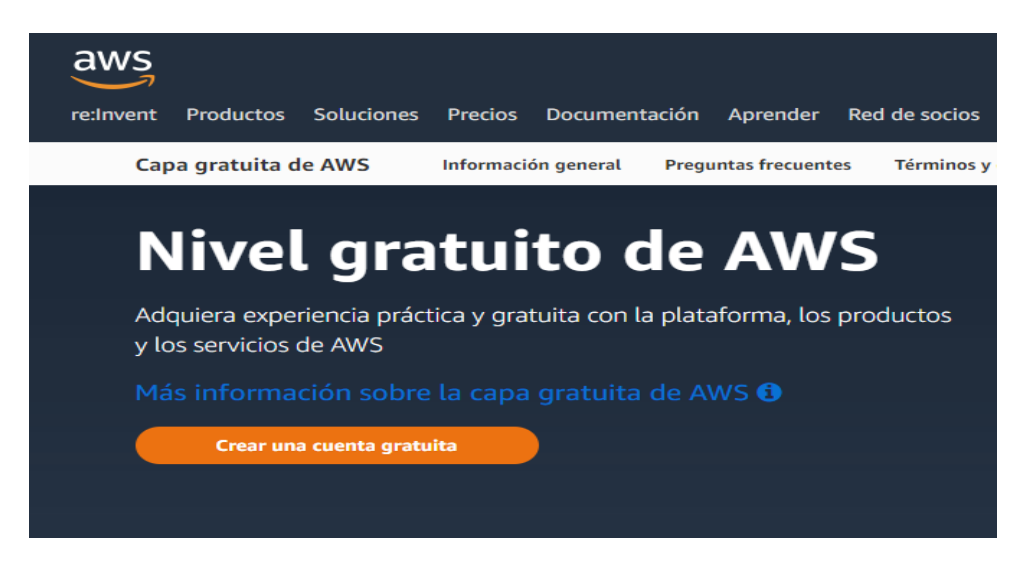

**Figura 4.10** Cuenta AWS.

En la [Figura 4.10](#page-56-0) la creación de la cuenta en la nube de datos AWS es gratuita, se necesita una tarjeta de crédito y los datos personales del usuario; como correo, numero celular al cual llega códigos de verificación.

### **4.3.4 Usuario IAM creación**

La [Figura 4.11](#page-57-0) la creación del usuario *Identity and Access Management* (IAM) la cual permite al usuario administrar identidades y seguridad en los servicios y recursos de AWS. El usuario creado con el nombre de uspru1, el cual servirá para la creación de credenciales para posterior conexión entre el Logo Siemens y la plataforma de datos.

Al crear el usuario se debe activar las siguientes políticas:

- AWSIoTFullAccess
- AWSElasticBeanstalkManagedUpdatesCustomerRolePolicy
- AdministratorAccess-AWSElasticBeanstalk

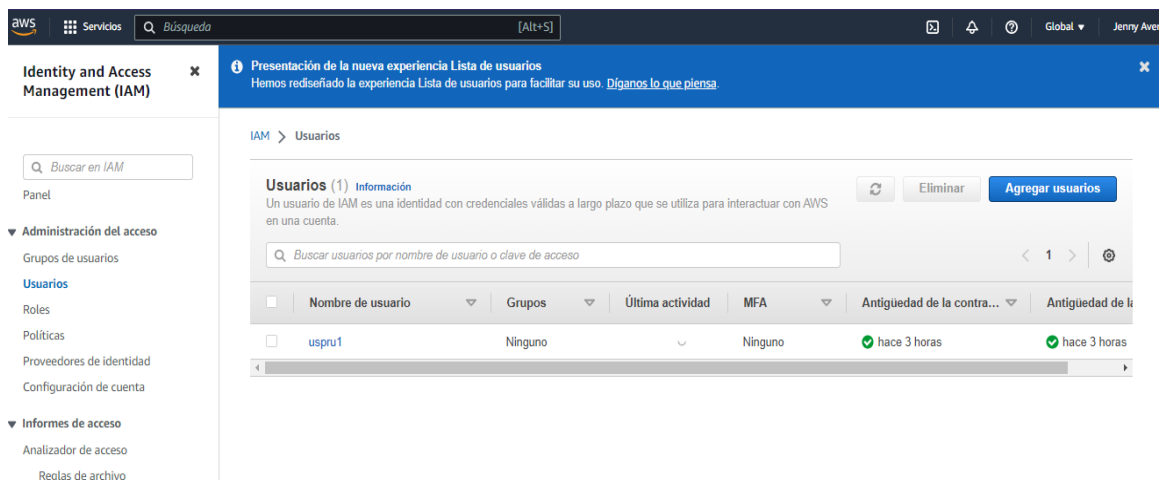

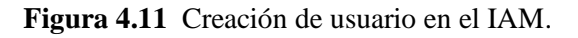

# <span id="page-57-0"></span>**4.3.5 Ingreso de las credenciales en Logo Soft Comfort**

Las credenciales se descargan desde la plataforma en un archivo Excel, con el nombre del usuario creado el mismo que se presenta en la [Tabla 4.1](#page-57-1). La primera parte de la segunda columna corresponde al usuario que se ingresa y la otra parte es la contraseña.

**Tabla 4.1** Credenciales obtenidas en AWS.

<span id="page-57-1"></span>

| <i>Usuario</i> | Contraseña                                                      |
|----------------|-----------------------------------------------------------------|
|                | AKIA5JCDJZMVK4MFIX6R   GJnBZ+dDU7QebyrgT2Sr+EKbL3pgcuPDtUDMBGEr |

# **4.3.6 Configuración de conexión a la nube**

Mediante esta opcion se habilita la coneccion a la nube observar [Figura 4.12.](#page-58-0)

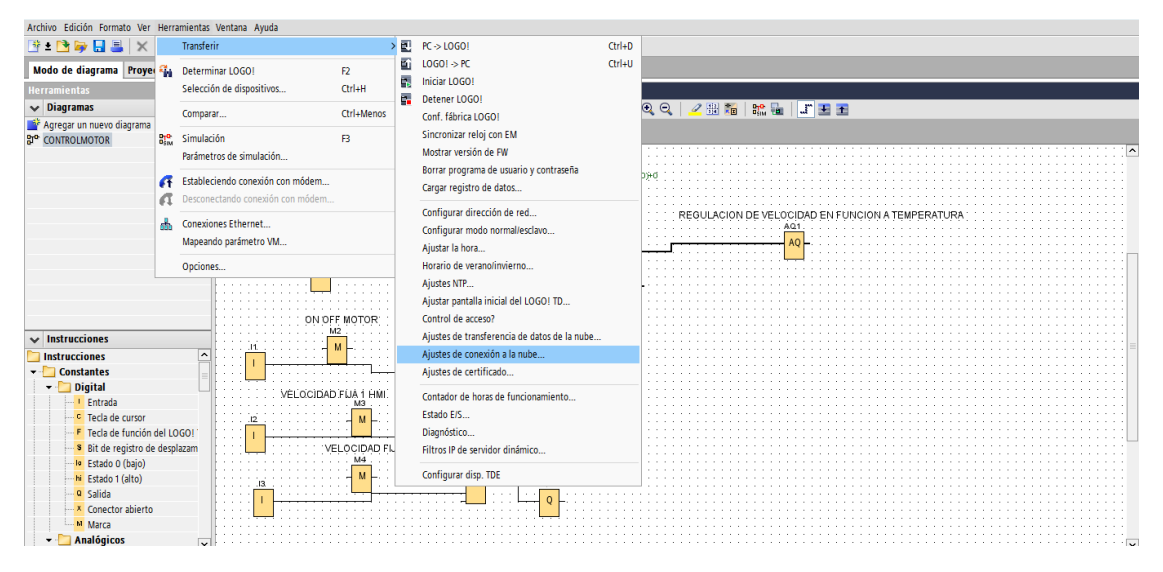

**Figura 4.12** Activación de conexión a la nube.

<span id="page-58-0"></span>La Figura 4.13 presenta la creación de objeto con las credenciales anteriormente obtenidas se procede aplicar la conexión de prueba y finalmente se conecta el logo Soft Comfort a la nube de AWS. El nombre del objeto creado para el desarrollo del trabajo ha sido denominado como *obcontrolmotor.*

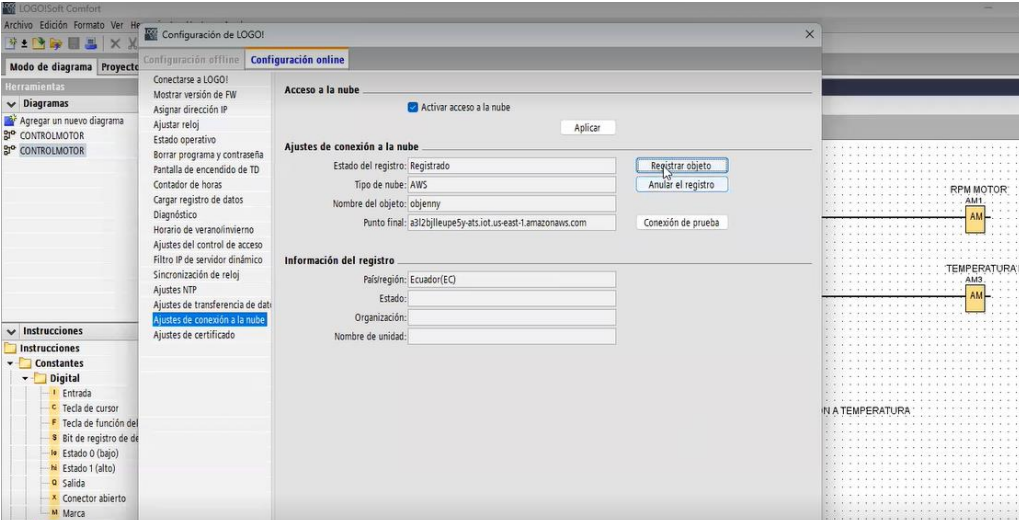

**Figura 4.13** Habilitación de la nube.

Finalmente se establece la conexión entre el Logo Siemens y la plataforma Amazon Web Services.

#### **4.3.7 Exportación de variables hacia el objeto creado**

En la IOT CORE se visualizan los objetos creados en este caso el objeto esta denominado *obcontrolmotor* se realiza la exportación de las dos variables que se observa en la plataforma, así como las entradas que realizan el cambio de velocidades del motor; esto mediante la opción ajuste de transferencia de datos a la nube.

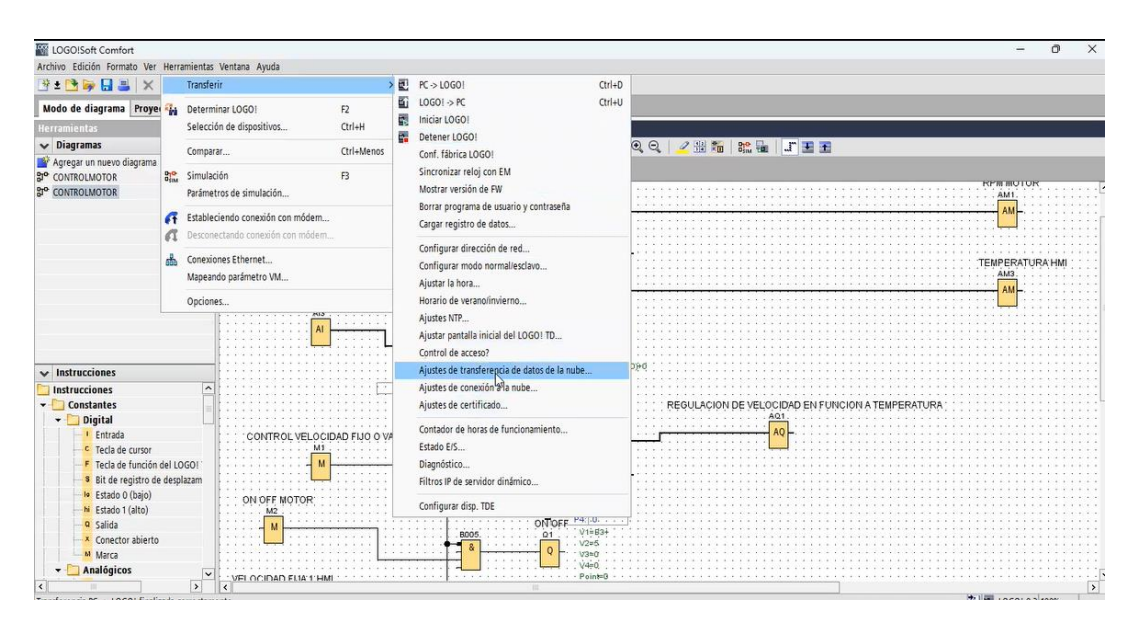

**Figura 4.14** Transferencia de variables a la nube.

Como se presenta en la [Figura 4.15](#page-59-0) los datos a monitorear y las multivelocidades a las cuales responde el motor con la variación de temperaturas, es necesario dar clic en la opción escribir en logo antes de aceptar.

| LOGOISoft Comfort                                                                                                    |                                                                                                    |                                                         |                                                                                                    |                   |                                       |                                                                         |          |                                  | O.<br>×                                                                      |
|----------------------------------------------------------------------------------------------------|----------------------------------------------------------------------------------------------------|---------------------------------------------------------|----------------------------------------------------------------------------------------------------|-------------------|---------------------------------------|-------------------------------------------------------------------------|----------|----------------------------------|------------------------------------------------------------------------------|
| Archivo Edición Formato Ver He                                                                                                    | Configuración de LOGO!                                                                                                    |                                                         |                                                                                                    |                   |                                       |                                                                         |          |                                  | $\times$                                                                     |
| <b>BEBREEX</b>                                                                                                    |                                                                                                    |                                                         |                                                                                                    |                   |                                       |                                                                         |          |                                  |                                                                              |
| Modo de diagrama Proyecto                                                                                                    | Configuración offline <b>Configuración online</b>                                                                                                    |                                                         |                                                                                                    |                   |                                       |                                                                         |          |                                  |                                                                              |
| <b>Herramientas</b><br>$\vee$ Diagramas                                                                                                    | Conectarse a LOGO!<br>Mostrar versión de FW                                                                                                    |                                                         | Ajustes de transferencia de datos de la nube                                                                                                    |                   |                                       |                                                                         |          |                                  | $\sim$                                                                       |
| Agregar un nuevo diagrama<br>a <sup>o</sup> CONTROLMOTOR<br><b>SI<sup>O</sup> CONTROLMOTOR</b>                                                                                                    | Asignar dirección IP<br>Ajustar reloj<br>Estado operativo<br>Borrar programa y contraseña<br>Pantalla de encendido de TD<br>Contador de horas<br>Cargar registro de datos<br>Diagnóstico<br>Horario de verano/invierno<br>Ajustes del control de acceso<br>Filtro IP de servidor dinámico<br>Sincronización de reloj<br><b>Ajustes NTP</b><br>Ajustes de transferencia de dat | ID<br>Rango<br>1 M<br>2 M<br>3 M<br>4 M<br>5 AM<br>6 AM | Dirección<br>Tipo<br>Bit<br>M1<br>$\mathbf{1}$<br>M <sub>2</sub><br>Bit.<br>M <sub>3</sub><br>Bit<br>M4<br>Bit.<br>AM1<br>Word 1<br>AM2<br>$-$ Word 1 | Longitud          | ⊓<br>□<br>⊓<br>∩<br>◙<br>$\mathbb{R}$ | Con la frecuencia Período (d:h:m:s)<br>15<br>15<br>15<br>15<br>1s<br>15 | n<br>m   | Con cambio Con permiso<br>ø<br>∩ | <b>KPR RUTUN</b><br>AM1<br><b><i>FEMPERATI</i></b><br>AM3<br><b>ALCOHOL:</b> |
| $\vee$ Instrucciones<br>Instrucciones<br>Constantes<br>v Digital<br><b>I</b> Entrada<br>c Tecla de cursor<br>F Tecla de función del<br>8 Bit de registro de de<br>le Estado 0 (bajo)<br>hi Estado 1 (alto)<br><b>Q</b> Salida<br>x Conector abierto | Ajustes de conexión a la nube<br>Ajustes de certificado                                                                                                    |                                                         |                                                                                                    | Importar          | Exportar                              |                                                                         |          |                                  |                                                                              |
| M Marca<br>- Analógicos                                                                                                    |                                                                                                    |                                                         | Leer de LOGO!                                                                                                    | Escribir en LOGO! |                                       |                                                                         |          |                                  |                                                                              |
| $\left  \right $                                                                                                    |                                                                                                    |                                                         |                                                                                                    |                   |                                       | Aceptar                                                                 | Cancelar | Ayuda                            | $\overline{\phantom{a}}$                                                     |
| Transferencia PC --> LOGO! finalizada                                                                                                    |                                                                                                    |                                                         |                                                                                                    |                   |                                       |                                                                         |          |                                  | <sup>*11</sup> 回 10GO! 8.3 100%                                              |

<span id="page-59-0"></span>**Figura 4.15** Transferencia de datos.

### **4.3.8 Creación de la plantilla de aplicación**

Mediante el comando *Elastic Beanstalk,* se crea el entorno como este caso se asigna el nombre de *Entornotesis,* para la posterior selección de la plataforma *Tomcat* observar Figura 4.16 y Figura 4.17.

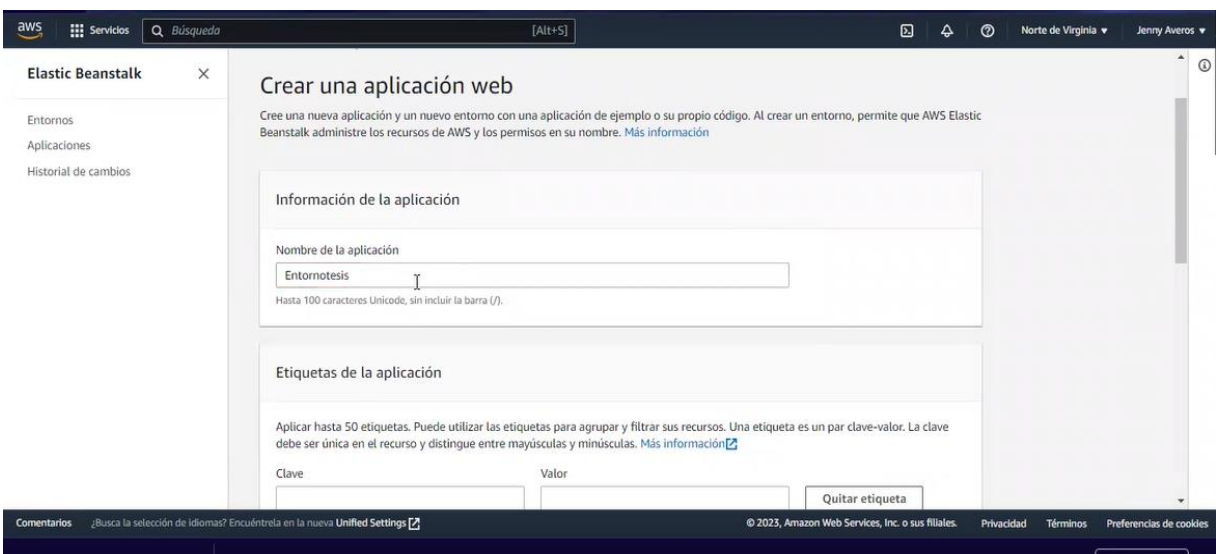

**Figura 4.16** Creación del entorno.

En esta opción se recomienda seleccionar el Tomcat 8.5 con Corretto 8 y el código de aplicación es aplicación de prueba, la creación de la aplicación se demora un tiempo aproximado de 3 minutos [Figura 4.17](#page-60-0).

|                                                        | i us-east-1.console.aws.amazon.com/elasticbeanstalk/home?region=us-east-1#/gettingStarted                                                                                 |         | Q 旧 ☆               | $\exists i \ \blacksquare$ |                  |
|--------------------------------------------------------|----------------------------------------------------------------------------------------------------|---------|---------------------|----------------------------|------------------|
|                                                        | A Material de Clases < Microsoft Word - A 10 Conza Zhingre, Fer 10 T-ESPE-ITSA-00002 < Microsoft Word - A B Resum pdf < 71397704.pdf < 2 Z Tesis.pdf < Monitoreo y contro |         |                     |                            | $\boldsymbol{v}$ |
| $\frac{aws}{2}$<br><b>Hill Servicios</b><br>Q Búsqueda | $[Alt+S]$<br>囟<br>▵                                                                                                    | $\odot$ | Norte de Virginia v | Jenny Averos               | An               |
| $\times$<br><b>Elastic Beanstalk</b><br>Entornos       | <b><i>Anim cudnen</i></b><br>Agregar etiqueta<br>50 restantes                                                                                                    |         |                     | $\blacktriangle$           | $\odot$          |
| Aplicaciones<br>Historial de cambios                   | Plataforma                                                                                                    |         |                     |                            | JE               |
|                                                        | Plataforma<br>Tomcat<br>v<br>Ramificación de la plataforma                                                                                                    |         |                     |                            |                  |
|                                                        | Tomcat 8.5 with Corretto 1 Munning on 64bit Amazon Linux 2<br>Versión de la plataforma                                                                                    |         |                     |                            |                  |
|                                                        | 4.3.4 (Recommended)<br>v                                                                                                    |         |                     |                            |                  |
|                                                        | Código de la aplicación                                                                                                    |         |                     |                            |                  |
|                                                        | Aplicación de muestra<br>Comenzar de inmediato con un código de muestra.                                                                                                  |         |                     |                            |                  |

<span id="page-60-0"></span>**Figura 4.17** Selección de plataforma Tomcat.

### **4.3.9 Creación del aplicativo Logo Web Editor (LWE)**

Con las diferentes herramientas de LWE se crea el aplicativo mediante el cual se realiza el control de diferentes velocidades, así como el monitoreo de velocidad y temperatura del motor trifásico de inducción como se presenta en la Figura 4.18.

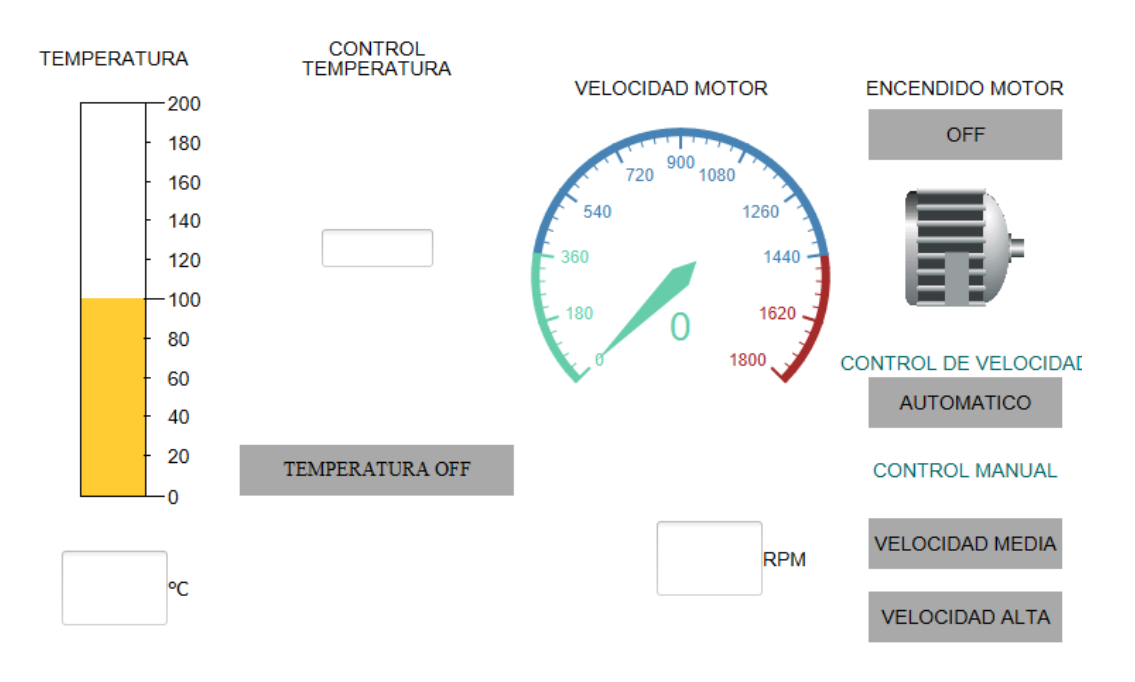

**Figura 4.18** Aplicativo LWE.

#### **4.3.10 Transferencia del aplicativo LWE a la nube**

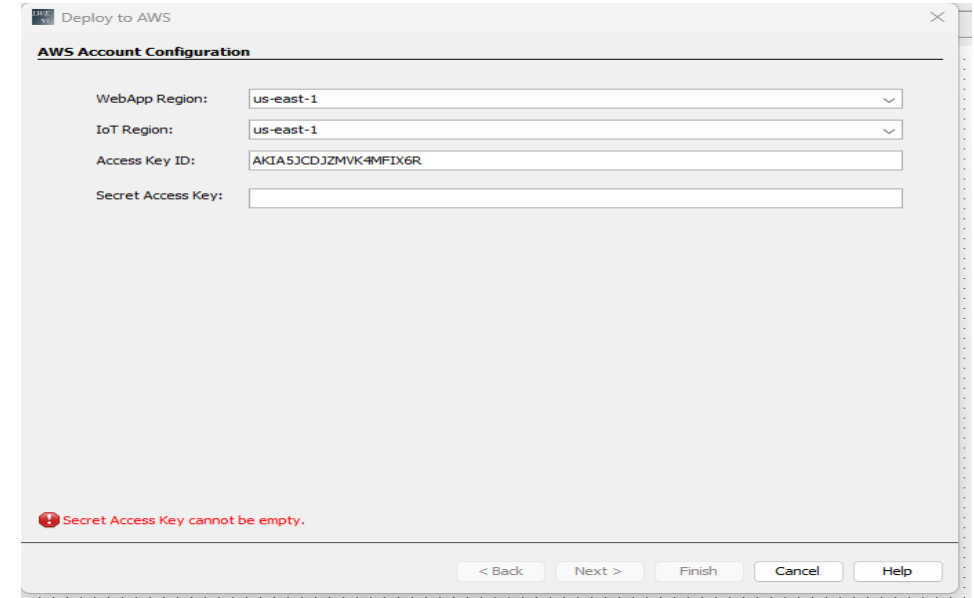

**Figura 4.19** Ingreso de credenciales para carga del aplicativo a la nube.

Usando la opción *Deploy to AWS* que significa implementar en AWS, cargamos el sistema del LWE a la nube de Amazon, seguido se ingresa el usuario y contraseña anteriormente creadas observar Figura 4.19.

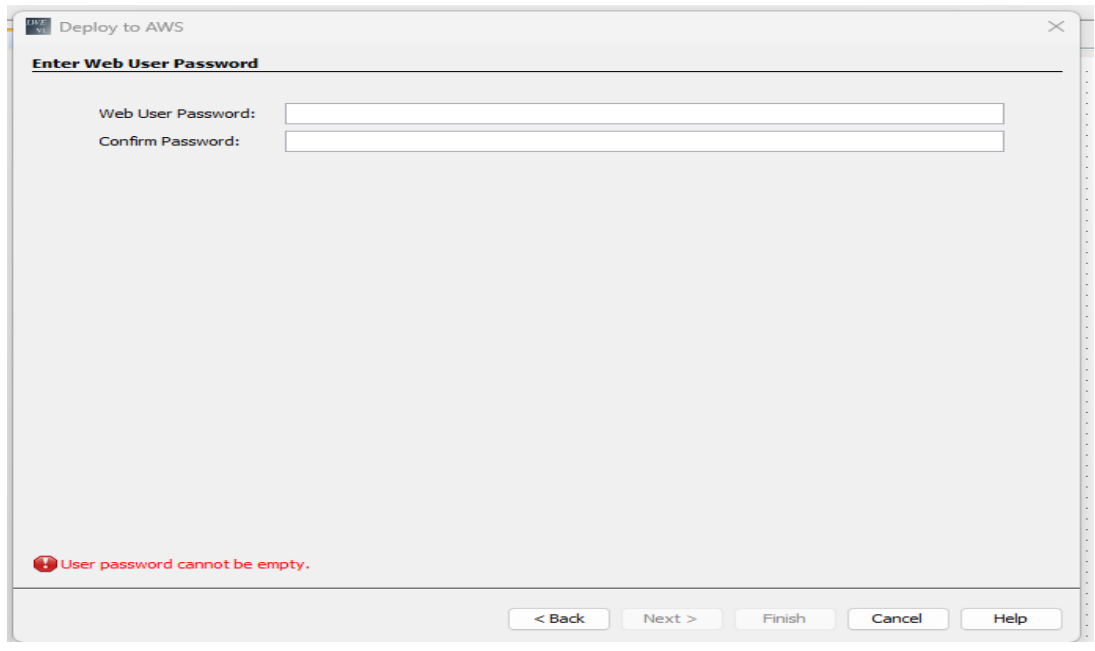

**Figura 4.20** Creación de clave de acceso al control.

Posterior al ingreso de credenciales el software solicita la creación de una clave, la cual se usa para acceder a la página web, donde se quiere realizar el control, como presenta la Figura 4.20.

<span id="page-62-0"></span>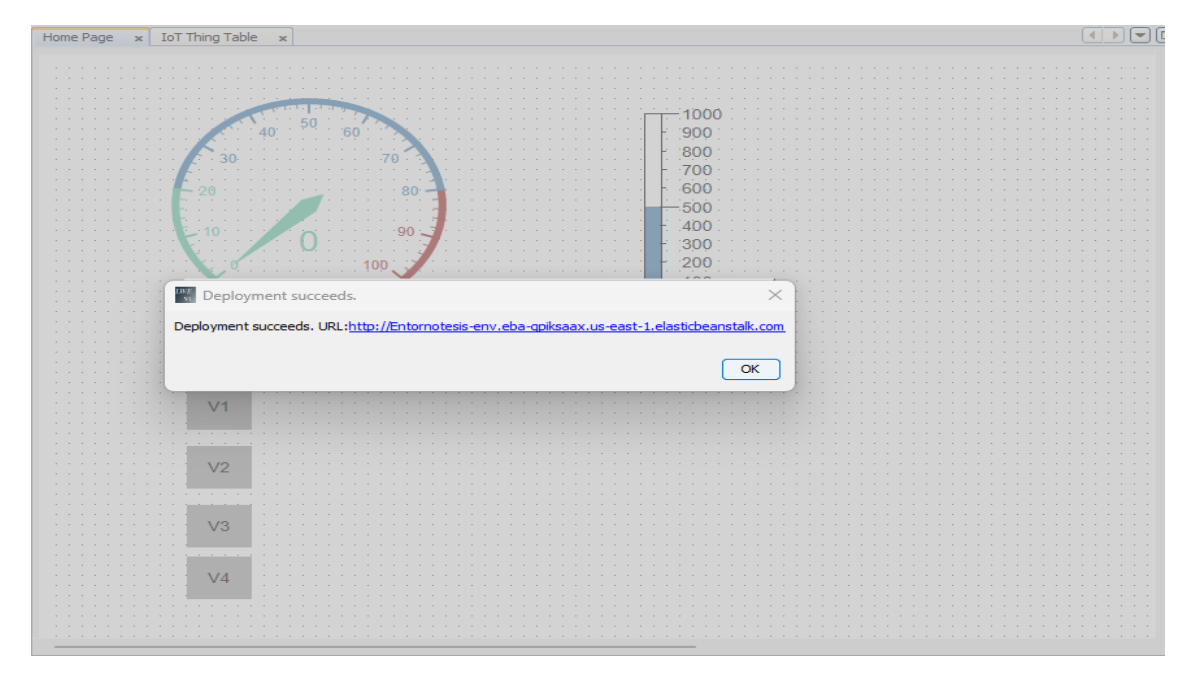

**Figura 4.21** Obtención del enlace de la página web.

En la Figura 4.20, muestra la creación de clave de acceso a la plataforma de monitoreo y control, la clave se establece como LOGO8, finalmente el esquema se transfiere a la nube de Amazon y obteniendo el enlace con el cual se puede realizar las respectivas operaciones desde internet [Figura 4.21.](#page-62-0)

# **4.4 APLICACIÓN DEL CASO DE ESTUDIO**

### **4.4.1 Esquema de conexión en el modulo**

En la [Figura 4.22](#page-63-0) se presenta la conexión que se desarrolla para la prueba de funcionamiento de la red, la misma que se lleva a cabo en el módulo implementado y presenta la siguiente relación:

- Conexión del Logo con la fuente
- Energizado del motor
- Energizado de termocupla

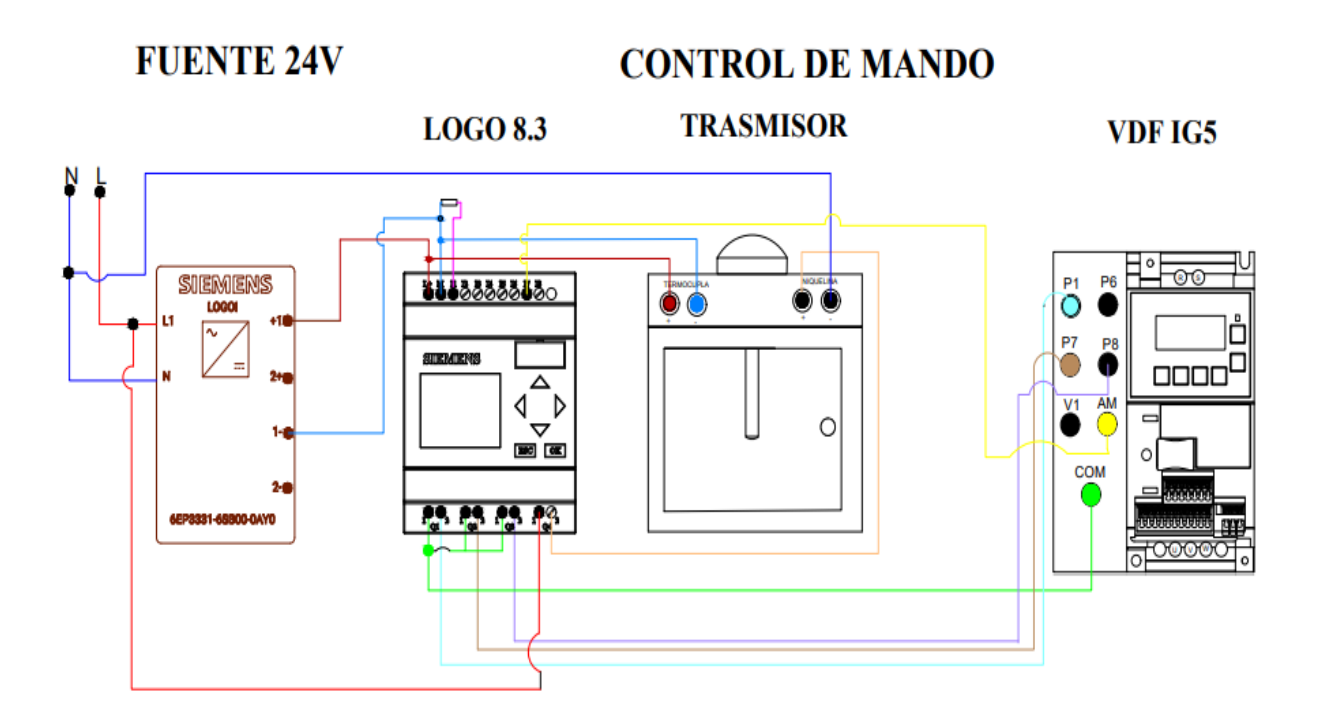

**Figura 4.22** Esquema de conexión para el caso de estudio*.*

### <span id="page-63-0"></span>**4.4.1.1 Conexión en el tablero para energizar en Logo Siemens**

- De V + de la fuente se conecta a la entrada  $L+y$  V a M del Logo
- La entrada I7 de Logo se conecta al puerto AM del VDF
- V- de la fuente sale la conexión al común del VDF
- La entrada Q1 del Logo se conecta al común de VDF
- La salida de Q1 del Logo conecta a P1 del VDF
- La entrada Q1 se conecta a la entrada Q2 y Q3
- La salida de Q2 se conecta a P7 del VDF
- La salida de Q3 a P8 del variador de frecuencia.

#### **4.4.1.2 Conexión tablero para energizar motor**

Las salidas U, V, W del variador de frecuencia se conecta a las entradas U, V, W del motor respectivamente como muestra la [Figura 4.23](#page-64-0), conectado en los tipos de conexiones para motores trifásicos (estrella, delta).

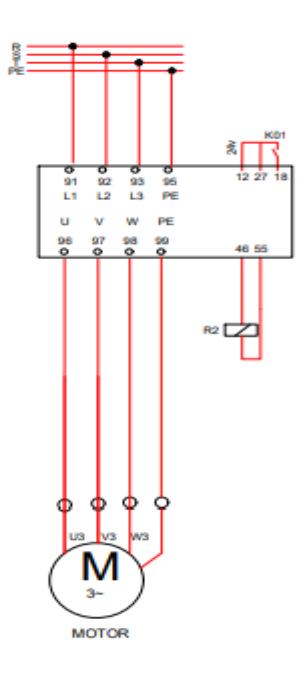

**Figura 4.23** Circuito de conexión del motor.

#### <span id="page-64-0"></span>**4.4.1.3 Conexión tablero para energizar termocupla**

- De V + de la fuente se conecta al + del trasmisor
- De V- de la fuente a M del Logo
- Del transmisor a I1 del Logo
- Realizar un puente con una resistencia de 230ohmios entre I1 y M de Logo para obtener una señal en voltios.

# **5 ANÁLISIS Y DISCUSIÓN DE RESULTADOS**

En el caso de estudio se realizó dos tipos de controles, el control manual que consta de dos velocidades a las que se denominó velocidad media y velocidad alta y el control automático que funciona con relación a la temperatura.

# **5.1 CONTROL MANUAL CON VELOCIDAD MEDIA**

El control manual de velocidad media se logra mediante el encendido del motor con la opción encender motor y posterior a la selección de velocidad media, al accionar este comando se presenta tanto en la pantalla de donde se monitorea; así como en la del variador de frecuencia (VDF) ver Figura 5.1 las revoluciones con las que se encuentra operando el motor.

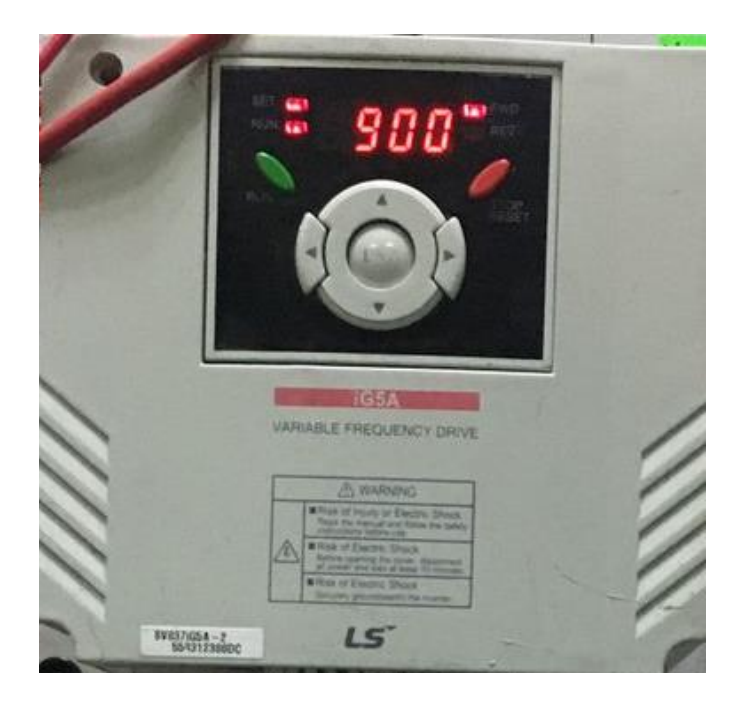

**Figura 5.1** Medición de revoluciones en el variador de frecuencia.

La Figura 5.1 se presenta las revoluciones por minuto con la que opera el motor al aplicar la velocidad media, la misma que trabaja con una frecuencia de 20Hz, como se aprecia en la imagen anterior el motor alcanza una velocidad máxima de 900 RPM (Revoluciones por minuto); sin embargo, en la pantalla de monitoreo se observa una variación de velocidad de 887 RPM como muestra la Figura 5.2.

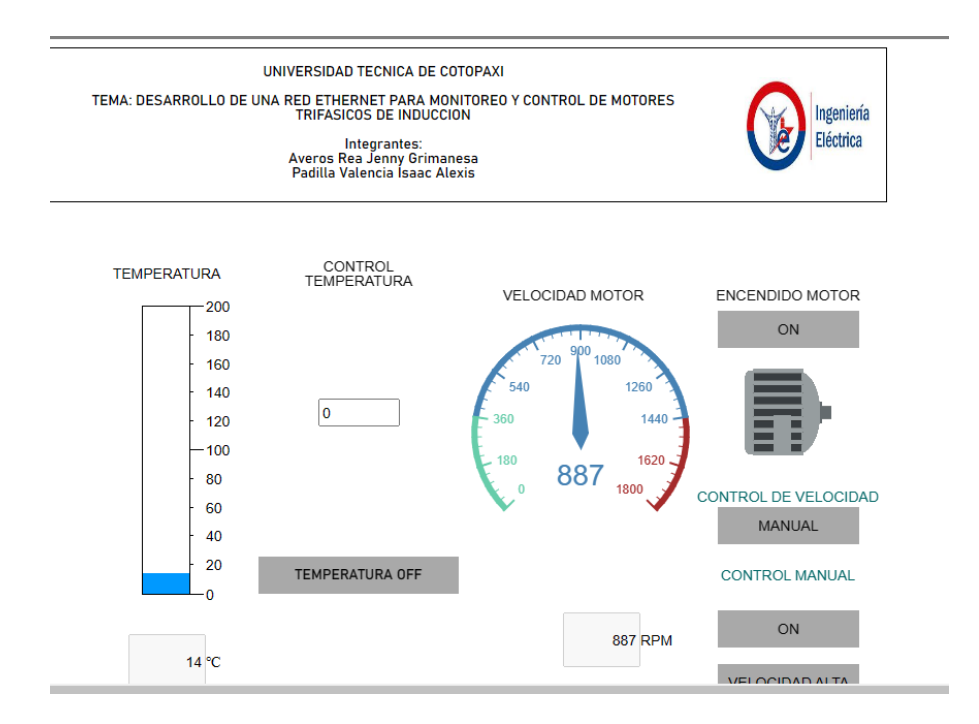

**Figura 5.2** Medición de la velocidad en la página web.

### **5.1.1 Tabla de datos de control manual con velocidad media**

<span id="page-66-0"></span>En l[a Tabla 5.1](#page-66-0) se muestra los datos que toma el motor asíncrono hasta alcanzar un límite de operación estable, tomado en un tiempo de 60 segundos.

| Numero de<br>dato | Velocidad<br>(RPM)                     | Velocidad<br>Error<br><b>VDF</b><br>relativo % |       | Tiempo<br>(s) |  |  |  |  |
|-------------------|----------------------------------------|------------------------------------------------|-------|---------------|--|--|--|--|
| 0                 | 883                                    | 900                                            | 1,8%  | 5             |  |  |  |  |
| 1                 | 887                                    | 900                                            | 1,4 % | 10            |  |  |  |  |
| $\overline{2}$    | 881                                    | 900                                            | 2,1 % | 15            |  |  |  |  |
| 3                 | 887                                    | 900                                            | 1,4 % | 20            |  |  |  |  |
| $\overline{4}$    | 883                                    | 900                                            | 1,8%  | 25            |  |  |  |  |
| 5                 | 883                                    | 900                                            | 1,8%  | 30            |  |  |  |  |
| 6                 | 883                                    | 900                                            | 1,8%  | 35            |  |  |  |  |
| 7                 | 885                                    | 900                                            | 1,6 % | 40            |  |  |  |  |
| 8                 | 885                                    | 900                                            | 1,6 % | 45            |  |  |  |  |
| 9                 | 883                                    | 900                                            | 1,8%  | 50            |  |  |  |  |
| 10                | 883                                    | 900                                            | 1,8 % | 55            |  |  |  |  |
| 11                | 883                                    | 900                                            | 1,8 % | 60            |  |  |  |  |
|                   | <i>Error prom = <math>1,7\%</math></i> |                                                |       |               |  |  |  |  |

**Tabla 5.1.** Datos de la velocidad media

El error promedio calculado de las 12 mediciones realizadas, se obtiene un valor de 1,7%, el mismo que se ubica dentro de un rango aceptable.

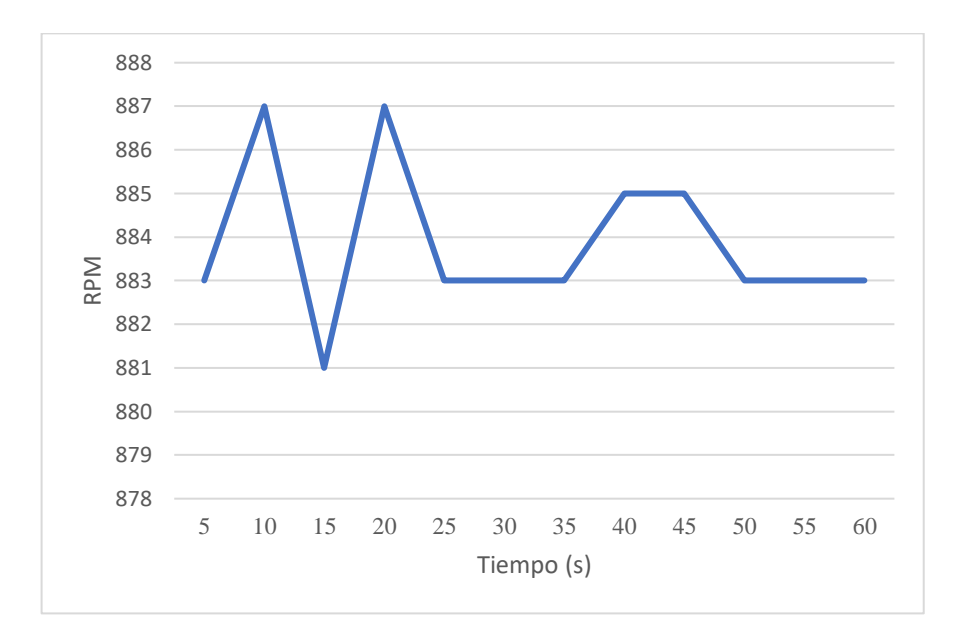

### **5.1.2 Gráfica del control manual con velocidad media**

**Figura 5.3** Gráfica del comportamiento de velocidad del motor con respecto al tiempo.

En la Figura 5.3 se puede observar que la velocidad inicial en el sistema es 0 RPM, a los 5 segundos de funcionamiento se presenta una velocidad de 883 RPM, presenta un pico debido al incremento en la velocidad a los 10 segundos de funcionamiento alcanzando 887 RPM, a los 15 segundos cae la velocidad hasta alcanzar las 881 RPM, a los 20 segundos vuelve alcanzar las 887 RPM, posterior a eso la velocidad sufre un decremento alcanzando las 881, del segundo 25 al 35 presenta un estabilidad en la velocidad de 881 RPM, del segundo 40 al 45 presenta nuevamente una estabilidad en la velocidad presente de 885 RPM, finalmente del segundo 50 al 60 presenta una estabilidad 883 RPM cuando finaliza la prueba.

# <span id="page-67-0"></span>**5.2 CONTROL MANUAL CON VELOCIDAD ALTA**

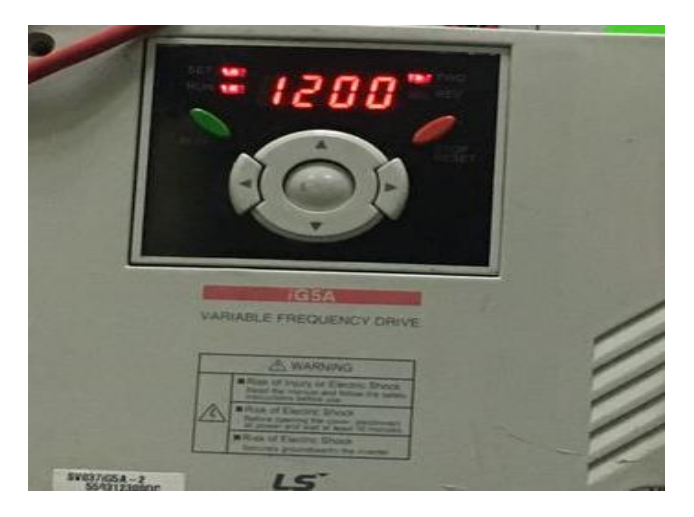

**Figura 5.4** Velocidad de operación presentada en el VDF.

Para la aplicación del control con la segunda velocidad se apaga la velocidad media con la que se estuvo operando, para ejecutar el botón de velocidad alta se observan la velocidad de operación tanto en la pantalla de control y monitoreo, así como en la del VDF.

La segunda velocidad aplicada manualmente al motor llega a 1200 RPM como se observa en la [Figura 5.4](#page-67-0) sin embargo, en la pantalla de control de operación del motor se presenta una variación de este dato observar en la Figura 5.5 donde se presenta que el motor está operando a una velocidad de 1179 RPM.

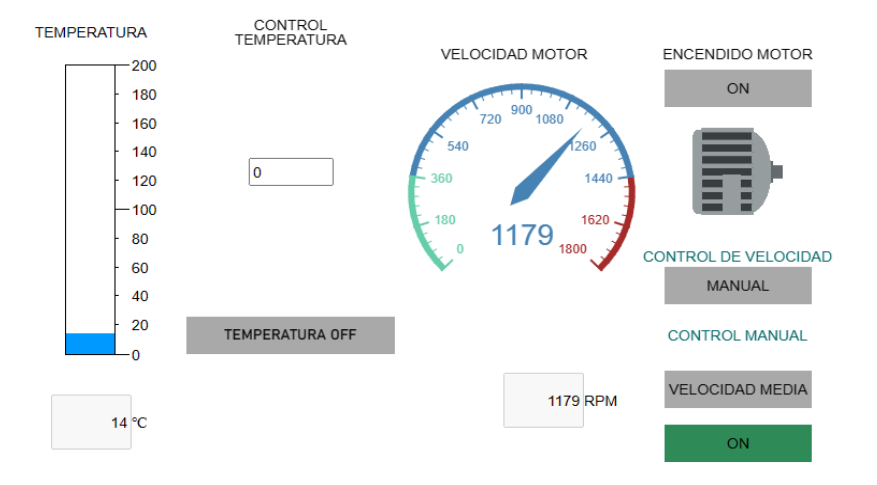

**Figura 5.5** Medición de velocidad alta en pantalla de control.

### **5.2.1 Tabla de datos del control manual con velocidad alta**

<span id="page-68-0"></span>La [Tabla 5.2,](#page-68-0) muestra los datos obtenidos en el control manual con la segunda velocidad, a la cual se la denomino velocidad alta, alcanzando un límite de operación de 1200 RPM.

| Numero de<br>dato | Velocidad<br>(RPM) | Velocidad<br>Error<br>medida<br>relativo<br>en VDF<br>porcentual |       | Tiempo<br>(s) |
|-------------------|--------------------|------------------------------------------------------------------|-------|---------------|
| 0                 | 1177               | 1200                                                             | 1,9%  | 5             |
| 1                 | 1178               | 1200                                                             | 1,8%  | 10            |
| $\overline{2}$    | 1179               | 1200                                                             | 1,7%  | 15            |
| 3                 | 1180               | 1200                                                             | 1,4 % | 20            |
| 4                 | 1177               | 1200                                                             | 1,9 % | 25            |
| 5                 | 1179               | 1200                                                             | 1,7%  | 30            |
| 6                 | 1178               | 1200                                                             | 1,8%  | 35            |
| 7                 | 1181               | 1200                                                             | 1,5 % | 40            |
| 8                 | 1181               | 1200                                                             | 1,5 % | 45            |

**Tabla 5.2** Datos del control manual con velocidad alta.

|                     | 1179 | 1200 | 1,7%  | 50 |  |  |  |
|---------------------|------|------|-------|----|--|--|--|
| 10                  | 1179 | 1200 | 1.7 % | 55 |  |  |  |
|                     | 1179 | 1200 | 1.7 % | 60 |  |  |  |
| $ErrorFrom = 1,6\%$ |      |      |       |    |  |  |  |

El error promedio de los datos tomados en la operación del motor con velocidad alta, se obtiene un valor de 1,6%.

#### **5.2.2 Gráfica de operación del motor con velocidad alta**

En la Figura 5.6 se puede observar que la velocidad inicial en el sistema es 0 RPM, a los 5 segundos de funcionamiento se presenta una velocidad de 1177 RPM, presenta un pico debido al incremento en la velocidad a los 10 segundos de funcionamiento alcanzando 1178 RPM, a los 15 segundos varía la velocidad hasta alcanzar las 1179 RPM, a los 20 segundos logra alcanzar las 1180 RPM, posterior a eso la velocidad sufre un decremento alcanzando las 1177, del segundo 25 al 35 presenta un estabilidad en la velocidad de 1178 RPM, del segundo 40 al 45 presenta nuevamente una estabilidad en la velocidad presente de 1178 RPM, finalmente del segundo 50 al 60 presenta una estabilidad en 1179 RPM al finalizar la prueba.

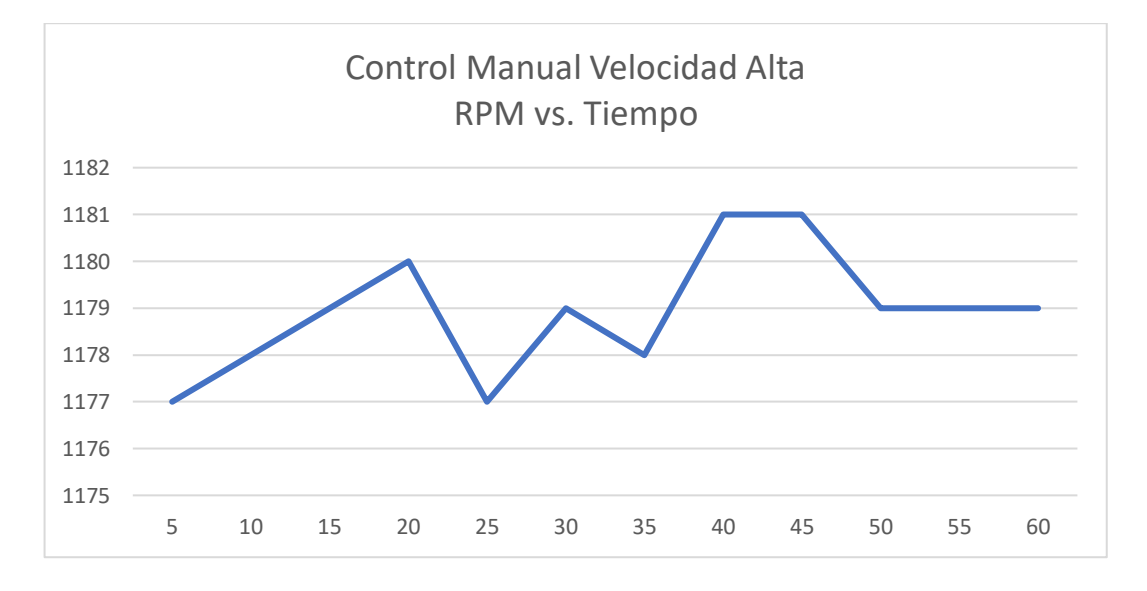

**Figura 5.6** Gráfica de funcionamiento del motor con velocidad alta.

# **5.3 CONTROL AUTOMÁTICO CON TEMPERATURA DE 20°C**

El control automático con temperatura funciona la primera temperatura de 20 grados centígrados alcanza una velocidad máxima de 600 RPM.

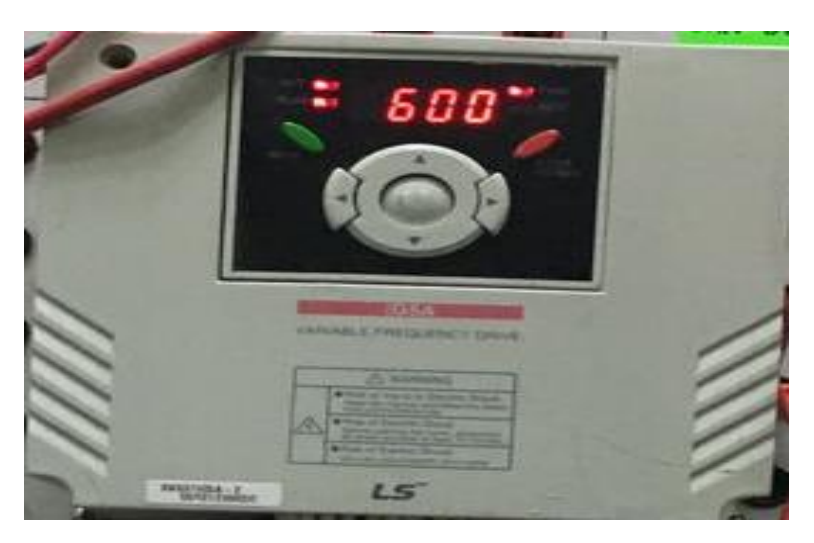

**Figura 5.7** Medición de velocidad al aplicar la primera velocidad.

<span id="page-70-0"></span>Al encender el motor con 20 grados centígrados el VDF muestra una velocidad de 600 RPM observar en la [Figura 5.7](#page-70-0), la cual en comparación con la velocidad medida en la página web presenta una variación con 589 RPM.

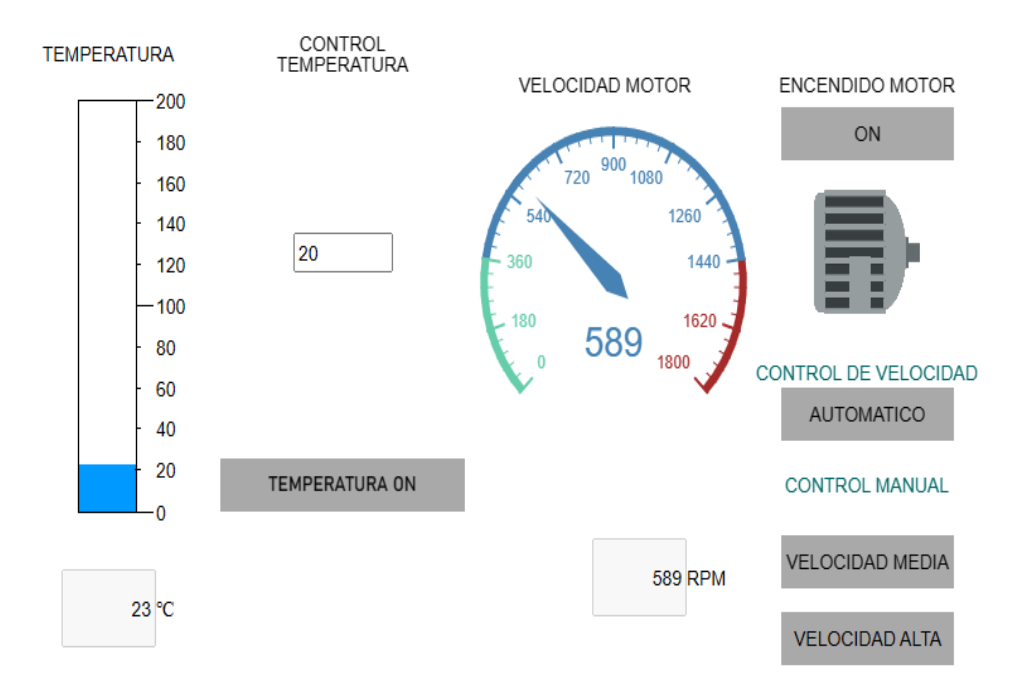

**Figura 5.8** Medición de velocidad en la página.

# **5.3.1 Tabla de datos del control automático con temperatura de 20°C**

<span id="page-71-0"></span>La [Tabla 5.3,](#page-71-0) presenta los valores que toma el sistema al operar a una temperatura de 20°C, los cuales se tomaron en un tiempo de 130 segundos.

| Numero de<br>dato | Temperatura<br>$({}^{\circ}C)$ | Velocidad<br>(RPM) | Velocidad<br><b>VDF</b> | Error<br>relativo % | Tiempo<br>(s)    |
|-------------------|--------------------------------|--------------------|-------------------------|---------------------|------------------|
| $\boldsymbol{0}$  | 15                             | $\boldsymbol{0}$   | $\boldsymbol{0}$        | $0\%$               | $\boldsymbol{0}$ |
| $\mathbf{1}$      | 15                             | $\overline{0}$     | $\overline{0}$          | 0 %                 | 5                |
| $\overline{2}$    | 15                             | $\overline{0}$     | $\overline{0}$          | $0\%$               | 10               |
| 3                 | 16                             | $\overline{0}$     | $\overline{0}$          | $0\%$               | 15               |
| $\overline{4}$    | 17                             | $\boldsymbol{0}$   | $\boldsymbol{0}$        | $0\%$               | 20               |
| 5                 | 18                             | $\overline{0}$     | $\overline{0}$          | $0\%$               | 25               |
| 6                 | 19                             | $\overline{0}$     | $\overline{0}$          | $0\%$               | 30               |
| $\overline{7}$    | 20                             | 240                | 243                     | 1,2%                | 35               |
| 8                 | 21                             | 240                | 245                     | $2 \frac{9}{6}$     | 40               |
| 9                 | 22                             | 1177               | 1190                    | $1\ \%$             | 45               |
| 10                | 23                             | 1177               | 1191                    | $1,1\%$             | 50               |
| 11                | 24                             | 1177               | 1195                    | 1,5 %               | 55               |
| 12                | 25                             | 1179               | 1198                    | 1,5 %               | 60               |
| 13                | 26                             | 1179               | 1198                    | 1,5 %               | 65               |
| 14                | 27                             | 1179               | 1198                    | 1,5 %               | 70               |
| 15                | 28                             | 1179               | 1198                    | 1,5 %               | 75               |
| 16                | 29                             | 1179               | 1198                    | 1,5 %               | 80               |
| 17                | 30                             | 1179               | 1198                    | 1,5 %               | 85               |
| 18                | 31                             | 1179               | 1198                    | 1,5 %               | 90               |
| 19                | 32                             | 1179               | 1198                    | 1,5 %               | 95               |
| 20                | 33                             | 1179               | 1198                    | 1,5 %               | 100              |
| 21                | 34                             | 1179               | 1200                    | 1,75 %              | 105              |
| 22                | 35                             | 1179               | 1200                    | 1,75 %              | 110              |
| 23                | 36                             | 1179               | 1200                    | 1,75 %              | 115              |
| 24                | 37                             | 1179               | 1200                    | 1,75 %              | 120              |
| 25                | 38                             | 1179               | 1200                    | 1,75 %              | 125              |
| 26                | 39                             | 1179               | 1200                    | 1,75 %              | 130              |

**Tabla 5.3.** Datos de velocidad con temperatura de 20°C

 $Errorprom = 1,5%$ 

### **5.3.2 Tabla de datos con temperatura de 40°C**

**Tabla 5.4.** Datos de la velocidad con la segunda temperatura.

|      | Numero de   Temperatura   Velocidad   Velocidad |       |        | Error      | Tiempo |
|------|-------------------------------------------------|-------|--------|------------|--------|
| dato | $^\circ{\rm C}$                                 | (RPM) | en VDF | relativo % |        |
| 28   |                                                 | 588   | 600    | 2 %        | 140    |
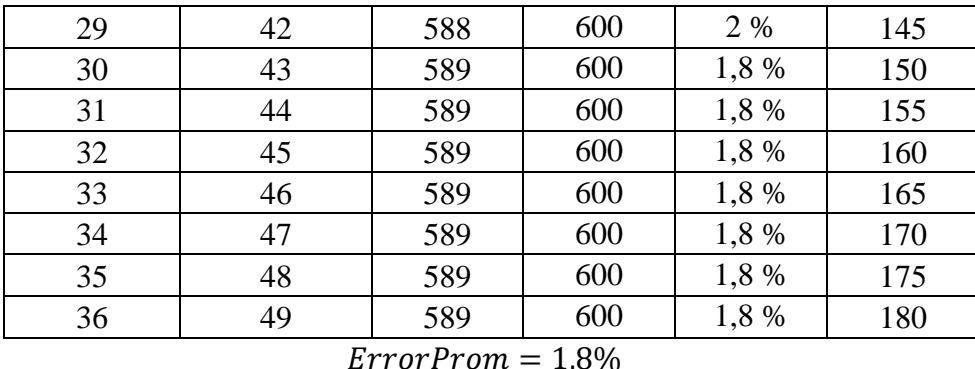

La Tabla 5.4 , muestra la variación de velocidades, cuando la termocupla alcanza una temperatura de 40°C, se observa que la velocidad decae hasta llegar a un límite de operación de 600 RPM, así como el error promedio de 1,8%.

#### **5.3.3 Gráfica de operación del motor con temperatura de 20 y 40°C**

En la [Figura 5.9](#page-72-0) se puede observar que la velocidad inicial en el sistema es 0 RPM, hasta alcanzar una temperatura de 20°C, posteriormente se presenta un incremento tanto de temperatura como de velocidad del motor hasta alcanzar las 240 RPM en los 22°C, seguido presenta un incremento de velocidad hasta alcanzar las 1179 RPM cuando la termocupla llega a una temperatura de 23°C, esta velocidad se mantiene constante hasta el momento en que la temperatura incrementa hasta llegar a los 40°C, se observa que la velocidad sufre un decremento debido a que el sistema está configurado que al llegar a esa temperatura cambié la velocidad a otro valor, en este caso el límite el 600RPM.

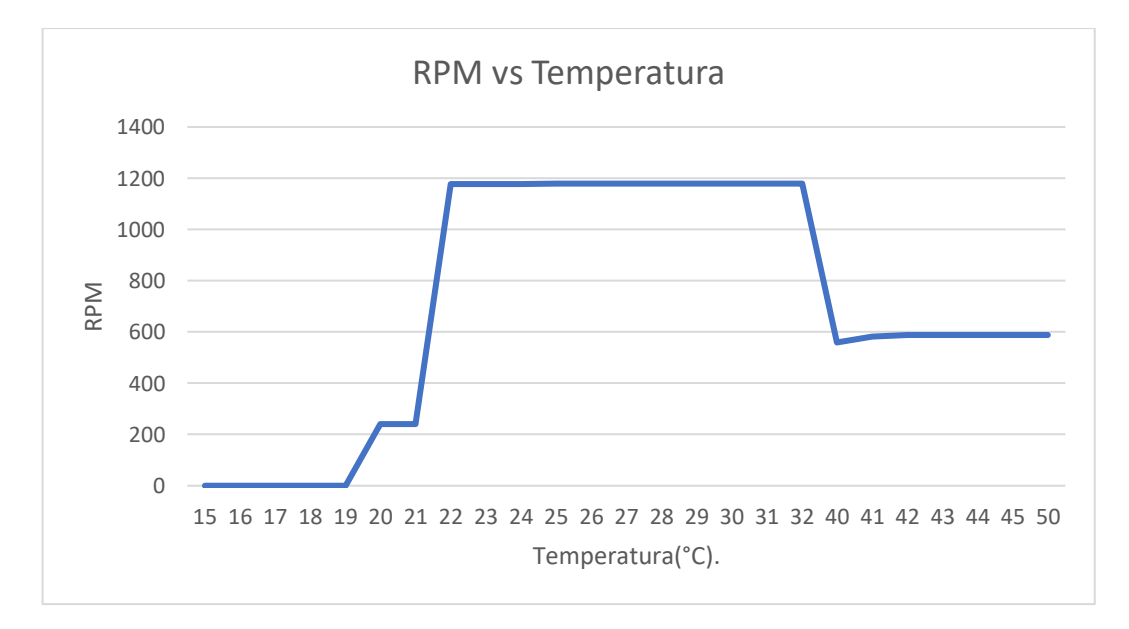

<span id="page-72-0"></span>**Figura 5.9** Comportamiento de la velocidad con las diferentes temperaturas.

### **6 CONCLUSIONES Y RECOMENDACIONES**

### **6.1 CONCLUSIONES**

- La búsqueda de información referente a la temática del proyecto en función a las bibliografías existentes para el desarrollo de la red, permiten la automatización de los sistemas dentro de la industria.
- Los cambios de temperatura es un factor que influye en la variación de la velocidad del motor, la misma que puede ser ascendente o descendente dependiendo de la programación realizada en el Logo Soft Comfort.
- Una de las desventajas presentadas en la conexión inalámbrica del sistema es el tiempo que tarda el sistema en ejecutar los comandos, esto se debe a la cantidad de datos que procesa la plataforma AWS y el ancho de banda de la red de internet.
- La validación de datos se realiza de manera comparativa entre los valores presentados en el Variador de Frecuencia y la cifra que se presenta en la página web de monitoreo y control, presentando un error promedio del 1,7% y 1,6% en el control manual con velocidad media y alta; para el control automático se obtuvo un error promedio de 1,5% y 1,8% para las temperaturas de 20 y 40 grados centígrados.

## **6.2 RECOMENDACIONES**

- Se recomienda que para estudios posteriores se realicen las mediciones de las variables con otro implemento, como termómetro, tacómetro.
- Se recomienda realizar prácticas con diferentes tipos de termocuplas, también colocar una carga al motor para poder observar el comportamiento del mismo

## **7 REFERENCIAS**

- [1] C. Ferdinan y S. Diego, Control de velocidad en lazo cerrado de un motor trifásico de inducción JAULA DE ARDILLA con centro de operación y monitoreo remoto desde un PC", Loja, 2011.
- [2] I. D. Padilla Méndez y W. E. Palomo Urrutia, «Diseño e implementación de paneles remotos y control automático de los procesos de caudal y nivel, utilizando micro autómatas en el Laboratorio de Redes Industriales y Control de Procesos.,» 17 marzo 2021. [En línea]. Available: https://repositorio.espe.edu.ec/bitstream/21000/24368/1/T-ESPEL-ENI-0467.pdf.
- [3] A. Karla, G. Claudia, C. Eduardo y G. Diego, «Monitoreo y control de un motor de induccion jaula de ardilla utilizando LabVIEW,» Mayo 2007. [En línea]. Available: https://node2.123dok.com/dt02pdf/123dok\_es/000/505/505368.pdf.pdf?X-Amz-Content-Sha256=UNSIGNED-PAYLOAD&X-Amz-Algorithm=AWS4-HMAC-SHA256&X-Amz-Credential=aa5vJ7sqx6H8Hq4u%2F20221124%2F%2Fs3%2Faws4\_request&X-Amz-Date=20221124T032344Z&X-Amz-SignedHeaders=ho.
- [4] P. Masapanta Medina, «Monitoreo y Control de la Estación de Nivel y Velocidad de un Motor Trifásico,» 2013.
- [5] B. MP y P. KN, «Monitoring and Control System for Three Phase Induction Motor Using Poly Phase Multifunction Energy Metering IC ADE7758 and Zigbee Protocol,» India, 2015.
- [6] D. A. Sotomayor Cardenas y S. D. Castellanos Villa, «DISEÑO Y CONSTRUCCIÓN DE UN BANCO DE PRUEBAS PARA LA DETECCIÓN DE FALLAS EN MOTORES DE INDUCCIÓN TRIFÁSICOS,» Marzo 2016. [En línea]. Available: https://bibdigital.epn.edu.ec/handle/15000/15224.
- [7] Anunsys, «AUTOMATIZACIÓN Y CONTROL INDUSTRIAL,» [En línea]. Available: https://www.nunsys.com/producto-automatizacion-industrial/. [Último acceso: 12 noviembre 2022].
- [8] J. A. LLanos Torres y L. Ramírez Torres, «Sistema de control de acceso con comunicación Ethernet,» octubre 2005. [En línea]. Available: https://repositorio.tec.mx/bitstream/handle/11285/630727/33068001102077.pdf?sequence =1&isAllowed=y. [Último acceso: 12 noviembre 2022].
- [9] D. Rubio Soto, «Caracterización de motores de inducción trifásicos en aplicaciones de tracción,» 2014. [En línea]. Available: https://upcommons.upc.edu/bitstream/handle/2099.1/23255/Resum.pdf. [Último acceso: 20 noviembre 2022].
- [10] J. Álvarez , «MOTORES DE INDUCCIÓN,» septiembre 2012. [En línea]. Available: https://frrq.cvg.utn.edu.ar/pluginfile.php/6817/mod\_resource/content/1/motores\_de\_induc cion.pdf. [Último acceso: 25 noviembre 2023].
- [11] A. F. Rincón David y A. Jaramillo Ospina, «DETERMINACIÓN DE PARÁMETROS PARA EL MOTOR DE INDUCCIÓN TRIFÁSICO DE JAULA DE ARDILLA CON LA NORMA NTC 5642-2008,» 2013. [En línea]. Available: https://core.ac.uk/download/pdf/71397704.pdf. [Último acceso: 26 noviembre 2022].
- [12] L. A. Zapana Mamani, Diseño e implementación de un módulo didáctico para el arranque electrónico de motores eléctricos de inducción por controlador lógico programable (PLC), 2019.
- [13] C. Stephen, Maquinas Electricas, 5ta ed., 2012, pp. 236, 237, 238.
- [14] S. Chapman, Maquinas Electricas, 5ta ed., 2012, pp. 236,237,238.
- [15] M. A. Rodríguez Pozueta, «Variación de velocidad en motores asíncronos,» 2017. [En línea]. Available: https://personales.unican.es/rodrigma/PDFs/Regul.%20velocidad%20asincronas.pdf. [Último acceso: noviembre 28 2022].
- [16] IES HIMILCE, «Introduccion al variador de frecuencia,» [En línea]. Available: https://blogsaverroes.juntadeandalucia.es/depaelca/files/2019/12/Unidad-5-VARIADOR-FRECUENCIA.pdf. [Último acceso: 28 noviembre 2022].
- [17] SIEMENS, «Manual edición 06/2003,» 2003. [En línea]. Available: https://cache.industry.siemens.com/dl/files/461/16527461/att\_82567/v1/Logo\_s.pdf.
- [18] SIEMENS, «LOGO! Se conecta a la nube,» [En línea]. Available: https://new.siemens.com/ec/es/products/logo-ecuador.html. [Último acceso: 2 diciembre 2022].
- [19] F. P. L. I. 4.0, «El contactor,» [En línea]. Available: https://automatismoindustrial.com/curso-carnet-instalador-baja-tension/dautomatizacion/1-2-control-de-potencia-aparamenta-electrica/contactores/. [Último acceso: 3 diciembre 2022].
- [20] NIVIHE, «¿Que es un Guardamotor y para que se usa?,» [En línea]. Available: https://motores-electricos.com.ar/que-es-un-guardamotor/. [Último acceso: 15 diciembre 2022].
- [21] TRANSELEC, «Qué es un guardamotor, y su diferencua con el relé,» [En línea]. Available: https://www.transelec.com.ar/soporte/18434/que-es-un-guardamotor-y-sudiferencia-con-el-rele-termico/. [Último acceso: 14 Diciembre 2022].
- [22] AREATECNOLOGIA, «Relé Temporizador,» [En línea]. Available: https://areatecnologia.com/electricidad/rele-temporizador.html. [Último acceso: Diciembre 2022].
- [23] EENERGIE-SHOP, «¿Qué es y cómo funciona un disyuntor?,» [En línea]. Available: https://www.eenergie-shop.es/blog/que-es-y-como-funciona-un-disyuntor/. [Último acceso: 18 diciembre 2022].
- [24] J. L. R, «Cómo funciona un interruptor termomagnético,» [En línea]. Available: https://como-funciona.co/un-interruptor-termomagnetico/. [Último acceso: 13 Diciembre 2022].
- [25] Montaje electromecánico, «Selectividad de los Interruptores Termomagnéticos,» [En línea]. Available: https://sites.google.com/site/399montajeelectromecanico/selectividad. [Último acceso: 22 diciembre 2022].
- [26] SEAS, «El Relé: para qué es, para qué sirve y qué tipos existen,» [En línea]. Available: https://www.seas.es/blog/automatizacion/el-rele-para-que-es-para-que-sirve-y-que-tiposexisten/. [Último acceso: 13 Diciembre 2022].
- [27] arteche, «Relés auxiliares,» [En línea]. Available: https://www.arteche.com/es/relesauxiliares. [Último acceso: 29 diciembre 2022].
- [28] coparoman, «Selector eléctrico rotativo,» agosto 2014. [En línea]. Available: https://coparoman.blogspot.com/2014/08/selector-electrico-rotativo.html. [Último acceso: 14 Diciembre 2022].
- [29] AREATECNOLOGIA, «Pulsador,» [En línea]. Available: https://www.areatecnologia.com/electricidad/pulsador.html. [Último acceso: 14 Diciembre 2022].
- [30] P. Abrahan y S. Andrés, «Luces piloto,» 2021. [En línea]. Available: https://1library.co/document/y6evngr4-universidad-polit%C3%A9cnica-salesiana.html. [Último acceso: 15 Dciembre 2022].
- [31] J. INDUSTRIAL, «Termocupla y controladores de temperatura,» [En línea]. Available: https://www.jmi.com.mx/termocupla. [Último acceso: 15 Diciembre 2022].
- [32] EMAC, «Controlador de temperatura,» 2021. [En línea]. Available: https://emacstores.com/controlador-de-temperatura/.
- [33] NOVELEC, «Finales de carrera: Qué son y características principales,» [En línea]. Available: https://blog.gruponovelec.com/electricidad/finales-de-carrera-que-son-ycaracteristicas-principales/. [Último acceso: 15 Diciembre 2022].
- [34] U. E. I. 13850, «Norma Española,» 2016. [En línea]. Available: file:///C:/Users/59399/Downloads/(EX)UNE-EN\_ISO\_13850=2016.pdf. [Último acceso: 20 Diciembre 2022].
- [35] e. academy, «¿Cómo elegir la mejor metodología de investigación para su estudio?,» 2022. [En línea]. Available: https://www.enago.com/academy/latam/choose-best-researchmethodology/. [Último acceso: 02 enero 2023].
- [36] RecursosAutoayuda, «¿Qué es el método analítico? Características, reglas, clasificación y demás,» [En línea]. Available: https://www.recursosdeautoayuda.com/metodo-analitico/. [Último acceso: 03 enero 2023].
- [37] SIEMENS, «Ayuda en pantalla de LOGO!Soft,» 01 2022. [En línea]. Available: https://cache.industry.siemens.com/dl/files/807/100782807/att\_924633/v1/Help\_es-ES\_es-ES.pdf.
- [38] SIEMENS, «Ayuda en pantalla de LOGO!Soft Comfort,» [En línea]. Available: https://cache.industry.siemens.com/dl/files/807/100782807/att\_924633/v1/Help\_es-ES\_es-ES.pdf. [Último acceso: 19 Diciembre 2022].
- [39] A. 21, «LOGO! de Siemens: Qué es y cómo funciona,» [En línea]. Available: https://www.cursosaula21.com/logo-de-siemens-que-es-y-comofunciona/#:~:text=Por%20%C3%BAltimo%2C%20LOGO!,las%20tareas%20automatizad as%20de%20LOGO!. [Último acceso: 15 enero 2022].
- [40] R. y. Tecnologia, «Redes e Internet,» [En línea]. Available: https://www.sites.google.com/site/redesytecnologiacom/. [Último acceso: 20 Diciembre 2022].
- [41] TECHSPRING, «Router Tp Link,» 2021. [En línea]. Available: https://www.techspring.mx/router-tplink/#:~:text=Un%20router%20TP%20Link%20permite,puedan%20tener%20acceso%20a %20Internet.. [Último acceso: 20 Diciembre 2022].
- [42] AWS, «Informatica de la Nube con AWS,» 2021. [En línea]. Available: https://aws.amazon.com/es/what-is-aws/. [Último acceso: 20 Diciembre 2022].
- [43] Deloitte, «Introducción a Amazon Web Services,» 2023. [En línea]. Available: https://www2.deloitte.com/es/es/pages/technology/articles/introduccion-a-amazon-webservices.html. [Último acceso: 06 enero 2023].

## **8 ANEXOS**

# **8.1 INFORME ANTIPLAGIO PROYECTO DE TITULACIÓN**

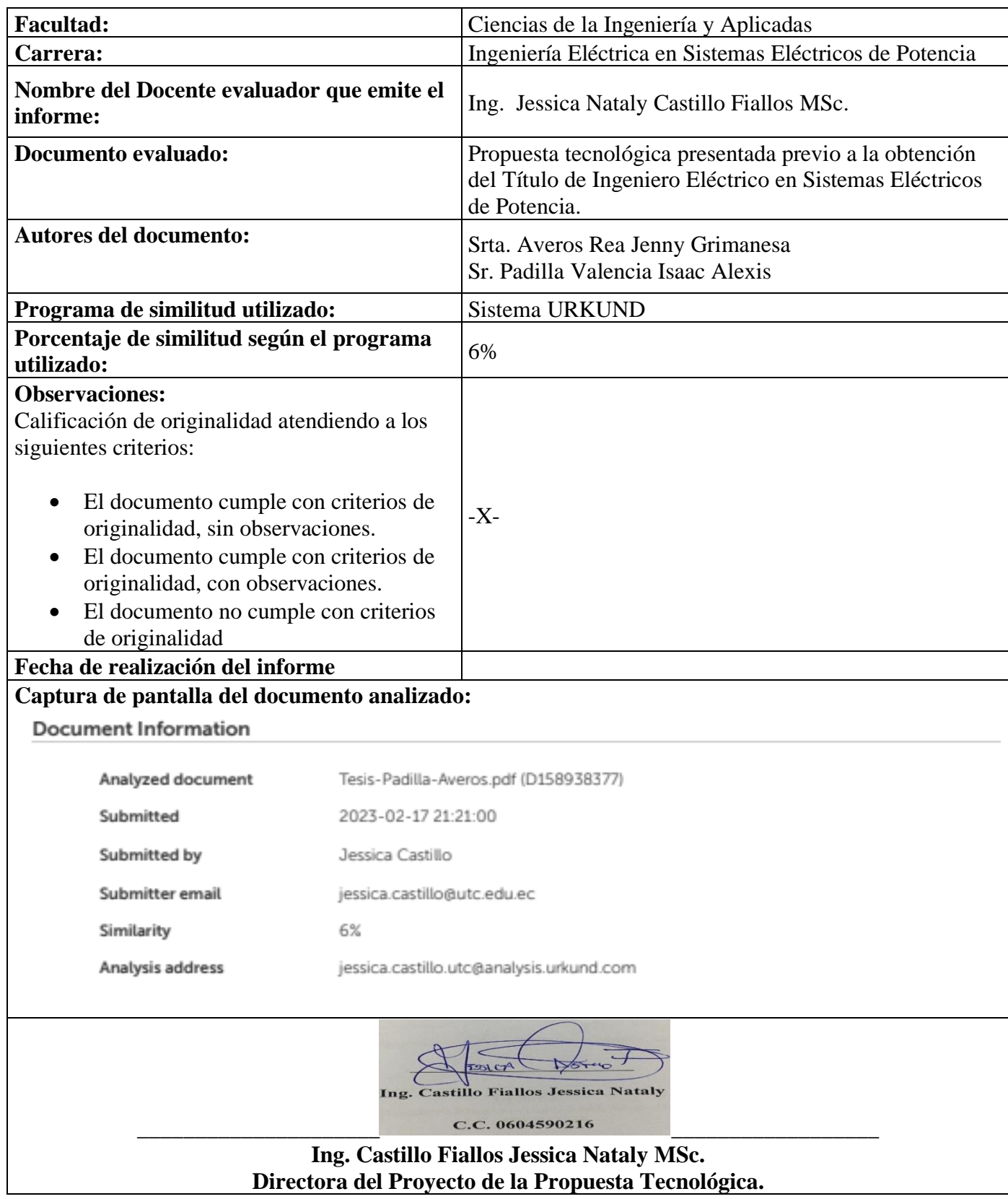

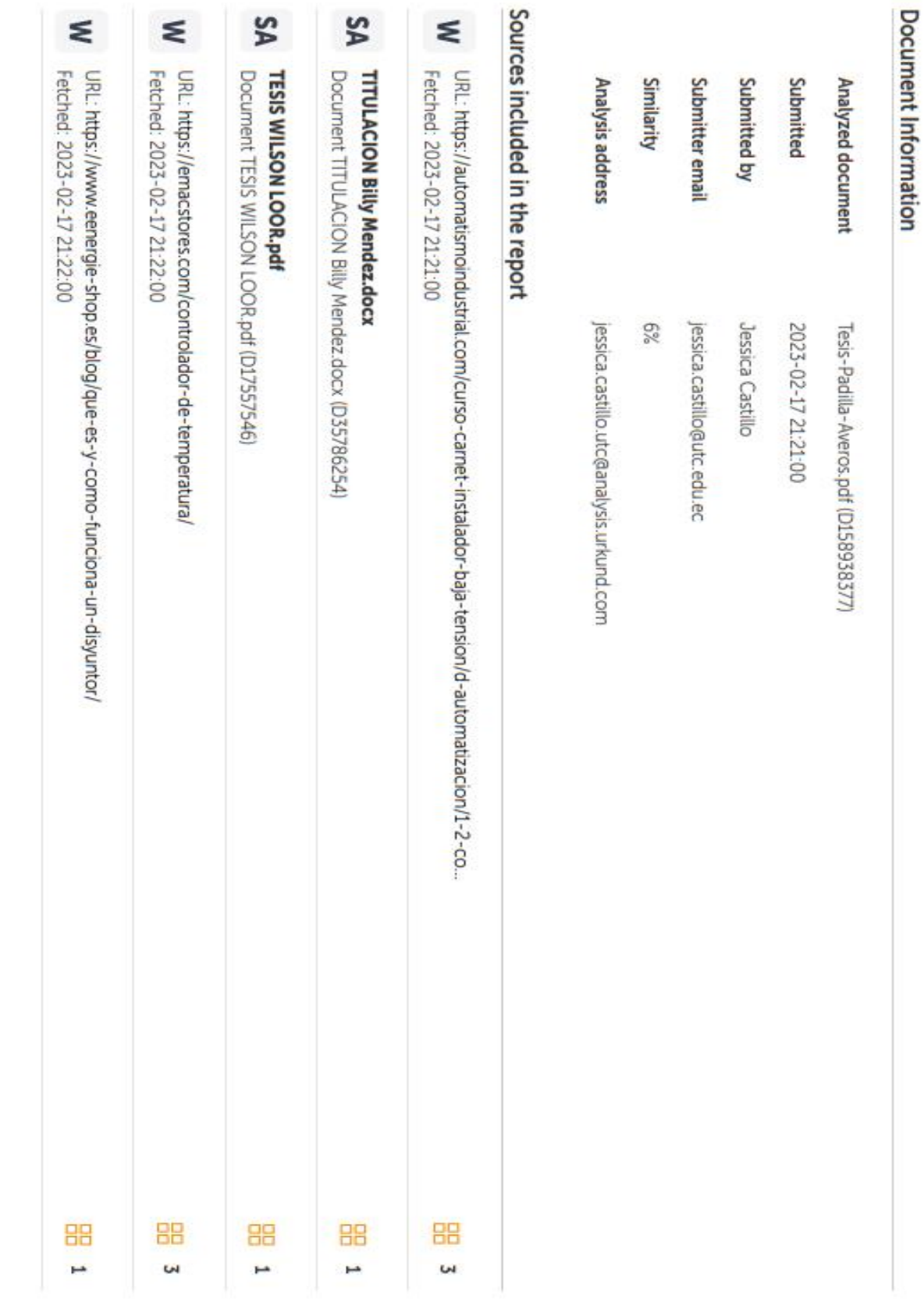

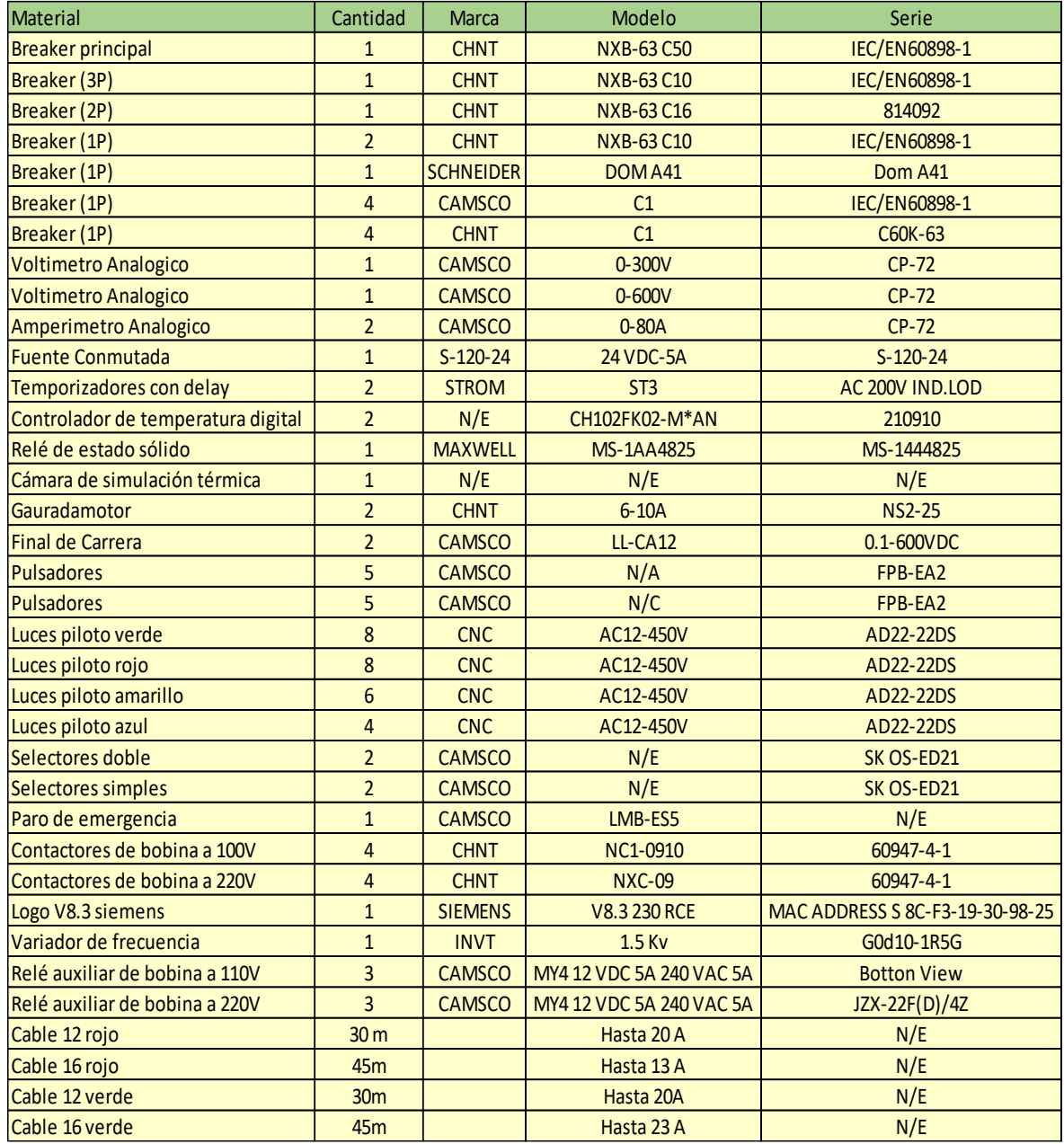

## **8.2 Listado de materiales para la implementación del módulo de automatización y control**

**Figura 8.1** Listado de componentes del módulo.

En la Figura 8.1 los materiales requeridos para la implementación del módulo en el cual se realiza las conexiones del sistema para realizar el control y monitoreo del motor eléctrico de inducción.

## **8.3 Plano del módulo**

La Figura 8.2 presenta las medidas con las que se desarrolló el armazón del módulo, con una altura de 2 metros y un ancho de 1.4 metros.

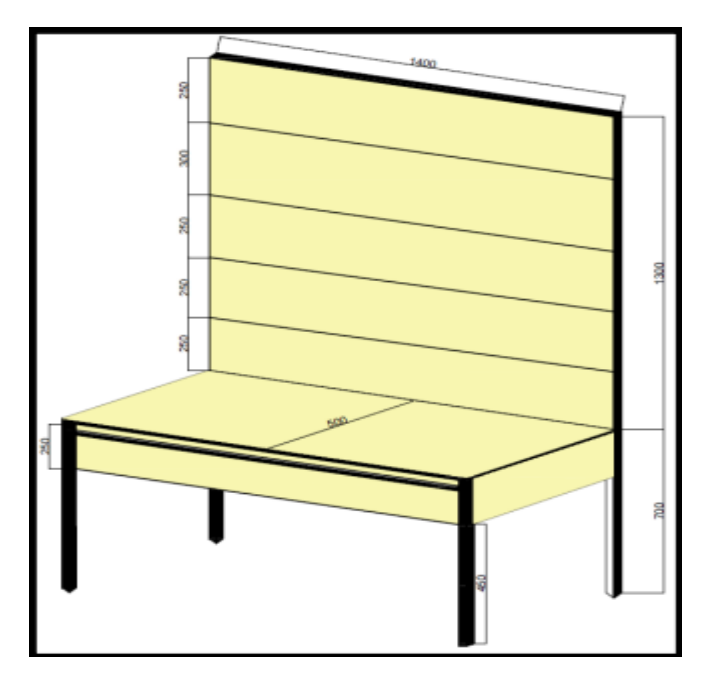

**Figura 8.2** Plano del módulo.

# **8.4 Armazón del módulo**

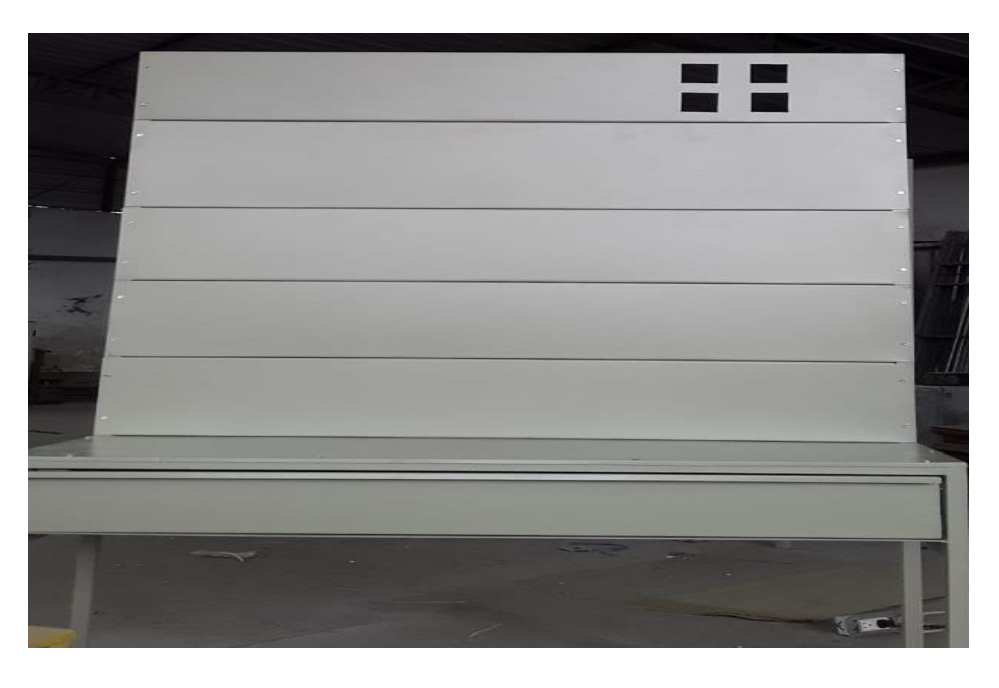

**Figura 8.3** Armazón del módulo.

La Figura 8.3 muestra el armazón del módulo de control y automatización, el mismo que está diseñado con sus respectivas medidas, las bandejas desmontables de tool negro de 1.4mm, la mesa de tool galvanizado de 0.9mm y el tubo cuadrado armazón 11/4×1.5mm, soldado con MIG (soldadura por gas inerte de metal), y con pintura electrostática.

### **8.5 Perforaciones de las bandejas**

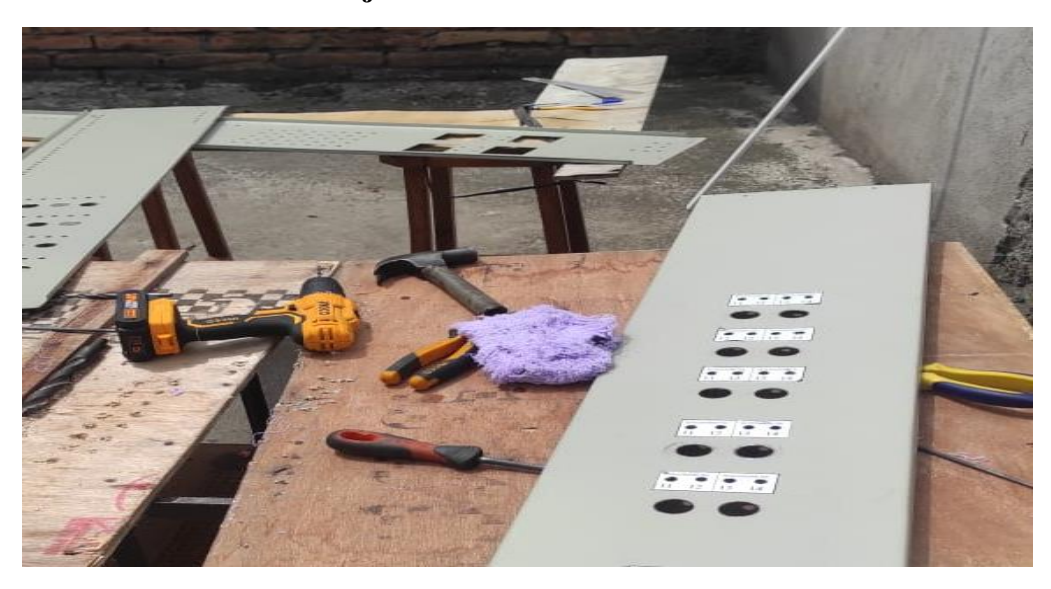

**Figura 8.4** Perforaciones respectivas para ubicación de elementos del módulo.

En la Figura 8.4 se presenta las perforaciones realizadas al armazón del módulo para la colocación de los elementos necesarios, así como también para las respectivas conexiones, las mismas que se realizaron con cable #16 de la marca Cablec conectado en sus extremos con terminales tipo u y tipo punta.

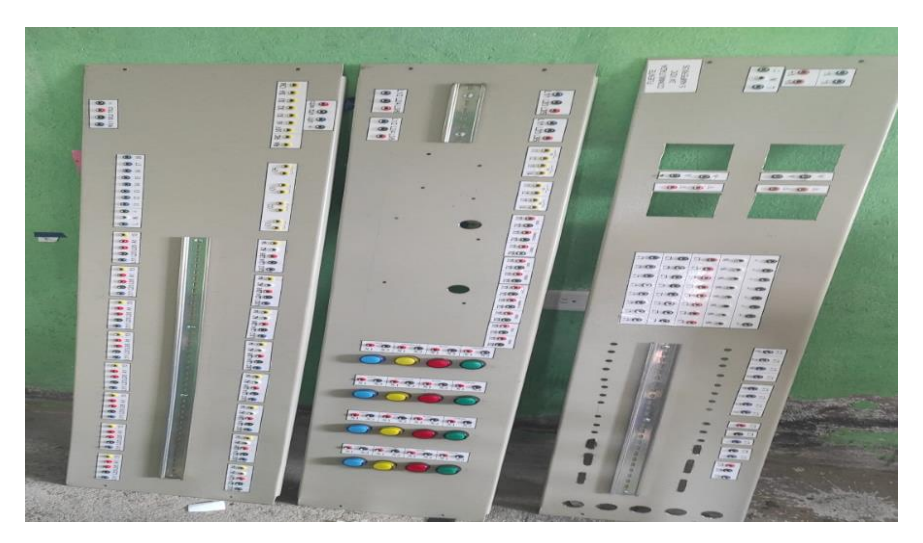

#### **8.6 Etiquetado y colocación de jaks bananas hembra**

**Figura 8.5** Etiquetado y colocaciones de Jaks banana hembra.

La Figura 8.5 presenta la colocación de luces piloto de señalización, Jaks banana hembra y etiquetado con los respectivos nombres impresos en vinil laminado blanco, los cuales son indicadores de elementos en el tablero.

# **8.7 Tablero completo**

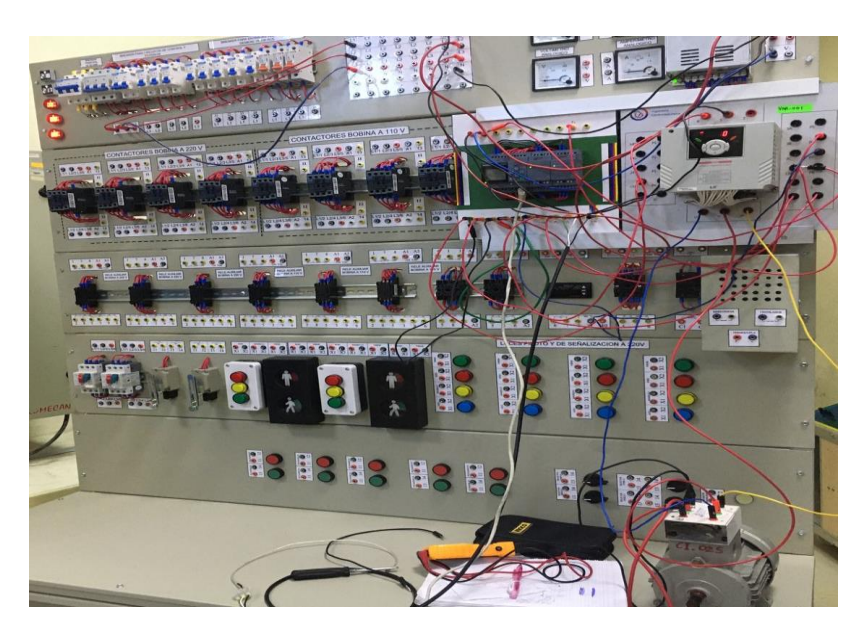

**Figura 8.6** Tablero completo con sus respectivos elementos.

# **8.8 Enlace del archivo programado en Logo Soft Comfort**

[https://drive.google.com/drive/folders/1V9ZvcPVt0qHBbaSBc](https://drive.google.com/drive/folders/1V9ZvcPVt0qHBbaSBc-v8pcB7rL1uZRdY?usp=sharing)[v8pcB7rL1uZRdY?usp=sharing](https://drive.google.com/drive/folders/1V9ZvcPVt0qHBbaSBc-v8pcB7rL1uZRdY?usp=sharing)